myQ**®** Community Smart Video Intercom L INSTALLATION MANUAL

Model CAPXLV2 Model **CAPXLV2**

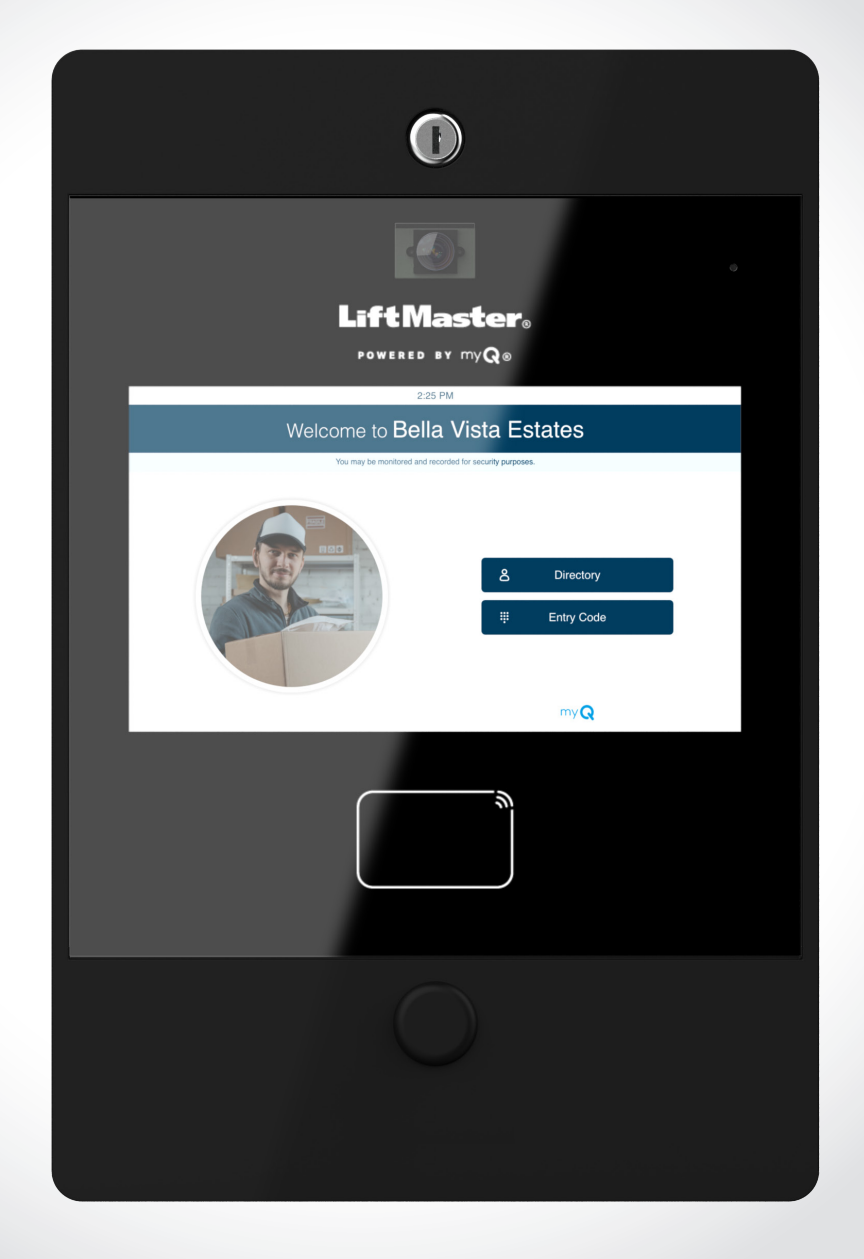

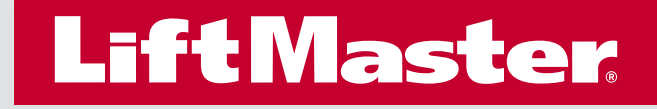

# **Safety**

## **Safety Symbol and Signal Word Review**

When you see these Safety Symbols and Signal Words on the following pages, they will alert you to the possibility of serious injury or death if you do not comply with the warnings that accompany them. The hazard may come from something mechanical or from electric shock. Read the warnings carefully.

When you see this Signal Word on the following pages, it will alert you to the possibility of damage to your property or product if you do not comply with the cautionary statements that accompany it. Read them carefully.

# **A WARNING**

### **MECHANICAL**

# **A WARNING**

**ELECTRICAL**

# **A CAUTION**

# **A A WARNING**

- To reduce the risk of SEVERE INJURY or DEATH:
- Disconnect power at the fuse box BEFORE proceeding.
- To AVOID damaging gas, power or other underground utility lines, contact underground utility locating companies BEFORE digging.
- ALL electrical connections MUST be made by a qualified individual.
- ALL power and control wiring MUST be run in separate conduit.
- To protect against fire and electrocution:
- Disconnect power BEFORE installing or servicing CAPXLV2.
- NEVER connect a keypad/reader or lock to doors without first consulting the applicable fire code.
- You MUST consult with, and get approval from, local fire officials BEFORE installing locks or devices on ANY doors that may be fire exits.
- Use of egress push buttons may not be legal. Single action exits may be required.
- ALWAYS obtain proper permits and approvals in writing BEFORE installing equipment.
- ALWAYS ensure that the CAPXLV2 front lid is locked properly using the provided key after any servicing or maintenance of the product is complete and before operating the product.
- NEVER leave any exposed wiring inside the cabinet.

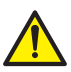

**WARNING:** This product can expose you to chemicals including lead, which are known to the State of California to cause cancer or birth defects or other reproductive harm. For more information go to www.P65Warnings.ca.gov.

## **INTRODUCTION**

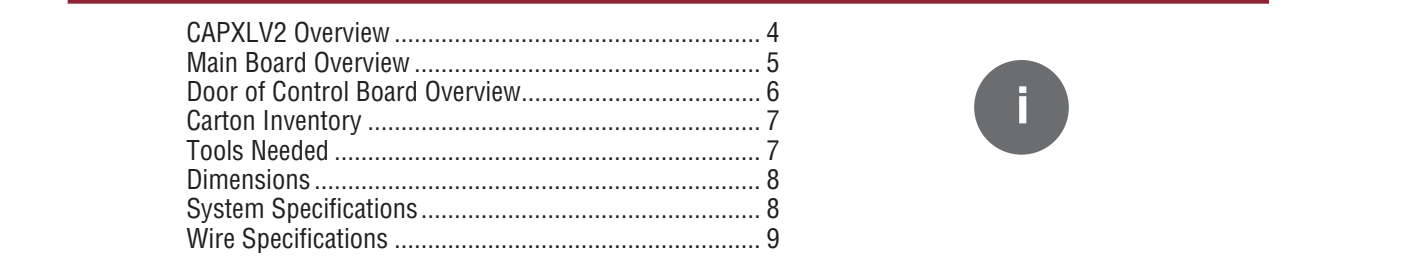

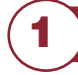

## **1** PRE-INSTALL

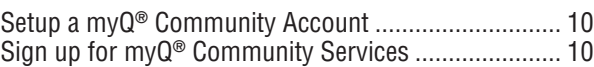

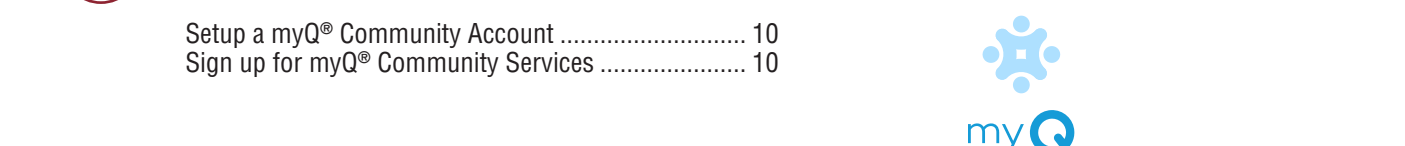

i

# 2 INSTALL

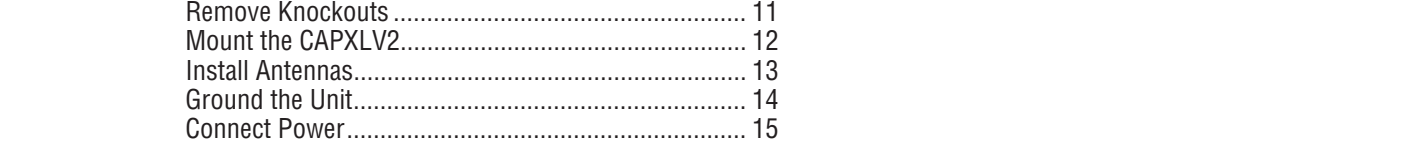

## **3** NETWORK **2 ADD DEVICES 4 ADD DEVICES 4 ADD DEVICE**

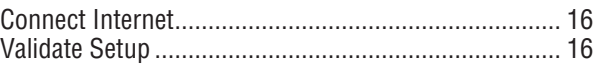

## 4 ACCESS CONTROL

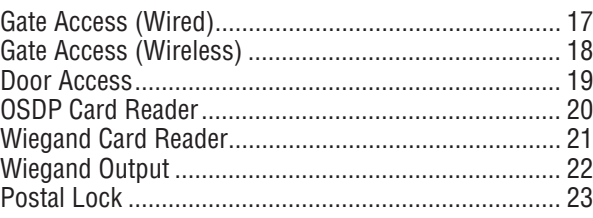

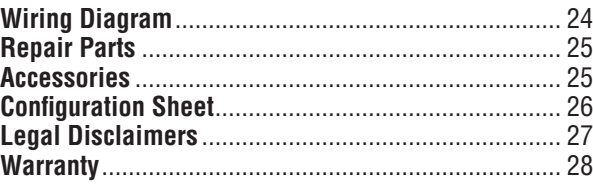

## CAPXLV2 Overview

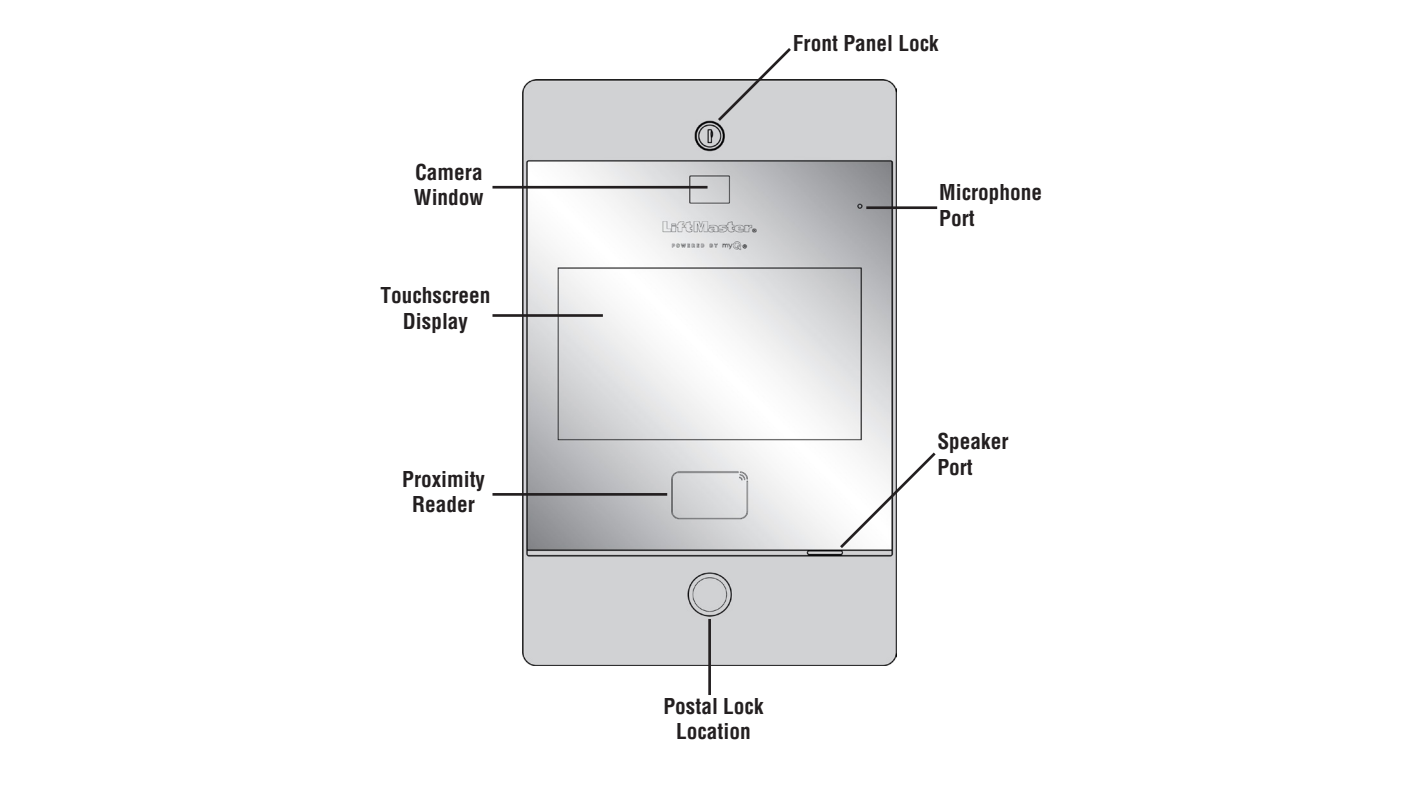

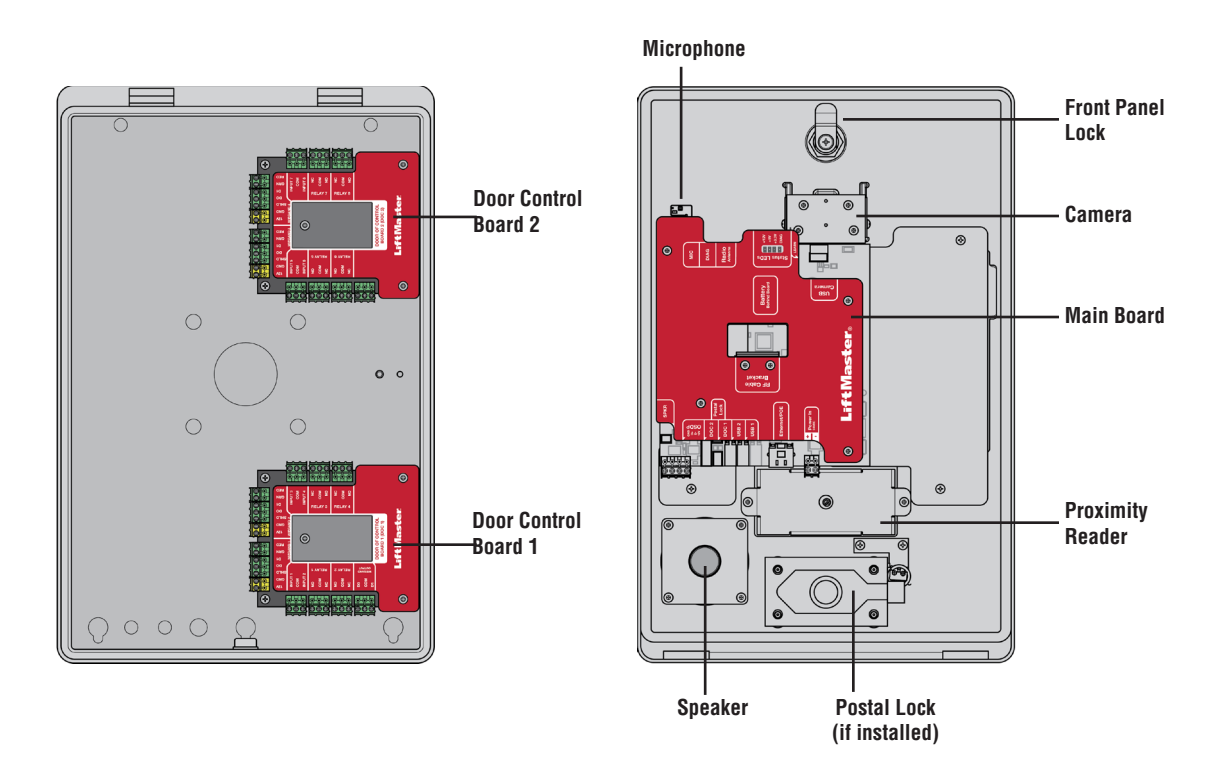

## Main Board Overview

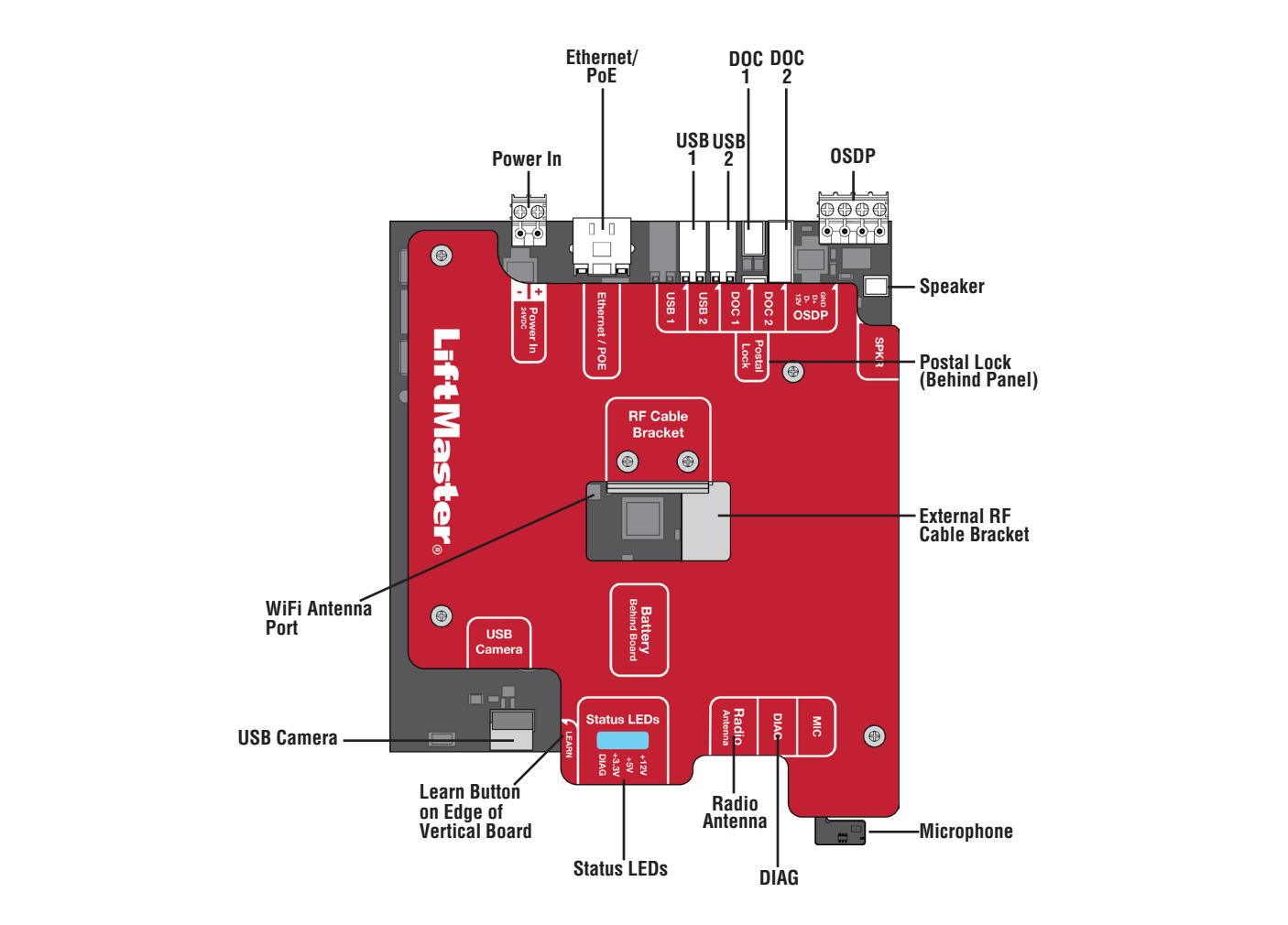

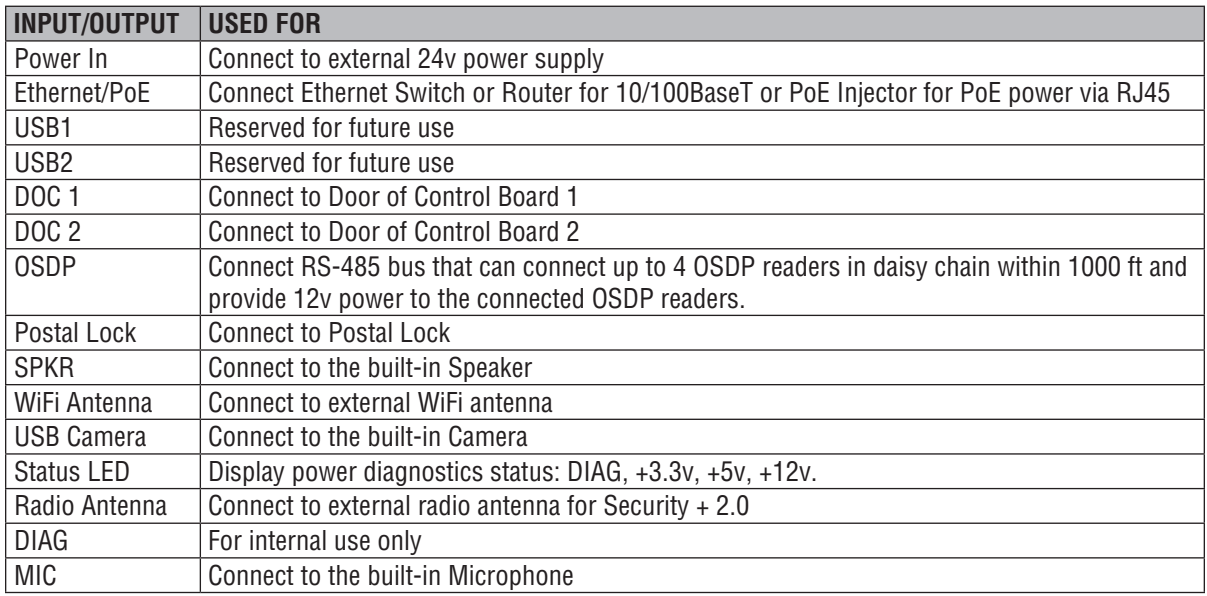

# Door of Control Board Overview

The CAPXLV2 has a combination of access control inputs/outputs on the door of control board(s) that work in conjunction to control up to 4 access points each, so CAPXLV2 can control up to 8 access points in total.

# **ACAUTION**

DO NOT use the Wiegand 12V power output port to power anything except the Wiegand proximity readers.

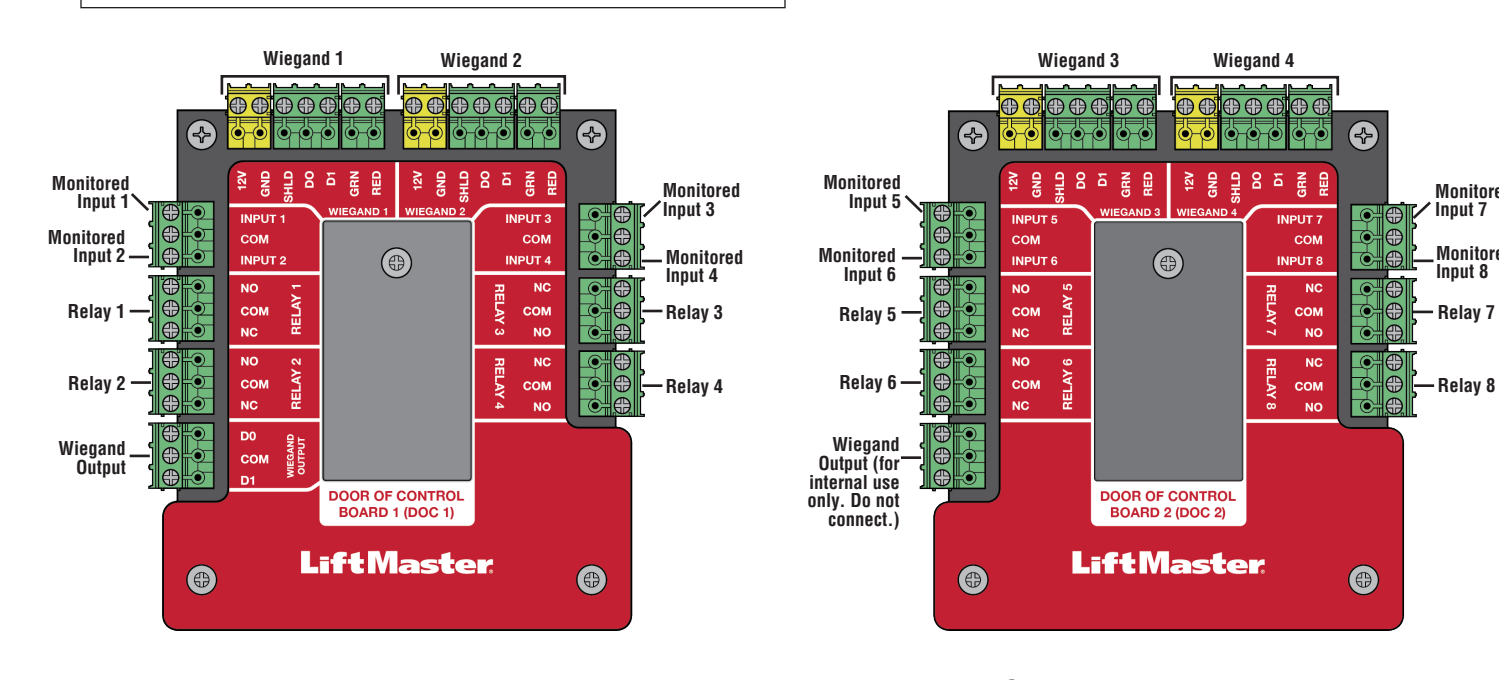

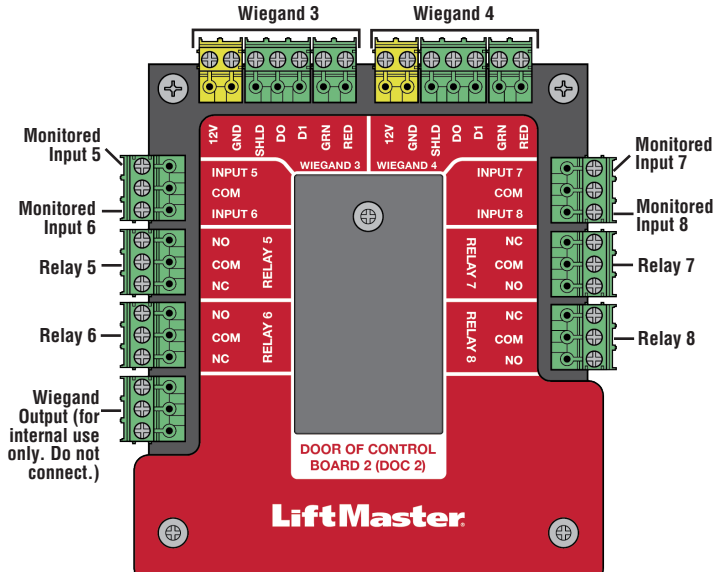

*NOTE:* Monitored inputs can operate in any of the following configurations: Rex, knox box, or status.

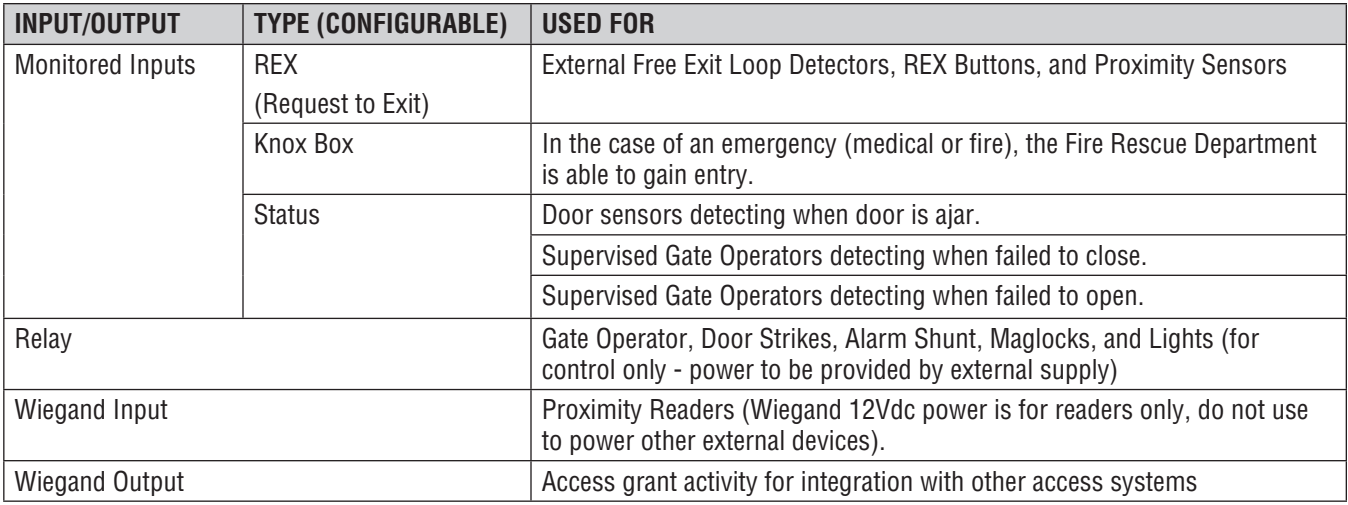

*NOTE:* Only the 26-bit Wiegand protocol and OSDP protocol are compatible in UL installations.

## Carton Inventory

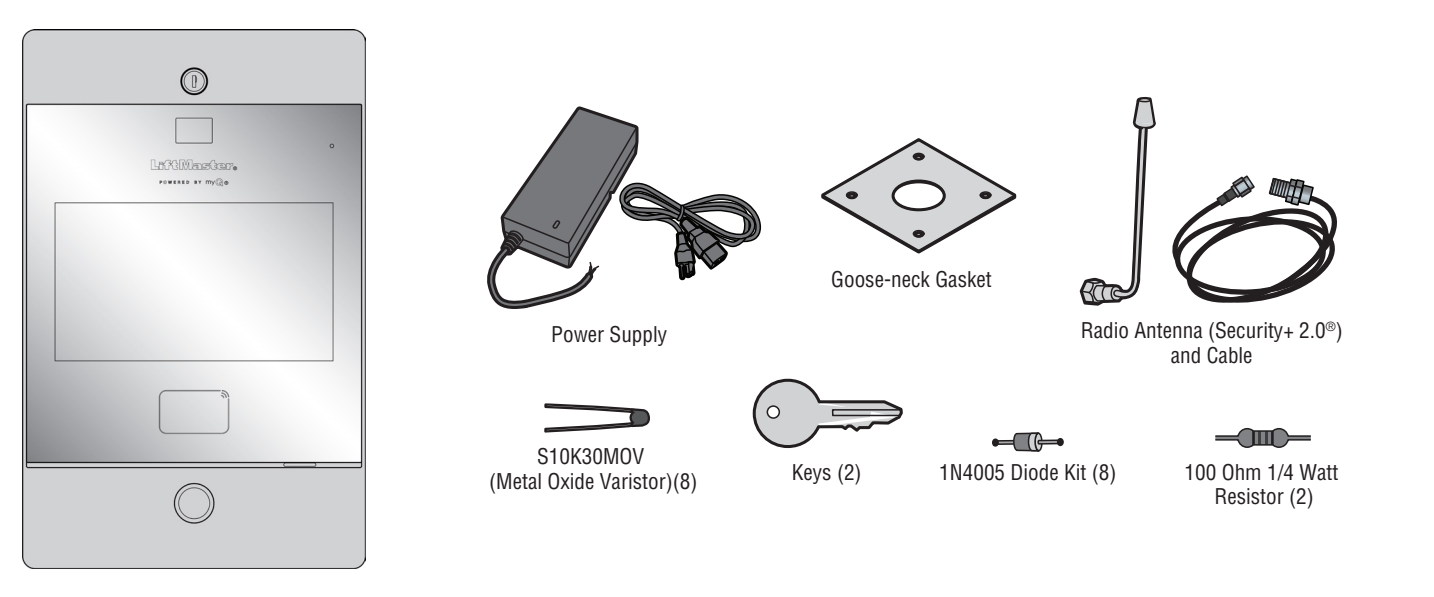

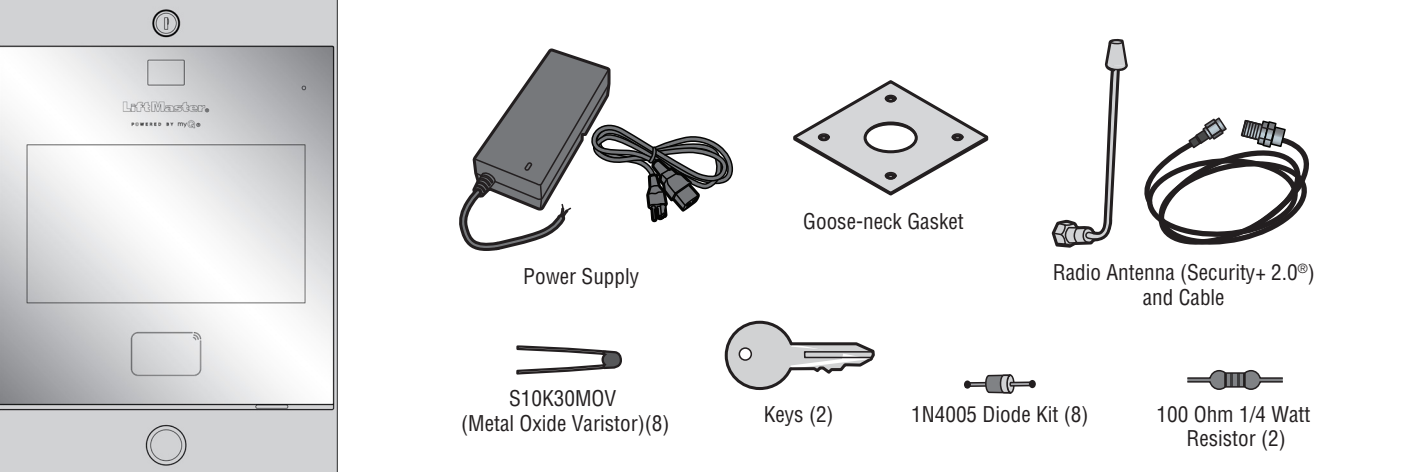

## Tools Needed

- PH2 Phillips Screwdriver
- Precision 1/8" Flat or PH0 Phillips Screwdriver
- 1/4" Nut Driver
- Drill/Driver
- 7/64" Drill Bit
- Hammer Drill Bits for Drill/Driver
- RJ45 Crimping Pliers
- Multimeter
- Measuring tape
- Conduit Bender
- Conduit Cutter/Reamer
- Hack Saw
- Center Punch Tool
- Hammer

# Prepare for Installation from CAPXLV2

Be prepared by downloading and completing our Installation Readiness Survey. Assess current Internet connection details of the community site prior to new unit or upgrade of an installation, and identify action items needed to proceed. You can find this helpful tool at the following link: https://p.widencdn.net/oyeejd/114a4574.

## ADDITIONAL TOOLS RECOMMENDED

- Network LAN Cable Tester
- Wi-Fi Analyzer App (smartphone app)
- Network Analyzer software
- Computer with Ethernet port
- Flat Head Screws for Mounting

## **Dimensions**

**FRONT VIEW**

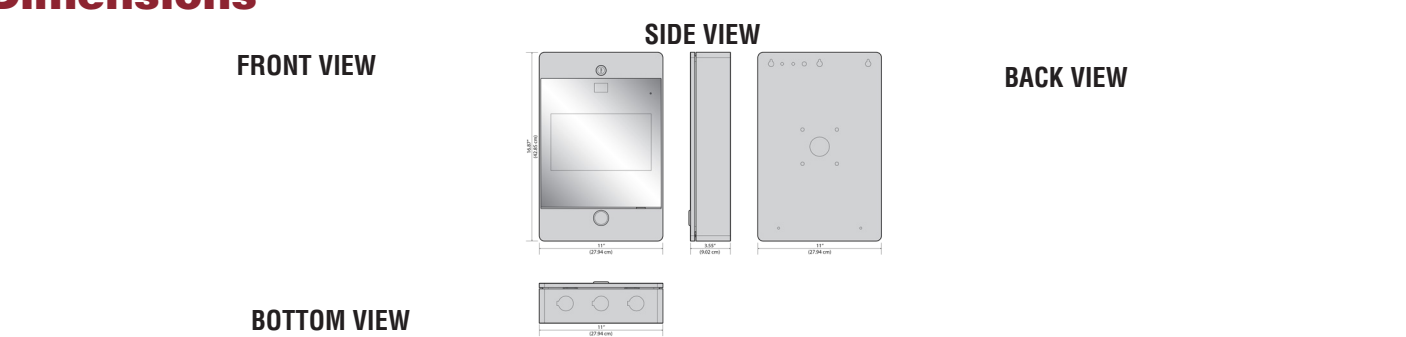

**BACK VIEW**

#### **Specifications**  $\frac{1}{\sigma_{\text{max}}}$ **BOTTOM VIEW**

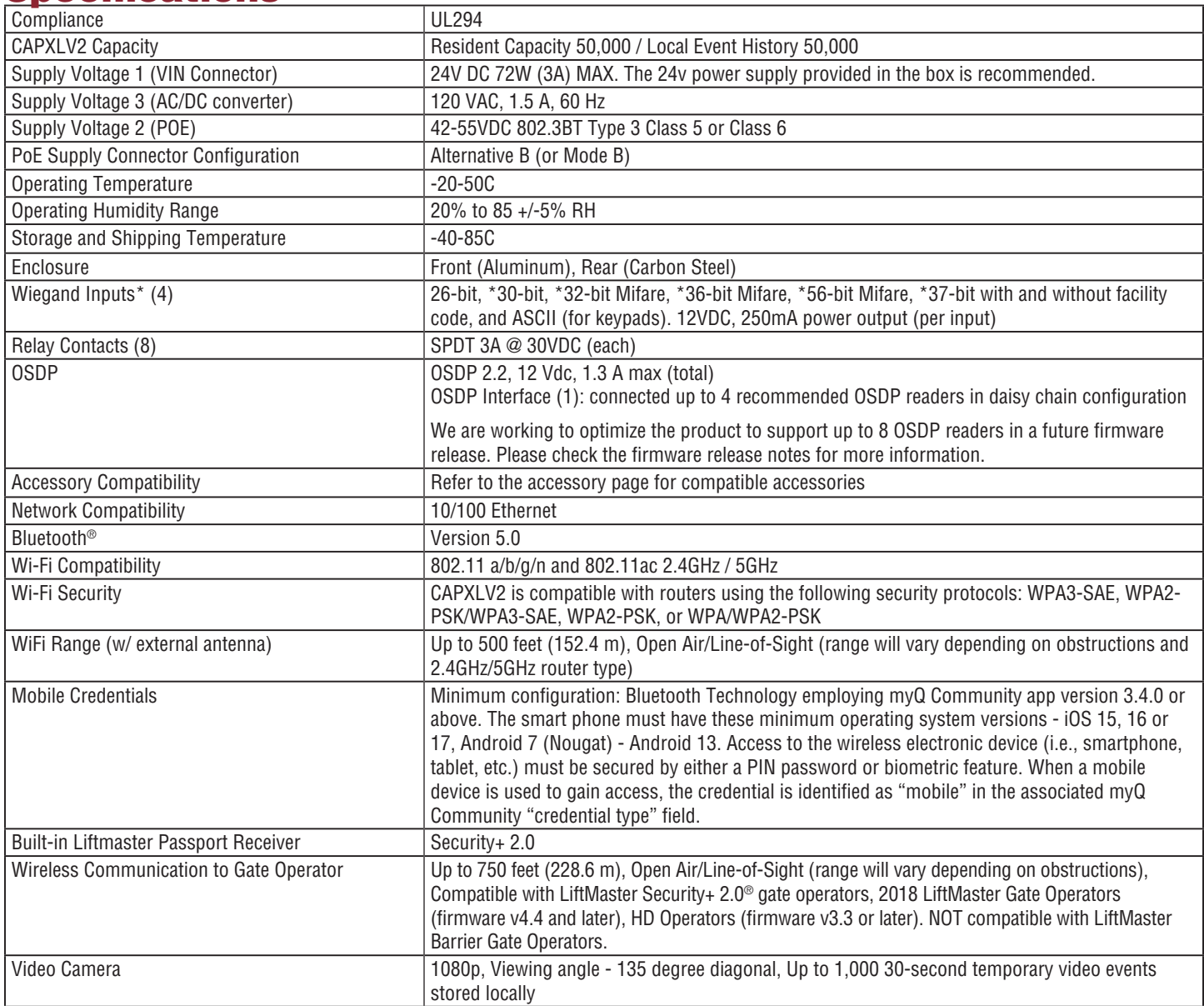

*\*NOTE: Only the 26-bit Wiegand protocol and OSDP protocol are compatible in UL installations. Wi-Fi is supplemental for UL installations.*

*Supply Voltage 1 - for UL installations use only ITE Listed, power limited, power supply manufactured by Shenzhen Geao technology Co. Ltd, Model QX72W240300D3.*

*Power Supply Voltage 2 - for UL installations must be connected to UL 294 or UL 603 Listed power supply or UL 294 POE injector with 0 hours (minutes) battery back-up.*

## Wire Specifications

Use this chart to pull wires in preparation of your installation. Check the national and local building codes **BEFORE** installation.

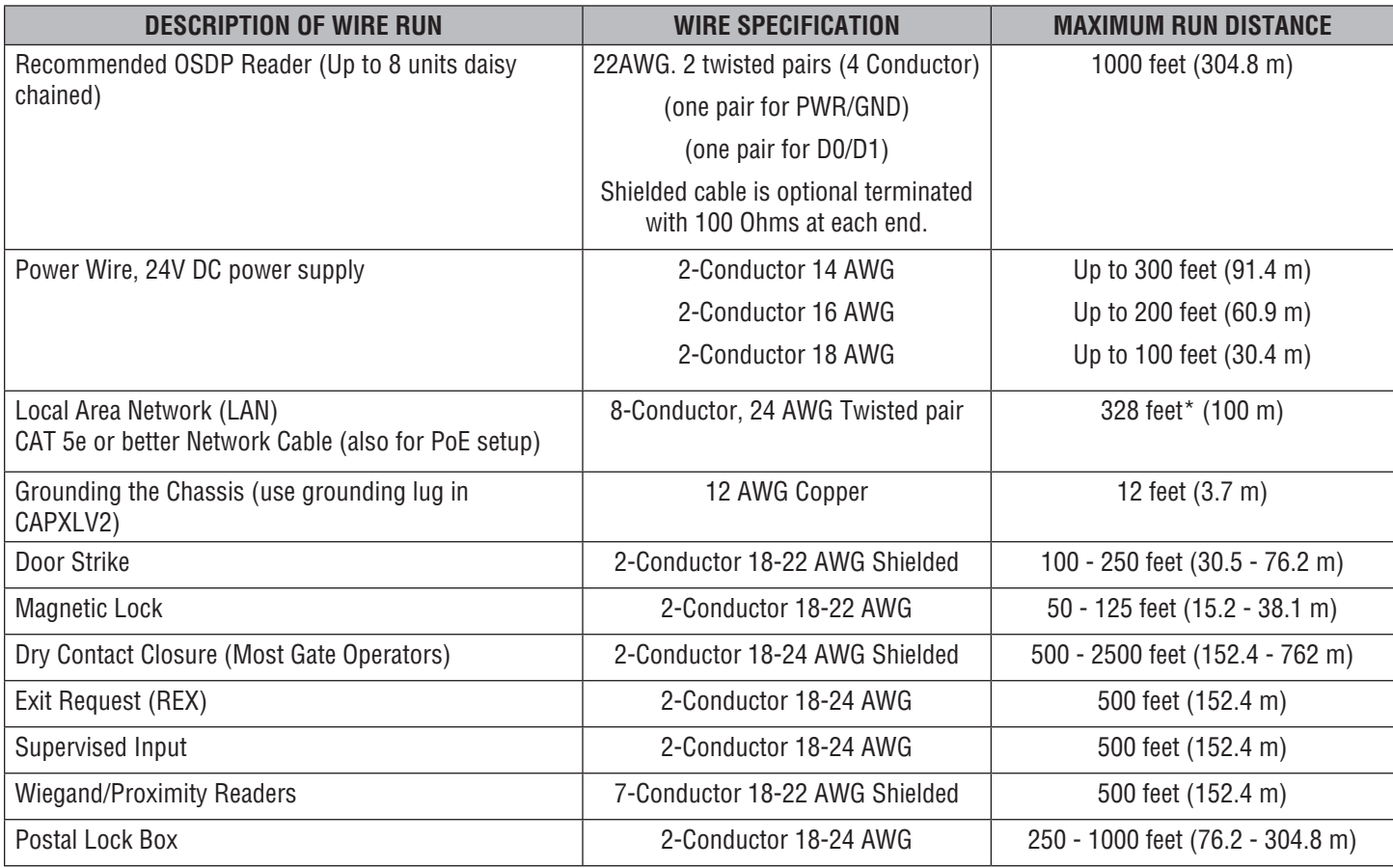

*NOTE: Main power supply and control wiring MUST be run in separate conduits. Conduits must be UL approved for low and high voltage. Refer to the NEC for additional wiring requirements.*

#### *\* POSTAL LOCK BOX POSTAL NOTES:*

*• The postal lock cable length shall not exceed 98.5 ft (30 m) for UL 294 compliance.*

Category 5e cabling is the minimum performance category recommended.

Wiring shall be in accordance with the National Electrical Code (ANSI/NFPA 70), local codes and authorities having jurisdiction.

Always provide power from a dedicated source. Plug provided transformer into an outlet wired to its own 10 Amp minimum circuit breaker. This will prevent two problems:

- •Other equipment cannot introduce spikes, noise, surges or dips into the power circuit that will affect the system.
- •The system's operation will not be affected if any other equipment develops a short circuit across the power line.

#### *\* CAT 5e/6 NETWORK CABLE NOTES:*

- *For outdoor distances exceeding 140 feet (42.7 m), a UL497 compliant primary surge protector MUST be installed at the CAPXLV2.*
- *Distances exceeding 328 feet (100 m) may be accommodated with additional hardware (available through third-party sources).*

#### **The following services are required for CAPXLV2 to fully function**

## Setup a myQ® Community Account

**NOTE:** If you have an existing myQ® account, your myQ® Community account will have the same password. *Go to: account.myQ.com and login.*

If you do not have a myQ® Community account:

#### **Method 1**

- 1. Call LiftMaster Customer Care at 877.247.6764 to create a myQ<sup>®</sup> Community account.
- 2. You will get a welcome email from LiftMaster. Accept the invitation and register or login to your account.
- 3. Setup the facility, select a subscription plan, add residents, and credentials (refer to the available Help in myQ<sup>®</sup> Community).
- 4. Continue with the installation of the CAPXLV2 in this manual.

#### INTENDUCTION ACCOUNT SETUP POWER NETWORK ACCESS CONTROL INTENSION ACCESS CONTROL INTENSION CONTROL INTENSION CONTROL INTENSION CONTROL INTENSION CONTROL INTENSION CONTROL INTENSION CONTROL INTENSION CONTROL INTENSION CONTR **Method 2**

- 1. Navigate to **account** myq.com.
- 2. Click the Sign Up button.
- 3. Follow on screen steps to set-up a facility, select Community Manager, or Dealer, select subscription plan, add residents, and credentials.
- 4. Continue with the installation of the CAPXLV2 in this manual.

## Sign up for myQ® Community Services

Service subscriptions are required for CAPXLV2 to fully function. To sign up for services:

- 1. Set up a myQ Community account
	- a. Go to: account.myQ.com
	- b. If you don't have a myQ® account, choose Sign Up and follow the prompts to complete account signup.
	- c. If you have an existing myQ® account, your myQ® Community account will have the same password. Choose Log In.
- 2. Create a new community
	- a. If you don't have any communities in your account, you will be prompted to create a new community. Follow the prompts to complete community creation.
- 3. Add devices/subscription plan
	- a. Under Device Management, select CAPXLV2 and any other LiftMaster access control devices.
	- b. Subscription plan is pre-selected based on selected devices. Select any add-on services and check out.
	- c. Follow the prompts to finish adding CAPXLV2 and any other LiftMaster acess control devices.
- 4. Configure the community
	- a. Under People—People Management, add residents. Also make sure to assign at least one access group to each resident.
	- b. Under People—Mobile App License Management, assign myQ Community App licenses to residents.
	- c. For more, visit https://support.partner.liftmaster.com/s/community-access-support/admins-and-community-managers.
- 5. Continue with the installation of the CAPXLV2 in this manual.

For Support, call 877.247.6764 or visit https://support.partner.liftmaster.com/s/community-access-support

*NOTE: VoIP service is required for calling function. LiftMaster partners exclusively with Phone.com to provide the best integrated*  solution for voice and video calling. Other VoIP providers are not compatible with our CAPXLV2.

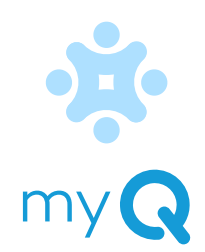

## **Remove Knockouts**

- 1. Turn the key clockwise to unlock the CAPXLV2.
- 2. Open the door and lay the CAPXLV2 face down on a table with the door hanging off the edge of the table as shown.
- 3. Identify which knockouts need to be removed based on your application.
- 4. Use a center punch tool to remove the knockouts from the outside of the box inward using an appropriately sized punch and hammer.

 *NOTE: Be careful when removing the knockouts to avoid damaging the CAPXLV2 components.*

# **ACAUTION**

1. Turn the key clockwise to unlock the CAPXLV2. To prevent damage to the CAPXLV2 from moisture or water:

- DO NOT install during rain. Internal components MUST be kept free from of water and moisture.
- BEFORE opening the front cover of the CAPXLV2, remove ANY accumulated water from the top of the CAPXLV2.
- To prevent damage to ANY internal components:
- DO NOT attempt to remove the knockouts with a hammer. A Lise a center punch tool to remove the knockouts Banging on the knockouts may result in shock to the circuit boards, which could cause permanent damage.
	- Some internal wires may be close to the knockouts. Make sure to move any wire away from knockouts.

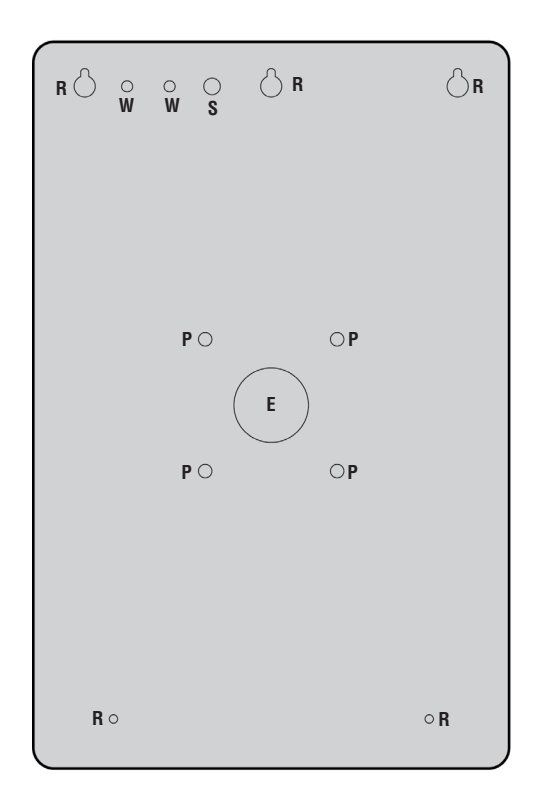

- **E** = Electrical Wiring
- **P** = Pedestal Mount
- **R** = Recess Mount
- **S** = Radio Antenna
- **W** = Wi-Fi® Antenna

- 1. Attach the goose-neck gasket (provided) if mounting to a goose-neck. **Mount CAPXLV2**<br>1. Attach the goose-neck gasket (provided) if mounting to a goose-neck. Make sure any internal<br>2. Make sure any internal
- 2. Mount the CAPXLV2 securely to a flat surface or pedestal with appropriate  $\int_{0}^{10}$  CAPXI V2 to prevent any moisture from hardware taking care to route wiring through appropriate knockouts. Stainless steel hardware is recommended to mount the CAPXLV2. Use of zinc plated or galvanized hardware is at risk for galvanic corrosion.

#### Make sure any internal wiring is inside the chassis before you close the front panel of CAPXLV2 to prevent any moisture from entering the chassis.

#### *NOTES:*

- *Ensure the cover can fully open to allow access after the installation is complete.*
- Ensure that the back opening is properly sealed after the installation to avoid water or critters entering the intercom.
	- *ADA Compliance: When mounting the CAPXLV2 at a pedestrian entrance, to meet ADA compliance, mount the top of the CAPXLV2 screen no higher than 54 inches from the ground.*
	- *Do Not exceed a Max Bolts Length of 1.5" for Pedestal Mount Security Bolt.*
	- *For surface and recess mounting, please use appropriate bolt length that secures CAPXLV2 to the surface completely. The length will vary with the surface of the wall.*
	- *•When mounting the CAPXLV2, refer to the recommended screw quantity, type, length, and diameter in the table.*

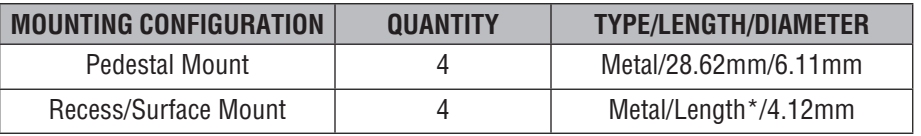

*\*For Recess/Surface Mount applications, the recommended screw lengths are 13.54mm, 16.56mm, 19.72mm, and 22.76mm.*

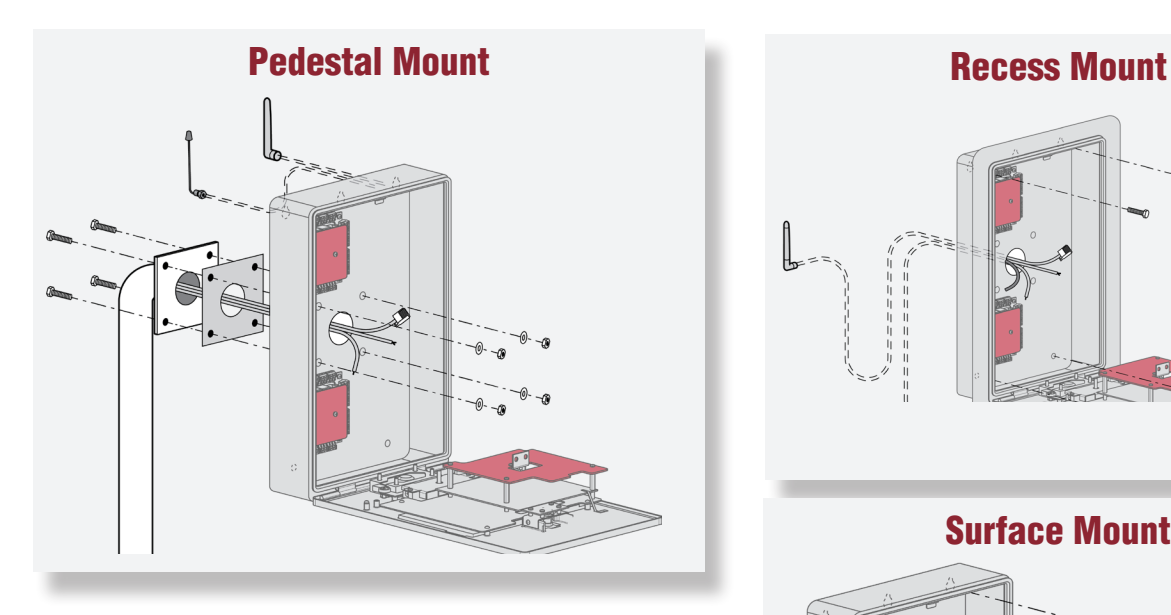

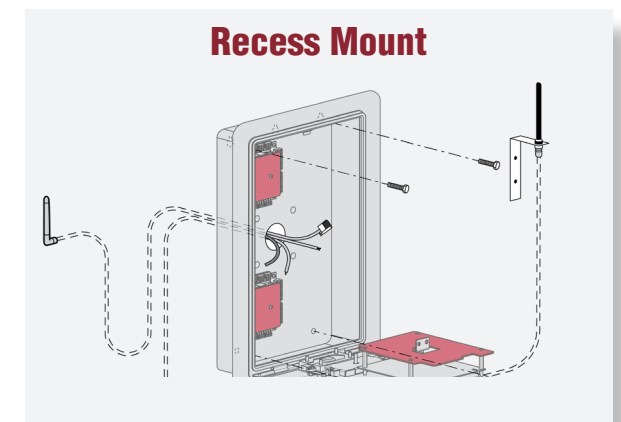

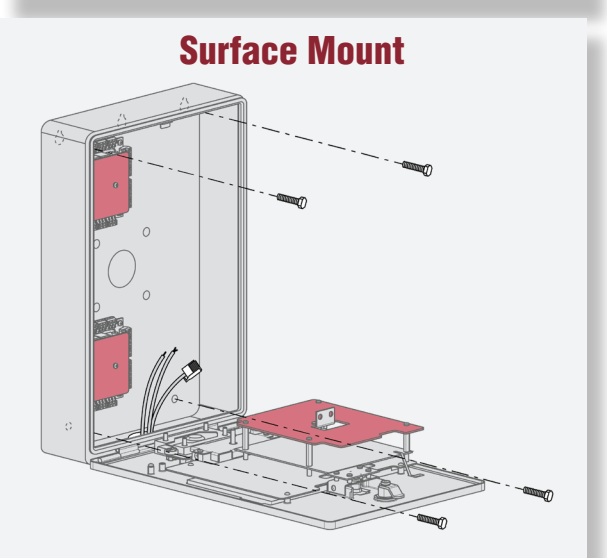

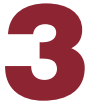

## Install Antennas 3

opposite sides of the CAPXLV2. Optional antenna cable kits are available for remote antenna mounting (refer to accessories). The Security+ 2.0<sup>®</sup> radio antenna and Wi-Fi® antennas must be a minimum of 8 inches (20 cm) apart. Install the antennas on

## Security+ 2.0**®** Radio Antenna (if applicable), (included in the package)

Used with LiftMaster Passport Security+ 2.0® and wireless communication with LiftMaster UL325 2016 compliant gate operators.

- 1. Remove 3/8" knockout on the back of the CAPXLV2.
	- 2. Secure the radio antenna to the desired knockout on the CAPXLV2.
	- 3. Connect the radio antenna cable to the main board as shown.

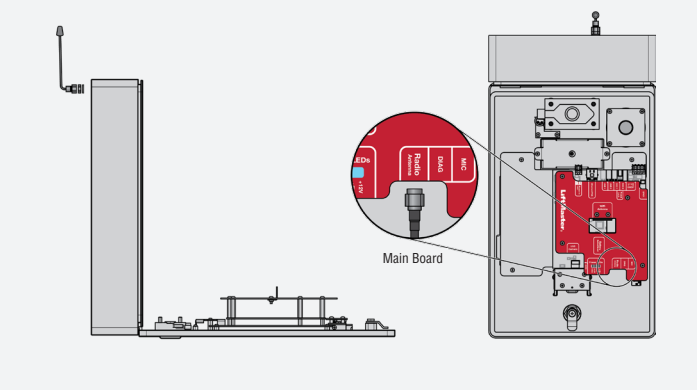

## Wi-Fi® Antenna (if applicable), (optional accessory WFBTEXT)

Used for Wi-Fi® Internet.

- 1. Remove 1/4" knockout on the back of the module.
- 2. Secure the Wi-Fi® antenna to the desired knockout on the CAPXLV2 with the provided gasket, washer, and nut.
- 3. Connect the Wi-Fi® antenna cable to the main board as shown.

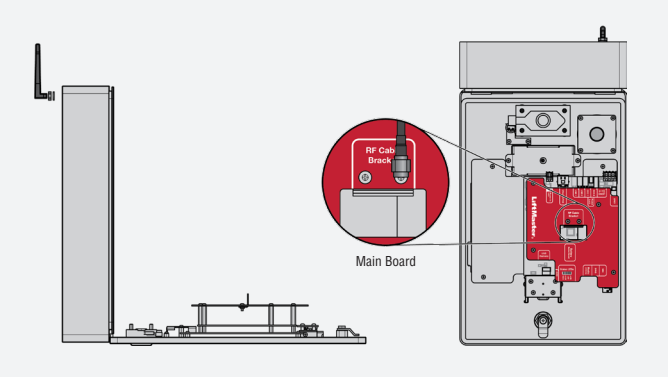

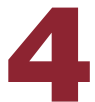

## **Ground the Unit**

**IMPORTANT:** CAPXLV2 must always be connected to earth ground, whether **Fig. 1** • To AVOID damaging gas, power or *by an earth ground rod or other means. An earth ground rod is strongly recommended and should be no further than 12 feet (3.7 m) from the CAPXLV2 and use a minimum of 12 gauge wire in most cases. The type and length of earth ground rods vary by region. Contact the AHJ (Authority Having Jurisdiction) in the municipality where you plan to install the CAPXLV2 for correct grounding materials and installation procedures. A proper ground is critical to minimizing risk for the CAPXLV2 from damaging electrical transients.* The same set that we also sompatible) and UL294 and U

- 1. Connect the ground wire (12 AWG or larger) to the CAPXLV2 main earth ground connection.
- 2. Run the wire from the CAPXLV2 to suitable earth ground.

*NOTE: Shield connections on boards should not be connected to main earth ground connection.*

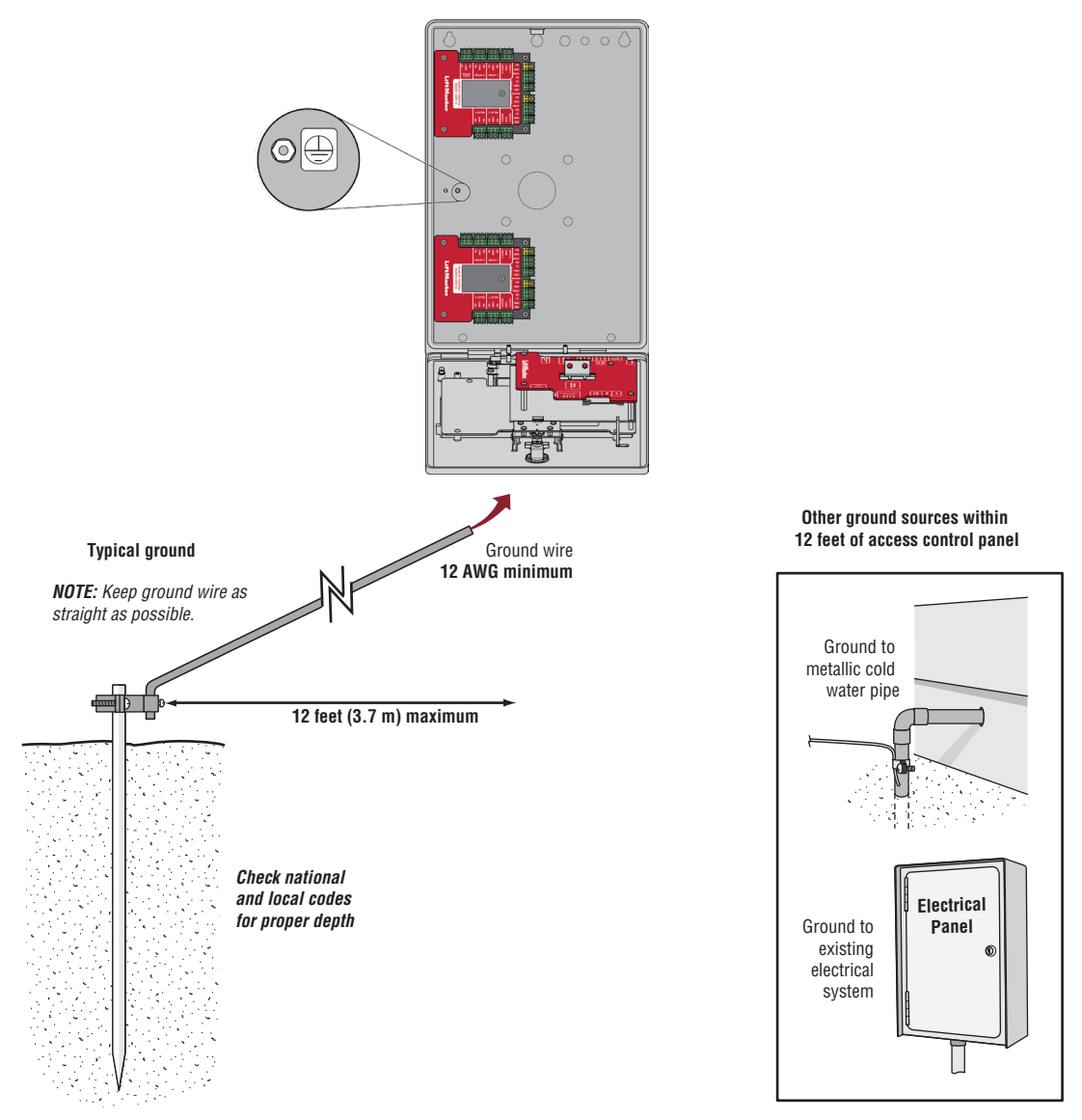

Earth ground rod

## **A CAUTION**

- To AVOID damaging gas, power or other underground utility lines, contact underground utility locating companies BEFORE digging.
- Use the PoE injector or router/switch with PoE PSE capability that complies with 802.3bt (Type 3 four wire class 5 compatible) and UL294 with output power as 42-55Vdc and 60 W(Max) per port.

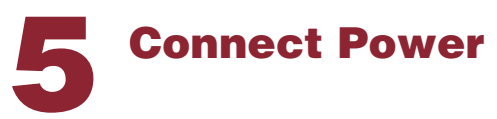

The outlet for the CAPXLV2 MUST be an external dedicated 120 Vac outlet. Refer to the table below for maximum wire run distances. This outlet should be wired back to its own 10 Amp minimum circuit breaker.

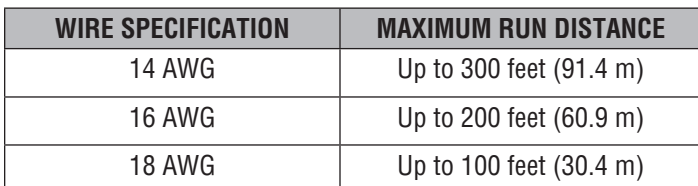

- 1. Connect 14-18 AWG wire to the stripped secondary DC output wires on the power supply. Black is negative and red is positive.
- 2. Remove the PWR INPUT terminal block from the Main Board.
- 3. Connect the power supply wires to the PWR INPUT terminal block (red to +24V and black to GND). Reattach the terminal block to the Main Board.
- 4. Plug the power supply into a 120 Vac outlet after all connections have been made.

 *NOTE: The green LED on the door of control board will blink and the green LED on the Main Board will light solid when powered up. The CAPXLV2 will display the LiftMaster logo while booting up. When boot up is complete, the user interface will appear.*

5. Close the CAPXLV2 door.

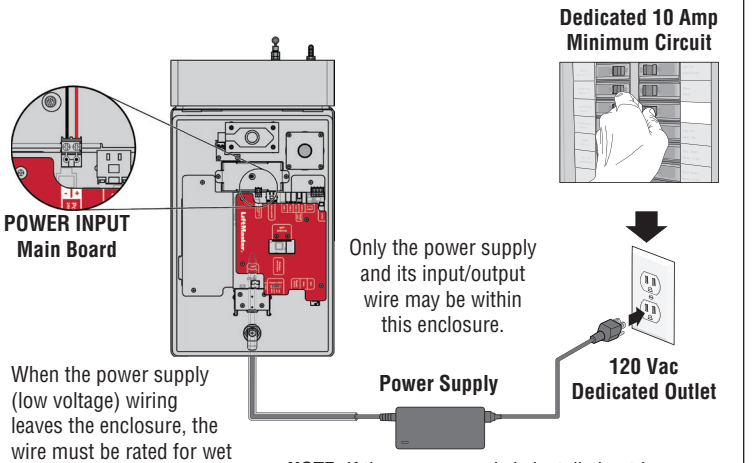

and damp locations. High voltage wiring must

be run in a separate conduit from low voltage wiring.

**NOTE:** If the power supply is installed outdoors, the power supply must have its own approved NEMA 4 Rated weatherproof electrical enclosure. Use conduit from the power supply enclosure to the controller enclosure.

#### **USING PoE (POWER OVER ETHERNET):**

**USING A DC POWER SUPPLY:**  $\qquad \qquad \qquad$  board. Connect Ethernet cable to the LAN/PoE connection on the main board.

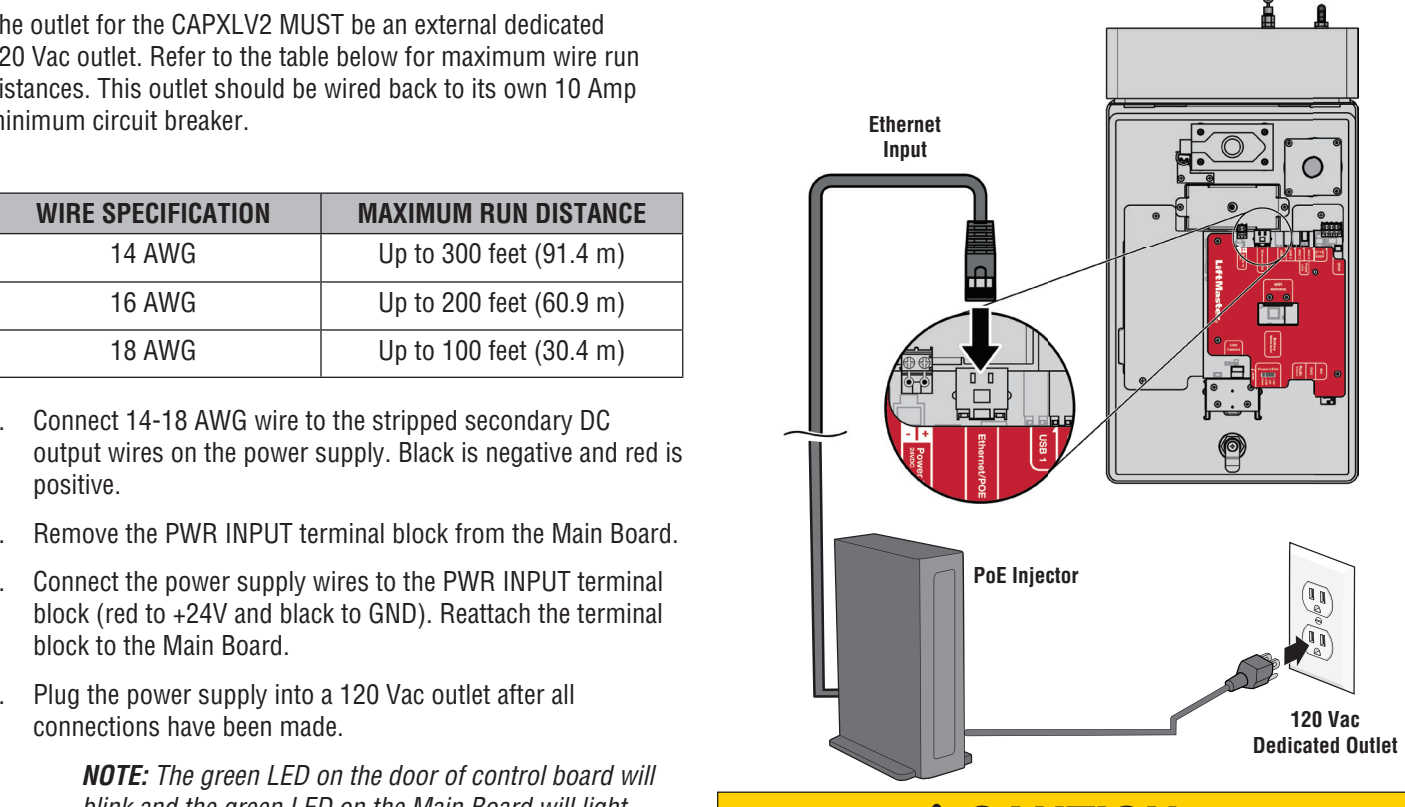

# **A CAUTION**

- DO NOT use ANY power supply other than those supplied with your CAPXLV2.
- Use the PoE injector or router/switch with PoE PSE capability that complies with 802.3bt (Type 3 four wire class 5 compatible and UL294 with output power as 42 - 55 Vdc, 60W (max) per port.
- DO NOT power electronic strikes and latches with the same power supply used to power the access control panel; doing so will cause DAMAGE to the CAPXLV2. Use ONLY a UL listed burglar alarm or access control system to power electronic strikes and latches.
- DO NOT connect the power supply or PoE injector to a switched outlet or otherwise controlled AC outlet.
- DO NOT connect the power supply to the 120 Vac outlet until ALL wiring is completed.
- DO NOT connect the PoE enabled RJ45 Ethernet cable until ALL wiring is connected, if PoE is used.
- Install the transient noise suppression device (MOV) supplied with the CAPXLV2 for AC powered devices and Diode for DC powered devices.
- DO NOT connect the 24V power supply and POE power supply to the device at the same time.
- If the power supply has a ground wire, then it must be wired to the GND terminal block to ensure effective grounding.

## **Connect Internet**

The CAPXLV2 can connect to the Internet with a wired Ethernet connection or with Wi-Fi® (wireless). Make sure you are in the Admin Mode before you connect to the Internet. If you are not in Admin Mode, press the 3 dots in the upper right corner of the CAPXLV2 display and enter the Admin Code, enter the password (default is 888888), press the Network tab on the CAPXLV2 display, and press the "NetworkSettings" and then "Change Network Settings" button. Follow the instructions according to your application.

### OPTION 1 Wired Connection

The Local Area Network (LAN) port is a 10/100 Ethernet interface with an RJ45 jack for connecting the CAPXLV2 to a hub, switch, or router in order for it to gain connectivity to the Internet. Use a straight, (i.e., non-crossover) Cat5e, or Cat6 cable to connect to a local hub, switch or router. This type of cable is referred to as an Ethernet cable in this manual.

- 1. Plug the input Ethernet cable into the main board.
- 2. Connect an Ethernet cable from the hub, switch, or router to the LAN port on the main board. When connected properly, the green and amber LED on the Ethernet port of the main board will light/flicker (the main board is located on the back of the CAPXLV2 display). If the green LED is not lit, check the connections on the CAPXLV2 and the Ethernet hub.
- 3. On the display, select **Wired Network** if dynamic configuration (DHCP) is desired or select **Manual Setup** for a static IP address.

#### OPTION 2 Connect through Wi-Fi® (Wireless)

- 1. On the display select **Wi-Fi® Network**.
- 2. Select the network the CAPXLV2 will use.
- 3. Enter the password for the network.
- 4. Select **Login**.

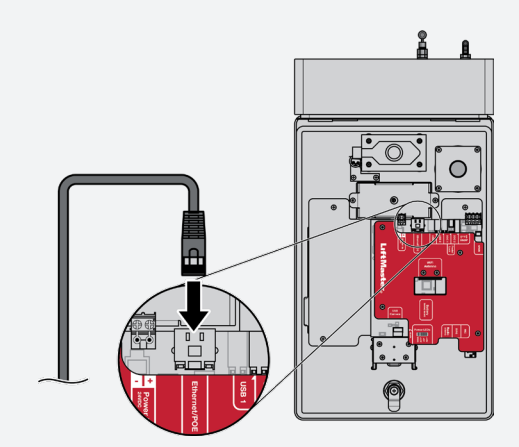

#### **Additional compatibility considerations:**

- When checking signal strength in CAPXLV2 admin mode, at least two bars are recommended.
- Use accessory WFBTEXT (WiFi**®** External Antenna Kit) and WFAEXT (15' WiFi**®** Extension Kit) to move the CAPXLV2 antenna higher up or to a location resulting in two or more bars.
- If using a Wi-Fi**®** signal strength tool or app, a continuous Wi-Fi**®** signal strength connection of at least -65 DBM (numbers closer to zero are stronger strength) at the CAPXLV2 must be guaranteed to ensure an acceptable connection to the local network.
- Hidden network SSID's are not supported. The network must be selectable from the CAPXLV2 display.
- Wi-Fi**®** networks requiring secondary authentication are not supported (E.g. Hotels and airport Wi-Fi**®**).

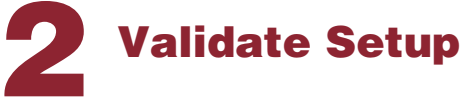

On the display, select each tab in Admin Mode to validate setup (network, inputs, outputs, etc.). Once you have validated the setup, exit Admin Mode.

## Gate Access (Wired)

**Disconnect power BEFORE making electrical connections.** Below is an example of a wiring setup for gate access. Gate access can be wired to Relay 1, 2, 3, or 4 on the Door of Control Board. LiftMaster**®** Security+ 2.0**®** gate operators can also be programmed to communicate wirelessly instead of using a wired connection (refer to the following page). Input and output port functions on CAPXLV2 can be configured via the myQ Community web portal. Below is an example use case of connections to various external devices.

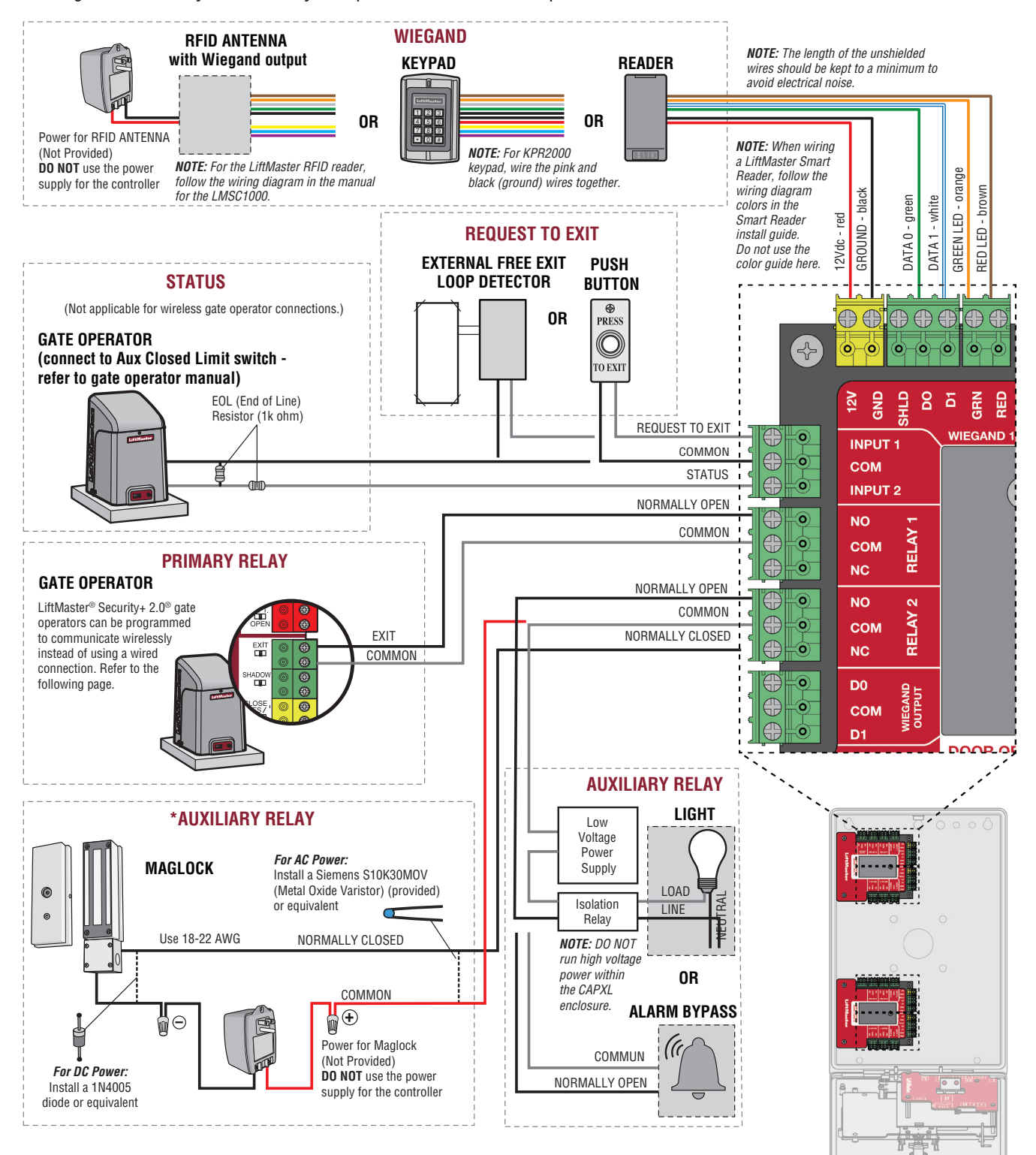

*\* NOTE: MAGLOCK and ALARM BYPASS not evaluated by UL.*

## Gate Access (Wireless)

The CAPXLV2 can communicate wirelessly to LiftMaster® UL325 gate operators to send open commands, monitor gate position, and send email notifications if an error occurs in the operator (email notifications are configured in myQ®). Up to 8 gate operators can be paired with the CAPXLV2 - one for each relay. If using dual gates, program the CAPXLV2 to the primary operator.

*NOTE: Use of this feature requires the optional Passport antenna kit.*

#### 1 Enter Admin Mode

Press the 3 dots in the upper right corner of the CAPXLV2 display and enter the Admin Code

### 2 Select Outputs and Relay

Select the **Outputs** tab. Then select the desired relay on the lefthand side (1 through 8).

## 3 Press LEARN button on gate operator

Press and release the LEARN button on the primary operator. The green XMITTER LED will light. *NOTE: The operator will time out of programming mode after 180 seconds.* 

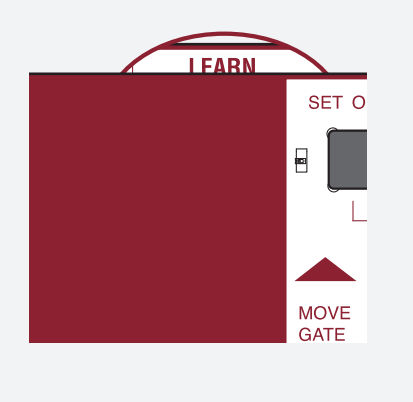

## 5 Select LEARN on display

Select the LEARN button on the display and the Learn button will go from blue to red. The gate operator will beep once, CAPXLV2 learn button will change to "Unlearn", and the NETWORK LED on the gate operator will turn off, indicating programming is successful.

*NOTE: 4 beeps/blinks indicate you are not programming to the primary operator. Reattempt programming from the other operator.* 

#### **Press LEARN button on gate operator again**

Press and release the LEARN button again on the primary operator. The yellow NETWORK LED will light.

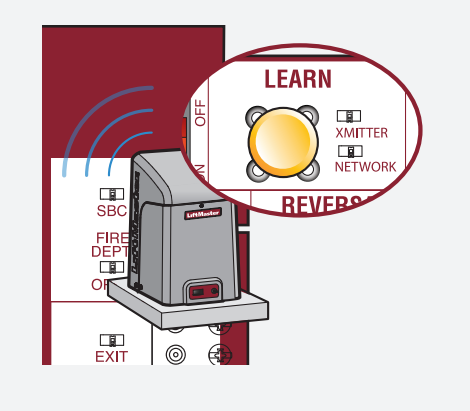

### 6 Validate

DIAGNOSTICS

Validate functionality by selecting **Test Relay** on the CAPXLV2 display.

## Door Access

**Disconnect power BEFORE making electrical connections.** Below is an example of a wiring setup for door access. Door access can be wired to Relay 1, 2, 3, or 4 on the Door of Control Board. Input and output port functions on CAPXLV2 can be configured via myQ Community web portal. Below is an example use case of connections to various external devices.

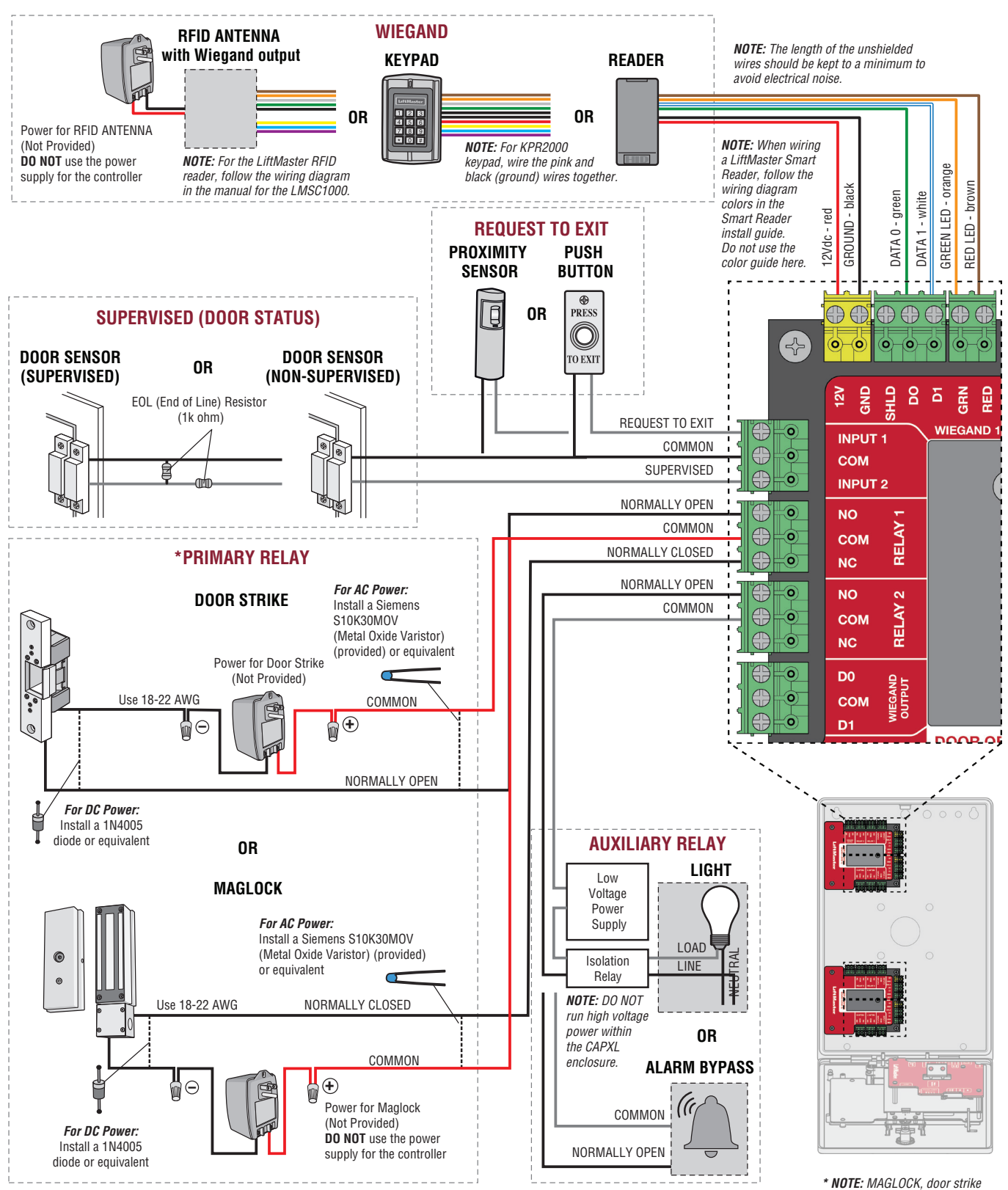

*and ALARM BYPASS not evaluated by UL.*

## OSDP Card Reader

The CAPXLV2 is designed to connect a single or multiple OSDP readers. The OSDP reader should be installed by following the following steps:

- 1. Disconnect power from the CAPXLV2.
- 2. Prepare RS-485 cables before the connection by adding the matching resistors (100 ohms) to both ends of the cable.
- 3. Connect one end of the RS-485 cables and 12VDC power to the OSDP connector on the CAPXLV2 main board.
- 4. Turn on power of CAPXLV2 and make sure it is in Admin mode.
- 5. Go to OSDP Tab in Admin Mode.
- 6. Toggle Enable Install New Reader.
- 7. Make sure the new OSDP reader has default address 0 by following the manufacturer's recommendation. If not, connect the OSDP reader to 12V power line and GND, within 60 seconds of the reader power cycle, tapping the reader with configuration card (5044-FEA-OSDP-018) to set to manufacture default and then disconnect 12V power line.
- 8. Connect the new OSDP reader to RS-485 cables.
- 9. The CAPXLV2 should discover the connected reader and create the reader in myQB. The reader should turn its LED to amber. The OSDP reader is now installed.
- 10. To install more OSDP readers, follow steps 7 through 9 for each new OSDP reader.

The uninstallation or deletion of the OSDP should follow the following steps:

1. Make sure the OSDP reader to be deleted is connected to RS-485.

## **A WARNING**

Never disconnect OSDP reader before uninstalling or deleting from Admin UI.

- 2. Go to OSDP Tab in Admin mode.
- 3. Select the OSDP reader to be deleted from the Connected Readers.
- 4. Click Delete Button.
- 5. Click Delete in the confirmation Dialog Box.
- 6. Check if the deleted reader is not displayed under Connected Readers.
- 7. Disconnect the deleted reader from RS485 cable and 12V power line.

# **A CAUTION**

CAPXLV2 can only install one OSDP reader at a time. You must complete steps 7 through 9 for an OSDP reader before you connect another new OSDP reader to the 12 V power.

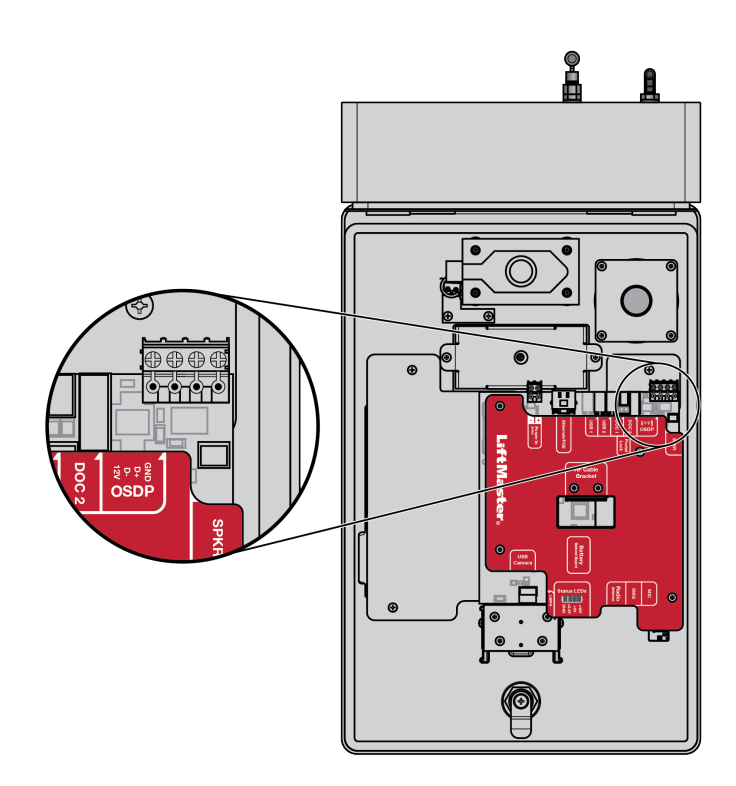

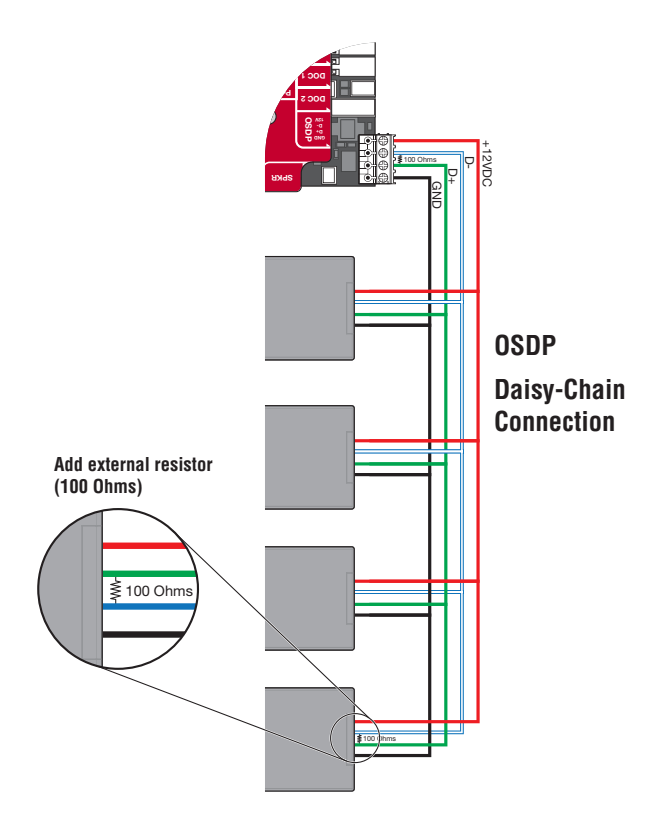

## Wiegand Card Reader

The CAPXLV2 is designed to fit multiple readers on the flexible reader mount inside the chassis.

- 1. Disconnect power from the CAPXLV2.
- 2. Secure the Reader to the Mounting Plate with the supplied screws.
- 3. Place the reader against the glass in the CAPXLV2.
- 4. Secure the Reader and Mounting Plate assembly into the CAPXLV2 with two screws in the side wings.
- 5. Apply silicon around the cable hole.
- 6. The reader can be wired to any of the 4 Wiegand Inputs on the door of control board(s). Insulate any unused wires from the CAPXLV2 to prevent a short. (Refer to instructions provided with your Reader for more information.)
- 7. Reconnect power to the CAPXLV2.
- 8. Refer to myQ**®** for programming.

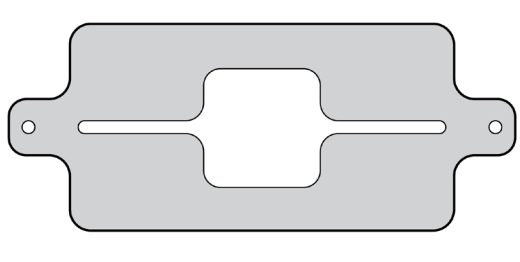

#### READER BRACKET

*NOTE: To fit the mounting plate and the cavity, the reader dimensions can not exceed 4" x 2".*

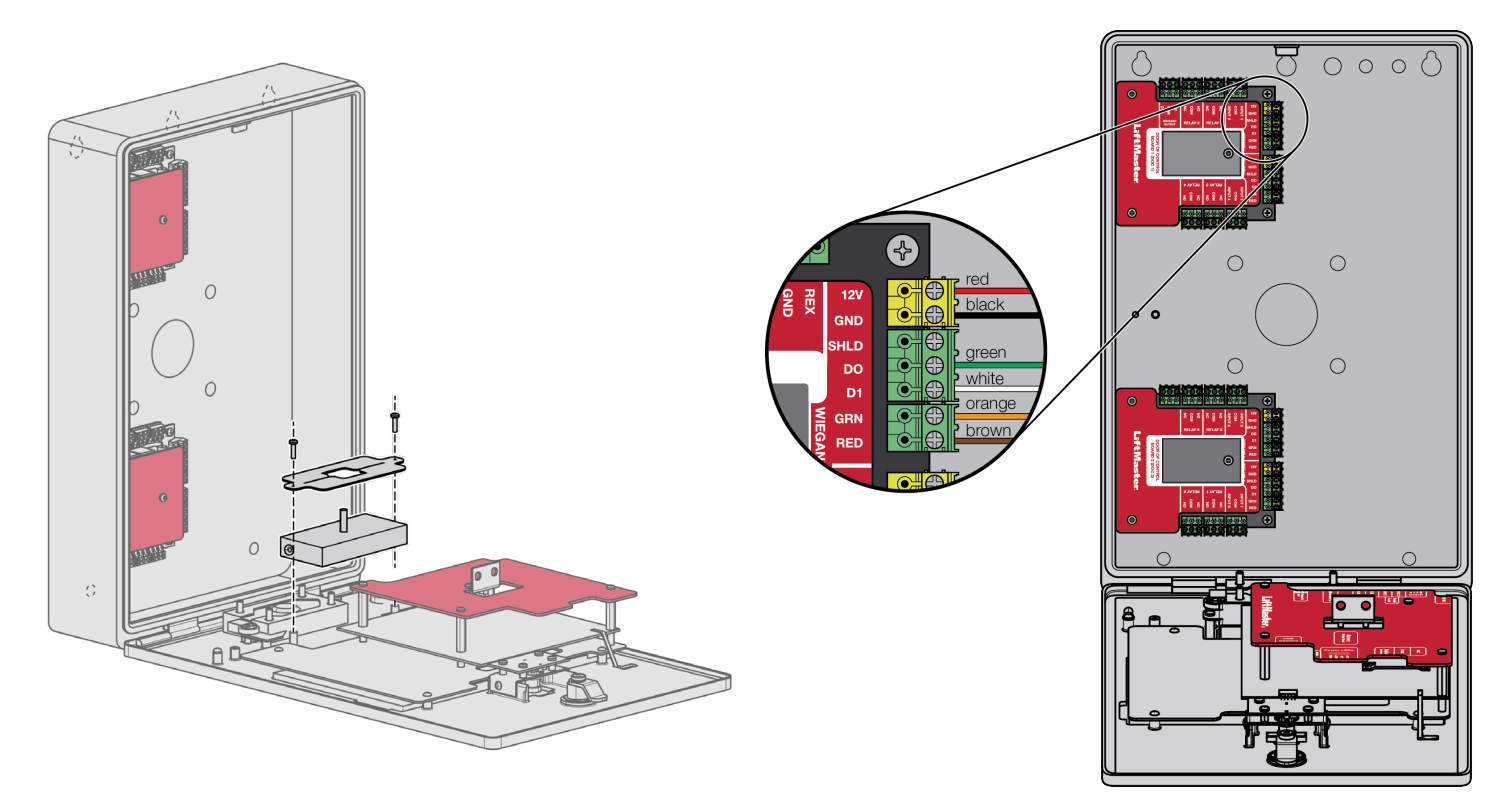

## Wiegand Output

**Disconnect power BEFORE making electrical connections.** The CAPXLV2 offers a Wiegand output capable of 26 bit transmission of the following data:

• Success Call with access granted by the resident. The CAPXLV2 will provide a myQ**®** Community specified facility code followed by the Directory Code of the resident that granted access.

#### **And/Or**

• Successful access through Entry Code. The CAPXLV2 will provide a myQ**®** Community specified facility code followed by the successful Entry Code.

#### **And/Or**

• Successful access with a credential. The CAPXLV2 will pass along the successful credential Facility Code and ID.

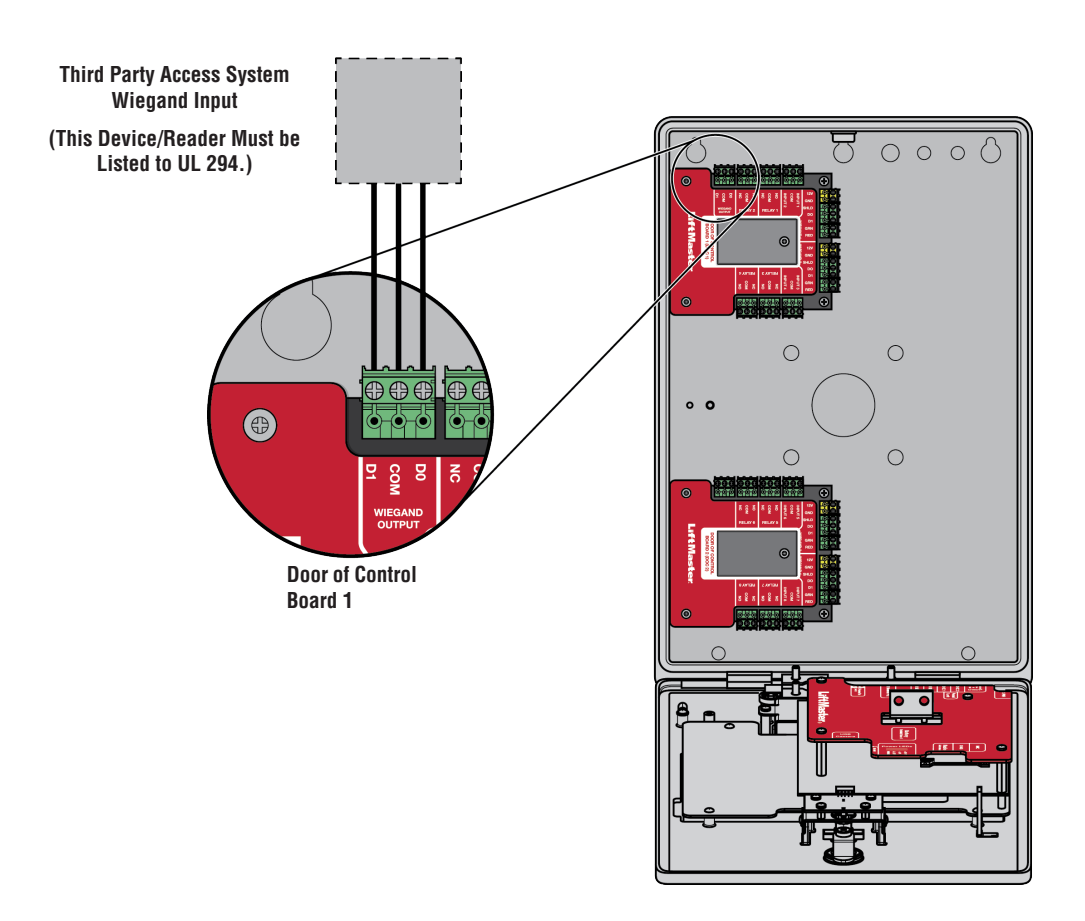

## Postal Lock

- 1. Remove the wing nut and plug. Discard the wing nut and plug.
- 2. Remove 4 mounting nuts from studs.
- 3. Install postal lock using 4 nuts from step 2.
- 4. Cut the factory installed wire tie from the postal lock switch.
- 5. Configure postal lock to an access point in the configuration settings for this device on the myQ Community web portal. The postal lock may be connected to Monitored Input 2 by default.
- 6. Test the postal lock to ensure proper mapping of the access point to the postal lock.

The postal lock switch is wired from the factory.

*NOTE: The postal lock cable length shall not exceed 98.5 ft (30 m). Configuration through the myQ Community web portal is required.*

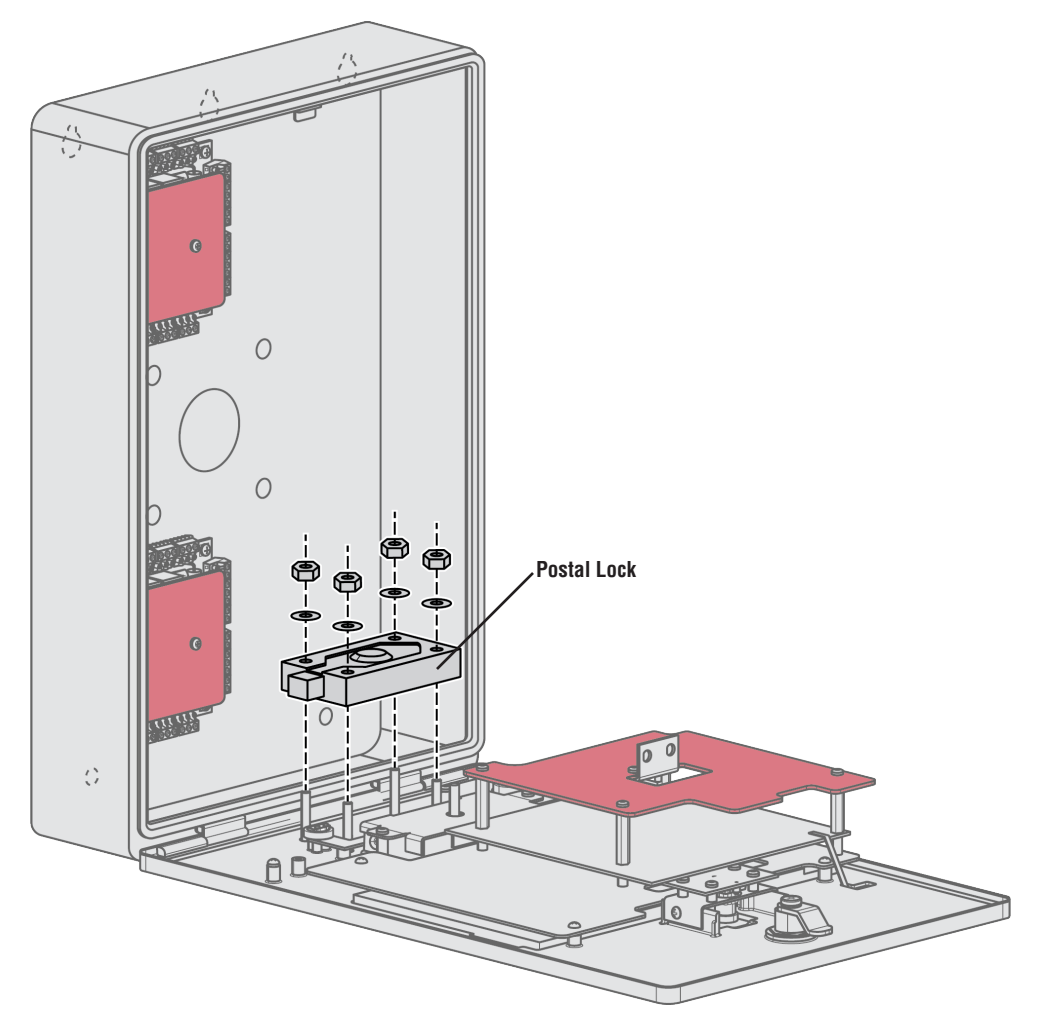

## Wiring Diagram

# **ACAUTION**

- Not responsible for conflicts between the information listed in the wiring diagram and the requirements of your local building codes. The information is for suggested use ONLY. Check
- supply and POE power supply to the device at the same time.

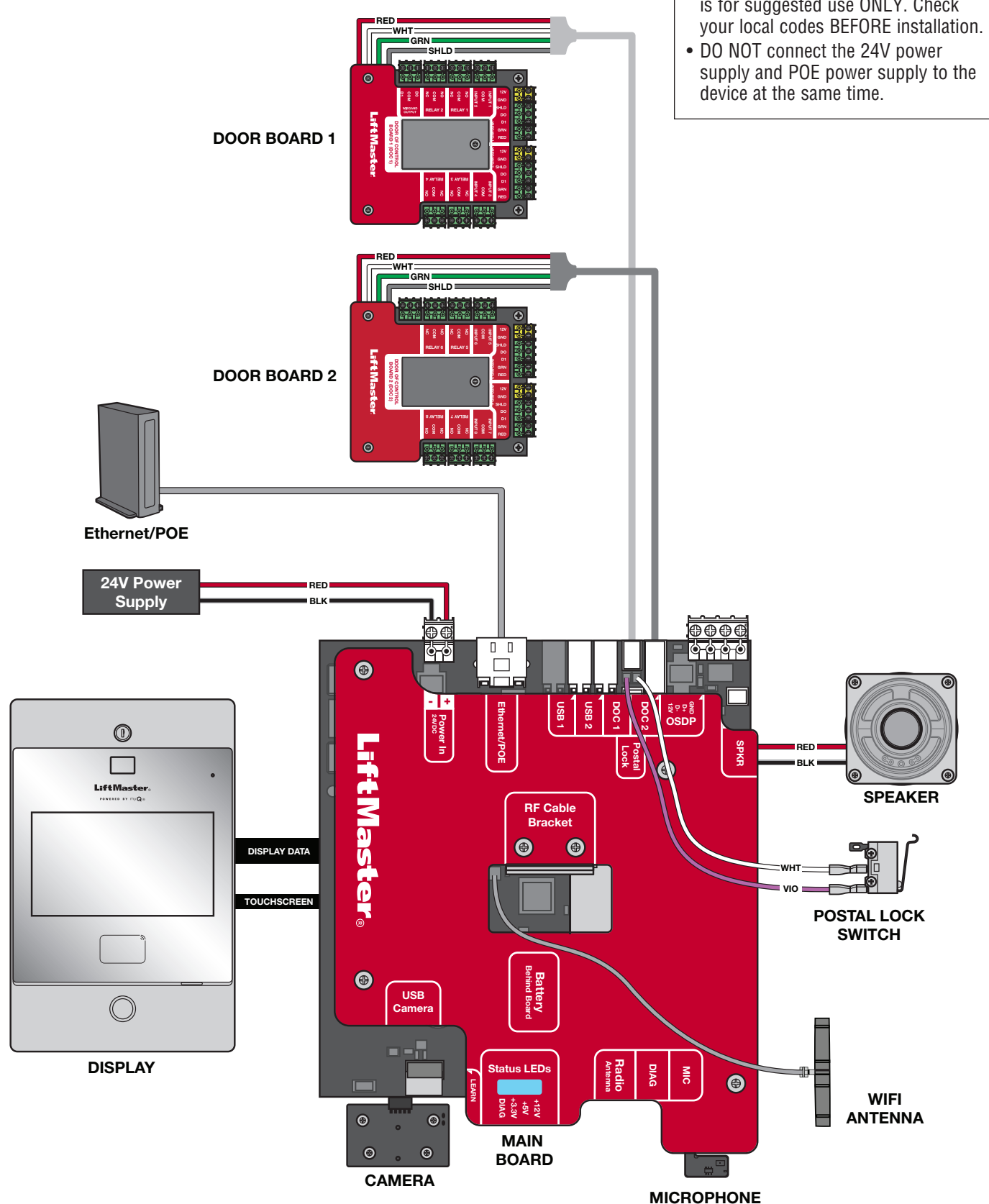

# Repair Parts

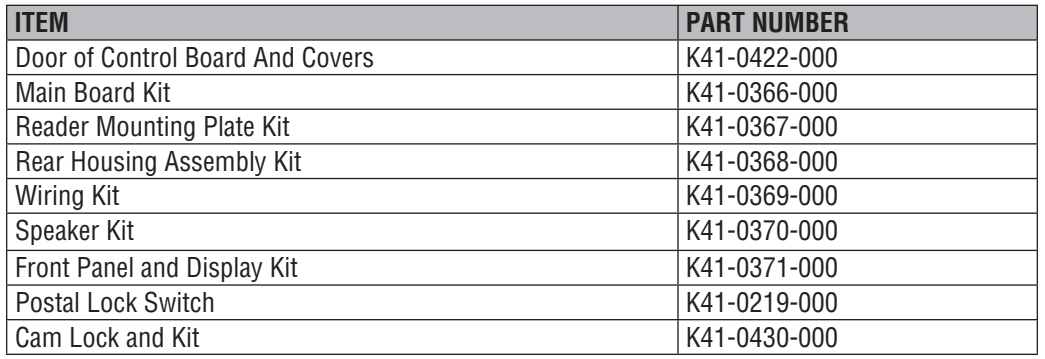

# Accessories

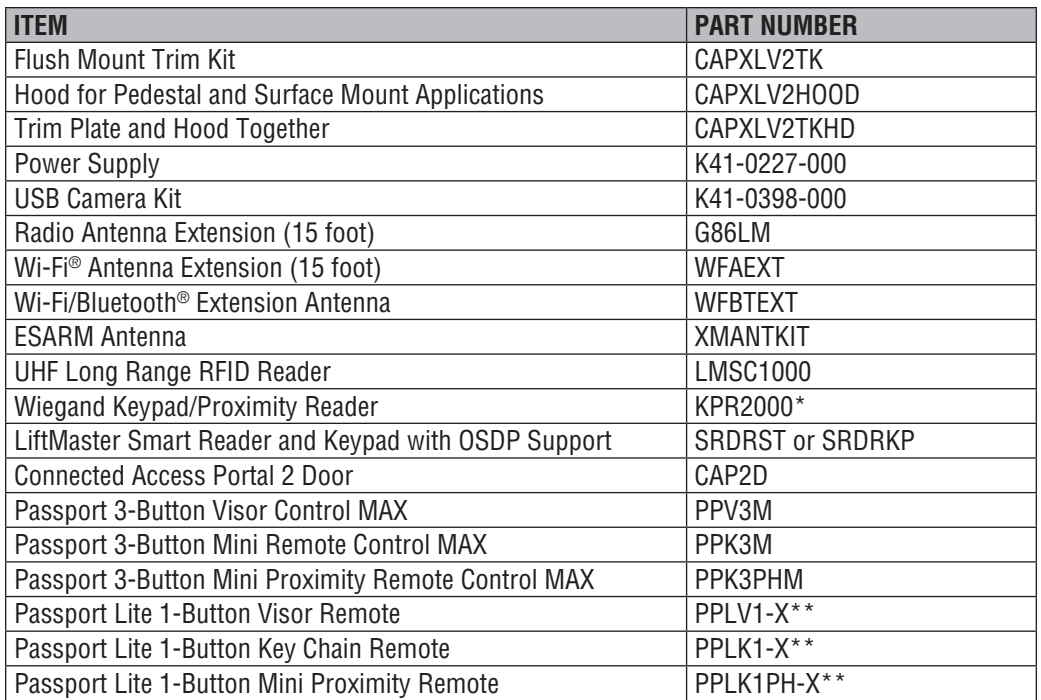

\* KPR2000 verified for supplementary use only

\*\* Available in 10 and 100 packs, replace X with 10 or 100

*NOTE: If you have a specific model of reader or keypad that is not listed on the LiftMaster website, please contact LiftMaster Technical Support to determine compatibility.*

# Configuration Sheet

Record device information and configuration settings below.

## **CAPXLV2 Name:**

*NOTE: Any user of the system is subject to the terms outlined in the product EULA.*

Notes:

## **DEVICE CONFIGURATION:**

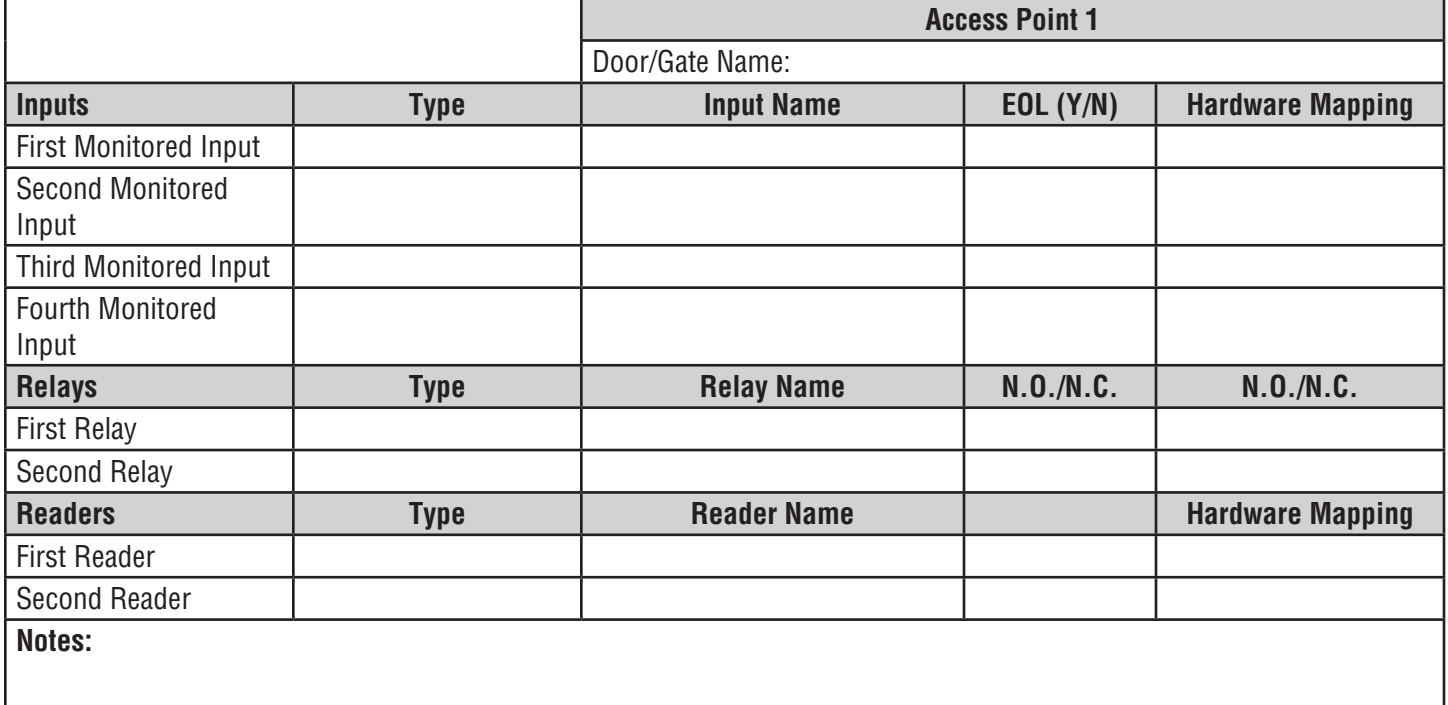

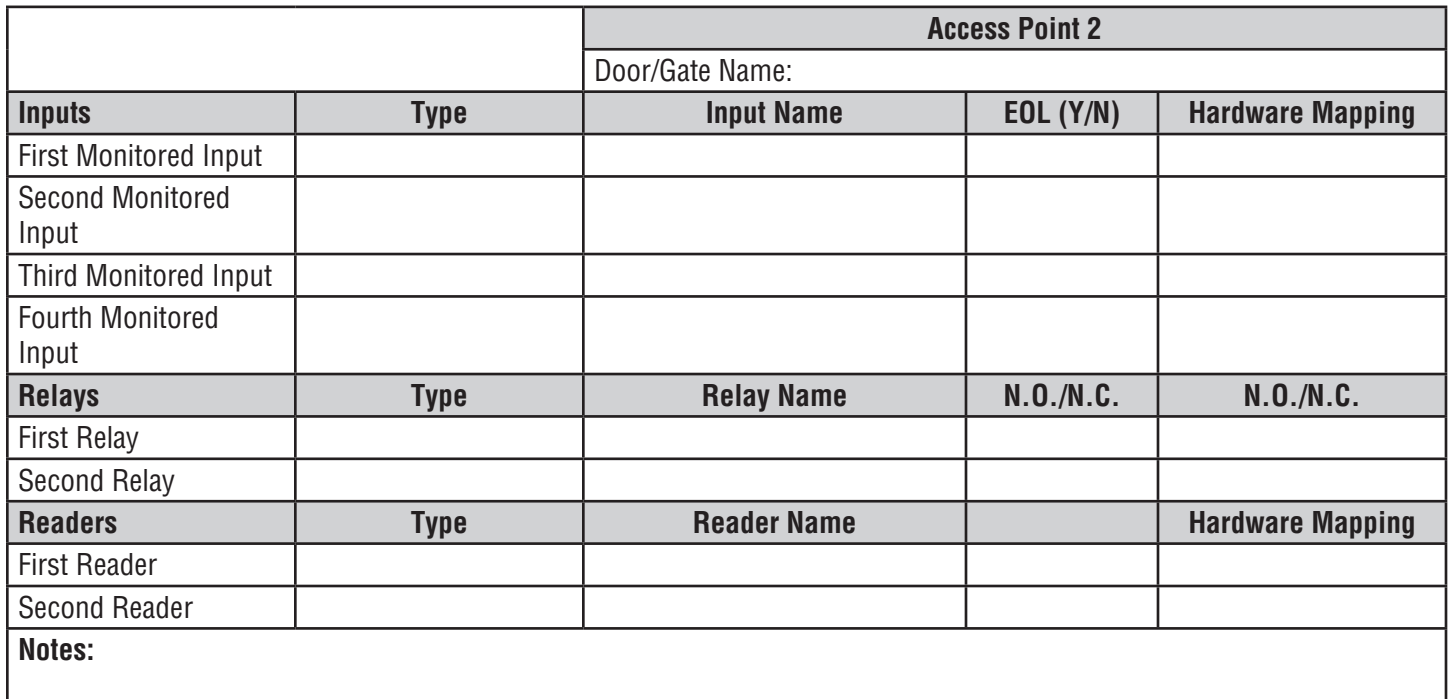

# Legal Disclaimers

#### **Federal Communications Commission (FCC) Compliancy**

This equipment has been tested and found to comply with the limits for a Class B digital device, pursuant to Part 15 of the FCC Rules. These limits are designed to provide reasonable protection against harmful interference in a residential installation or when the equipment is operated in a commercial environment. This equipment generates, uses and can radiate radio frequency energy and, if not installed and used in accordance with the instruction manual, may cause harmful interference to radio communications. However, there is no guarantee that interference will not occur in a particular installation. If this equipment does cause harmful interference to radio or television reception, which can be determined by turning the equipment off and on, the user is encouraged to try to correct the interference by one or more of the following measures:

- Increase the distance between the equipment and receiver.
- Connect the equipment to a circuit other than the one to which the receiver is connected.
- Consult the dealer for help.

#### **Canada-Underwriters Laboratories Compliancy**

The CAPXLV2 shall be installed in accordance with Part 1 of the Canadian Electrical Code.

#### **Documentation Disclaimer and Restrictions**

Information in this document is subject to change without notice and does not represent a commitment on the part of LiftMaster. For the most up-to-date information, visit LiftMaster.com.

This document and the data herein shall not be duplicated, used or disclosed to others for procurement or manufacturing, except as authorized with the written permission of LiftMaster. The information contained within this document or within the product itself is considered the exclusive property of LiftMaster. All information in this document or within the hardware and software product themselves is protected by the copyright and/or other intellectual property laws of the United States.

#### **UL 294 Access Control Unit Endurance: Level 2, Mobile Credential Endurance Level 2 by using Mobile phone Bluetooth 25,000 cycles, Line security: Level 1, Destructive Attack: Level 1, Power Standby: Level 1**

NOTICE: This device complies with part 15 of the FCC rules and Innovation, Science and Economic Development Canada licence-exempt RSSs. Operation is subject to the following two conditions: (1) this device may not cause harmful interference, and (2) this device must accept any interference received, including interference that may cause undesired operation. Any changes or modifications not expressly approved by the party responsible for compliance could void the user's authority to operate the equipment.

This device must be installed to ensure a minimum 20 cm (8 in.) distance is maintained between users/bystanders and device.

This device has been tested and found to comply with the limits for a Class B digital device, pursuant to part 15 of the FCC rules and Industry Canada ICES standard. These limits are designed to provide reasonable protection against harmful interference in a residential installation. This equipment generates, uses and can radiate radio frequency energy and, if not installed and used in accordance with the instructions, may cause harmful interference to radio communications.

However, there is no guarantee that interference will not occur in a particular installation. If this equipment does cause harmful interference to radio or television reception, which can be determined by turning the equipment off and on, the user is encouraged to try to correct the interference by one or more of the following measures:

- Reorient or relocate the receiving antenna.
- Increase the separation between the equipment and receiver.
- Connect the equipment into an outlet on a circuit different from that to which the receiver is connected.
- Consult the dealer or an experienced radio/TV technician for help.

FCC/ISED Caution:

This equipment complies with FCC RF and ISED radiation exposure limits set forth for an uncontrolled environment.

This device and its antenna(s) must not be co-located or operating in conjunction with any other antenna or transmitter

*\*NOTE:* When installing CAPXLV2 please refer to the local jurisdiction for any specific requirements such as physical signage that may be required.

# Warranty

2 YEAR WARRANTY. For more warranty information, please visit liftmaster.com/warranty or call (800) 528-2806.

LiftMaster ©2024 Chamberlain Group, LLC. LiftMaster and the LiftMaster logo are trademarks, service marks, and/ or registered trademarks of Chamberlain Group, LLC. All rights reserved. Chamberlain Group, LLC 300 Windsor Drive Oak Brook, IL, 60523, United States

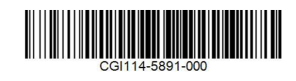

114-5891-000 (Rev. C)

myQ**®** Community Interphone vidéo intelligent L MANUEL D'INSTALLATION

Modèle CAPXLV2 Modèle **CAPXLV2**

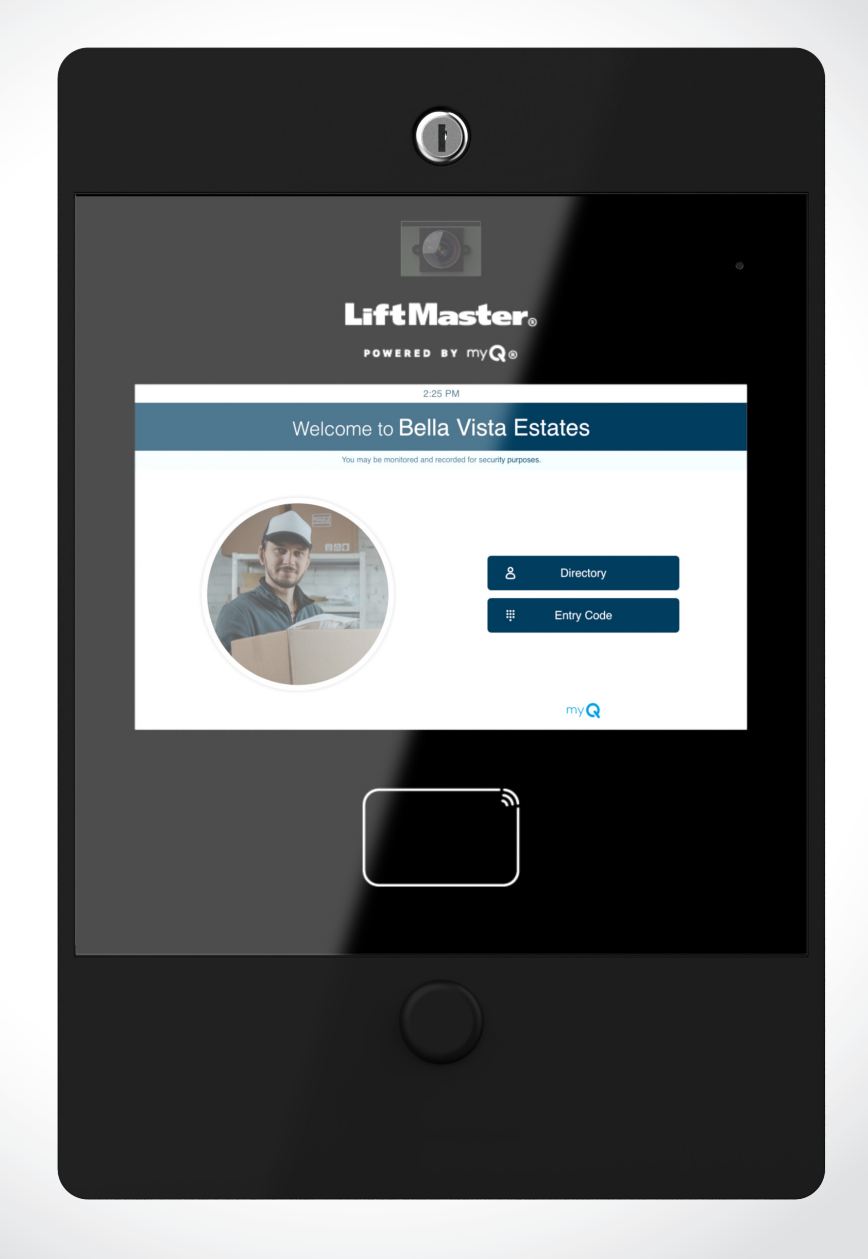

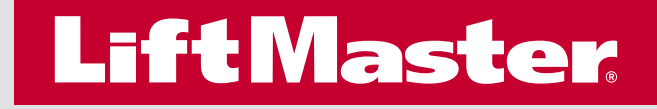

# Sécurité

### **Examen des symboles de sécurité et des notes d'avertissement.**

Lorsque vous voyez ces symboles de sécurité et notes d'avertissement aux pages suivantes, ils vous avertissent du risque de blessures graves voire mortelles si vous ne respectez pas les avertissements qu'ils accompagnent. Le danger peut provenir de quelque chose de mécanique ou d'un choc électrique. Lisez attentivement les avertissements.

Lorsque vous voyez ce mot indicateur dans les pages suivantes, il vous avertit de la possibilité d'endommager votre propriété ou le produit si vous ne respectez pas les avertissements qui l'accompagnent. Lisez-les attentivement.

# **A AVERTISSEMENT**

**MÉCANIQUE**

# **A AVERTISSEMENT**

**ÉLECTRIQUE**

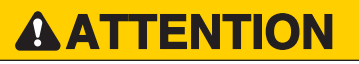

# **A A AVERTISSEMENT**

Pour réduire le risque de BLESSURES GRAVES voire MORTELLES :

- Débranchez le courant au niveau de la boîte à fusibles AVANT de procéder.
- Pour ÉVITER d'endommager les lignes de gaz, d'électricité ou d'autres services publics souterrains, contactez les entreprises de localisation des services publics souterrains AVANT de creuser.
- TOUTES les connexions électriques DOIVENT être effectuées par une personne qualifiée.
- TOUS les câbles d'alimentation et de commande DOIVENT être acheminés dans des conduits séparés.

Pour protéger contre les incendies et les électrocutions :

- Débranchez l'alimentation électrique AVANT d'installer ou de réparer le CAPXLV2.
- Ne raccordez JAMAIS un clavier/lecteur ou une serrure à des portes sans consulter au préalable le code des incendies applicable.
- Vous DEVEZ consulter et obtenir l'approbation des responsables locaux de la lutte contre les incendies AVANT d'installer des serrures ou des dispositifs sur TOUTES les portes qui peuvent être des sorties de secours.
- L'utilisation de boutons poussoirs d'évacuation peut ne pas être légale. Des sorties à action unique peuvent être nécessaires.
- Obtenez TOUJOURS les permis et approbations appropriés par écrit AVANT d'installer l'équipement.
- Assurez-vous TOUJOURS que le couvercle avant du CAPXLV2 est correctement verrouillé à l'aide de la clé fournie après toute opération d'entretien ou de maintenance du produit et avant d'utiliser le produit.
- Ne laissez JAMAIS de câbles exposés à l'intérieur de l'armoire.

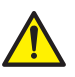

**AVERTISSEMENT :** Ce produit peut vous exposer à des produits chimiques, dont le plomb, qui sont reconnus par l'État de Californie comme provoquant le cancer, des malformations congénitales ou d'autres problèmes de reproduction. Pour plus d'information, visitez www.P65Warnings.ca.gov.

## INTRODUCTION

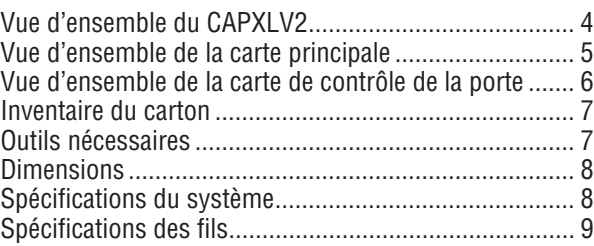

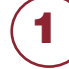

#### 1 **PRÉ-INSTALLATION** 1 BETWEEN FLOW THE SET OF THE SET OF THE SET OF THE SET OF THE SET OF THE SET OF THE SET OF THE SET OF THE SET

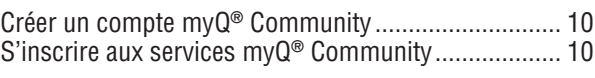

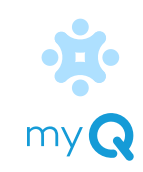

î.

# 2 INSTALLATION

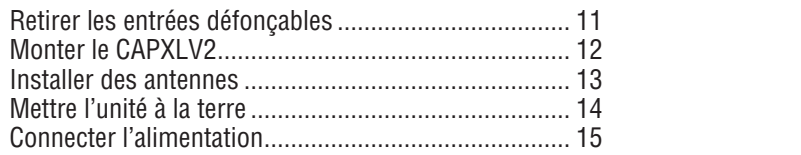

# 3 RÉSEAU

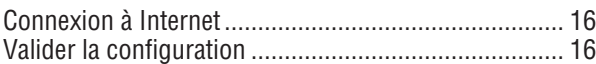

# 4 CONTRÔLE D'ACCÈS

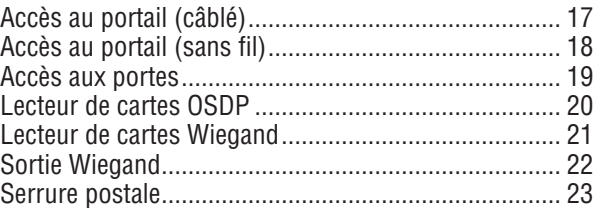

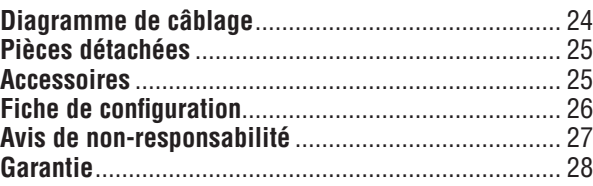

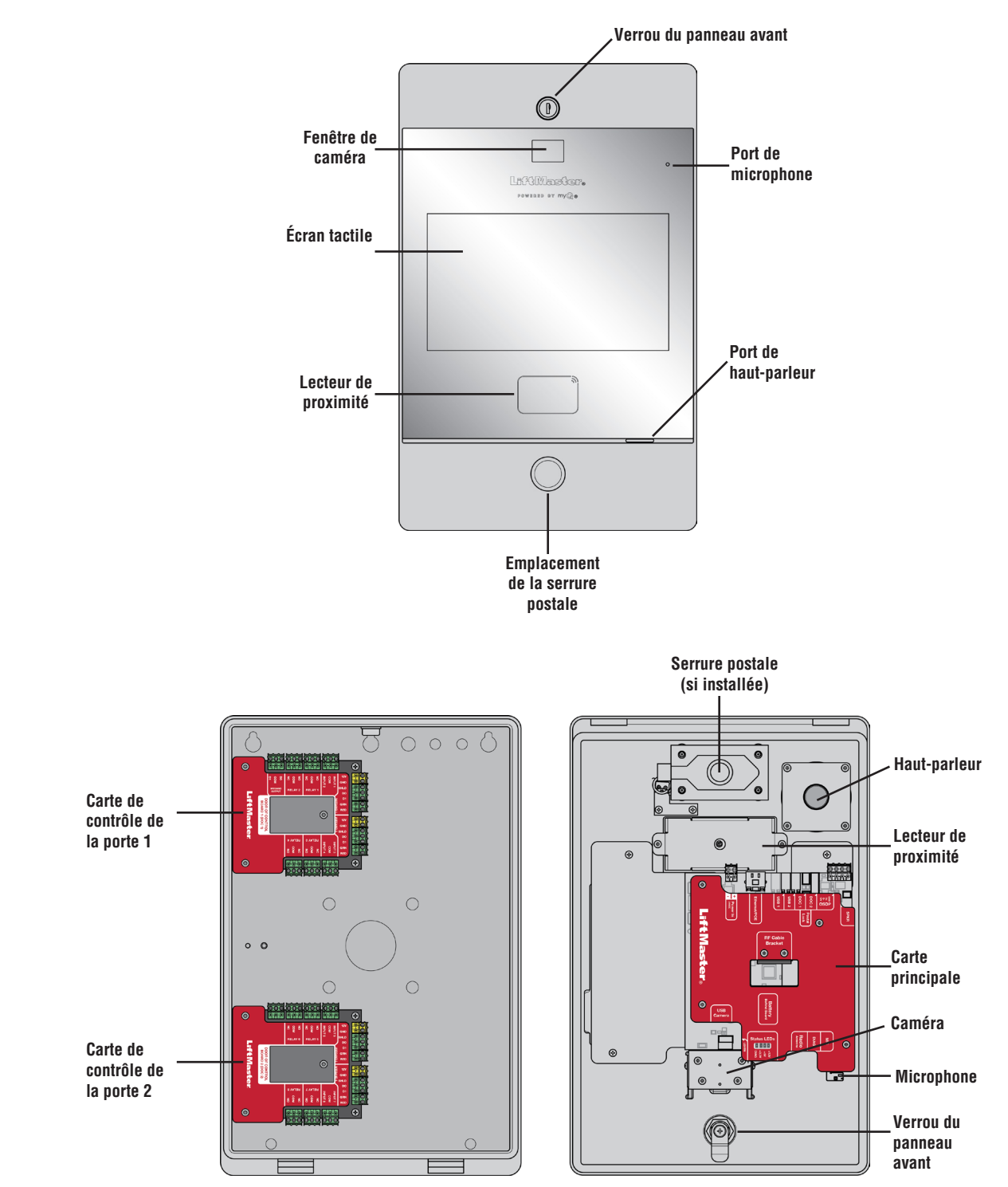

# Vue d'ensemble du CAPXLV2

# Vue d'ensemble de la carte principale

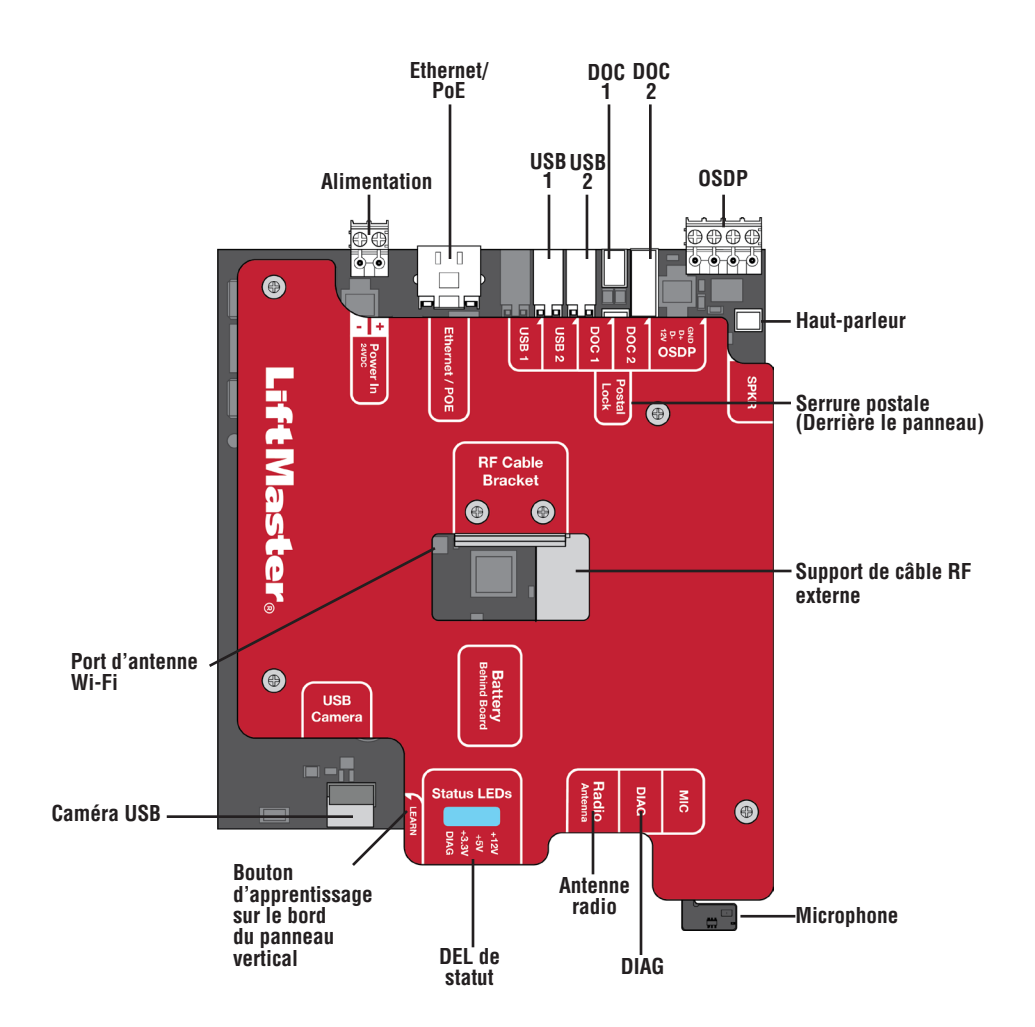

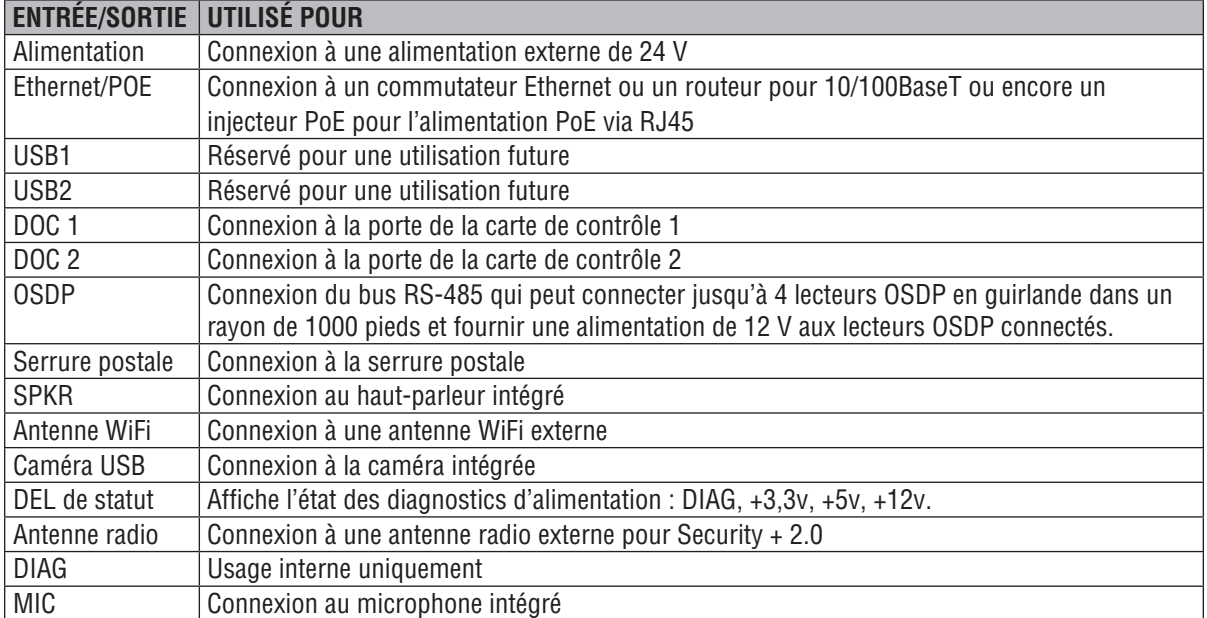

# Vue d'ensemble de la carte de contrôle de la porte

Le CAPXLV2 dispose d'une combinaison d'entrées/sorties de contrôle d'accès sur la porte de la(des) carte(s) de contrôle qui fonctionnent conjointement pour contrôler jusqu'à 4 points d'accès chacune, de sorte que le CAPXLV2 peut contrôler jusqu'à 8 points d'accès au total.

# **AATTENTION**

N'utilisez PAS le port de sortie d'alimentation 12 V Wiegand pour alimenter autre chose que les lecteurs de proximité Wiegand.

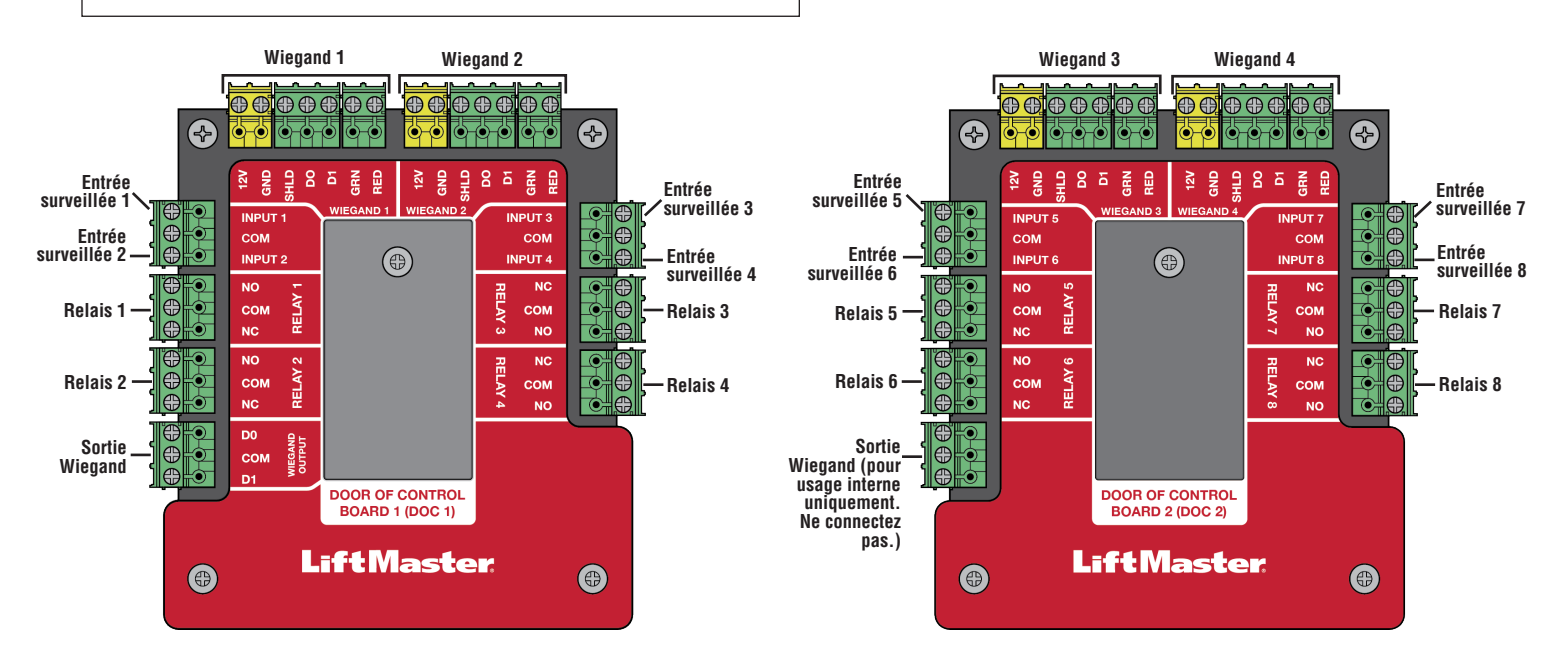

*REMARQUE :* Les entrées surveillées peuvent fonctionner dans l'une des configurations suivantes : Rex, Knox-Box, ou statut.

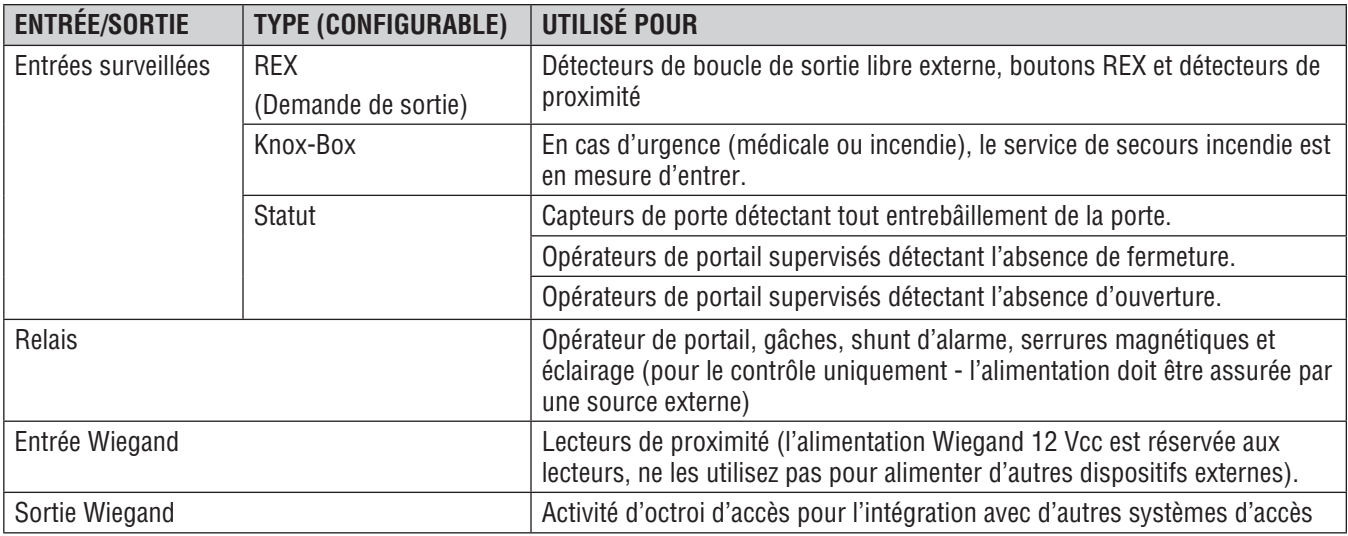

*REMARQUE :* Seuls les protocoles Wiegand 26 bits et OSDP sont compatibles avec les installations UL.

## Inventaire du carton

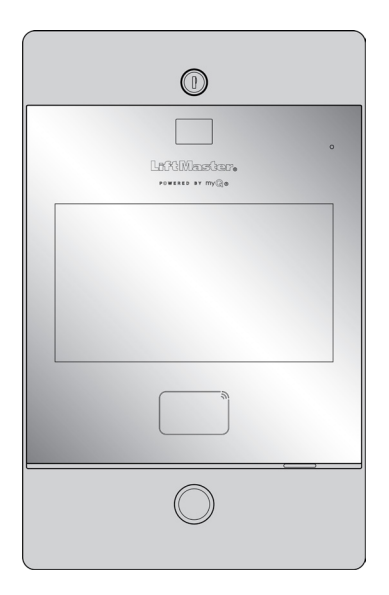

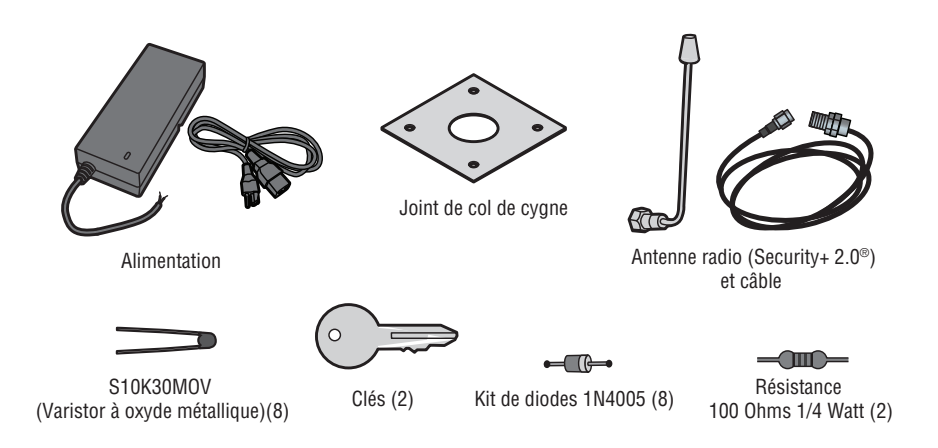

## Outils nécessaires

- Tournevis cruciforme PH2
- Tournevis plat de précision 1/8 po ou cruciforme PH0
- Tourne-écrou 1/4 po
- Perceuse/Visseuse
- Foret de 7/64 po
- Forets à marteau pour perceuse/visseuse
- Pince à sertir RJ45
- Multimètre
- Ruban à mesurer
- Cintreuse de conduits
- Coupeur/recoupeur de conduits
- Scie à métaux
- Poincon central
- **Marteau**

# OUTILS SUPPLÉMENTAIRES RECOMMANDÉS

- Testeur de câble réseau LAN
- Application d'analyse WiFi (application pour téléphone intelligent)
- Logiciel d'analyse de réseau
- Ordinateur avec port Ethernet
- Vis à tête plate pour le montage

# Préparer l'installation à partir de CAPXLV2

Préparez-vous en téléchargeant et en complétant notre questionnaire sur l'état de préparation de l'installation. Évaluez les détails de la connexion Internet actuelle du site communautaire avant l'installation d'une nouvelle unité ou la mise à niveau d'une installation, et identifiez les mesures à prendre. Vous trouverez cet outil utile sur le lien suivant : https://p.widencdn.net/oyeejd/114a4574.

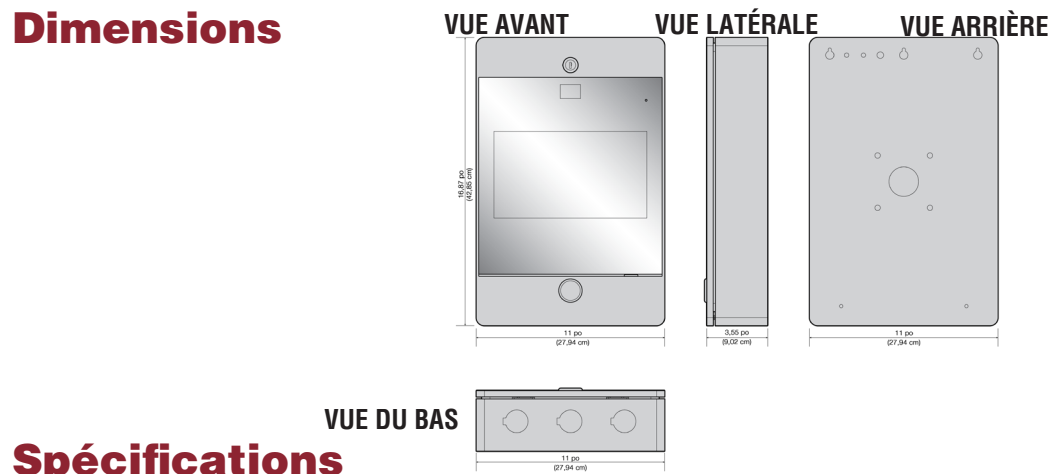

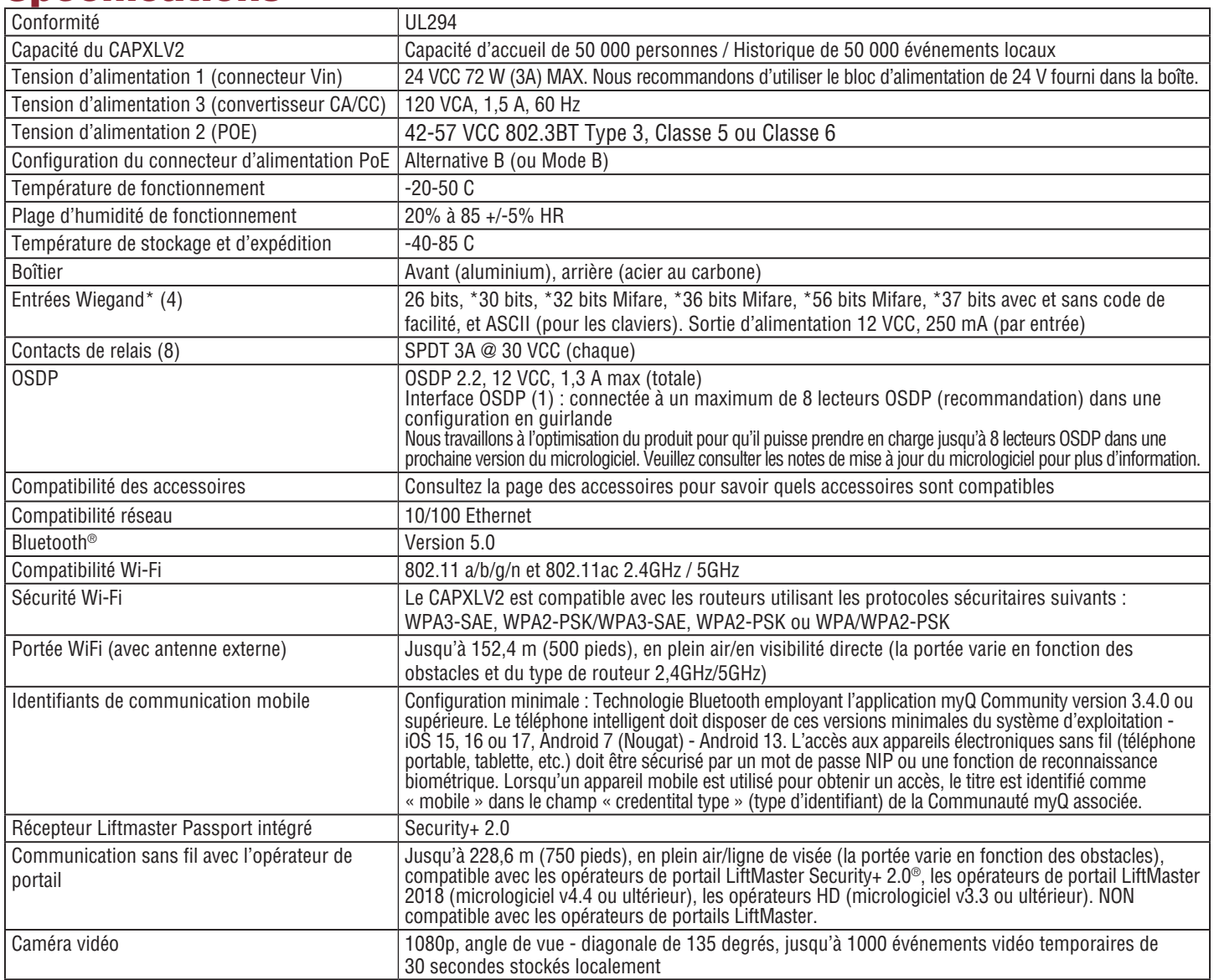

*\*REMARQUE : Seuls les protocoles Wiegand 26 bits et OSDP sont compatibles avec les installations UL. Le Wi-Fi est complémentaire pour les installations UL*

*Tension d'alimentation 1 - pour les installations UL, n'utilisez que des blocs d'alimentation homologués ITE, à puissance limitée, fabriqués par Shenzhen Geao technology Co. Ltd, modèle QX72W240300D3.*

*Tension d'alimentation 2 - pour les installations UL, connectez à une alimentation électrique homologuée UL 294 ou UL 603 ou à un injecteur POE UL 294 avec une batterie de secours de 0 heure (minutes).*
### Spécifications des fils

Utilisez ce tableau pour tirer les fils en préparation de votre installation. Vérifiez les codes de construction nationaux et locaux avant de procéder à l'installation.

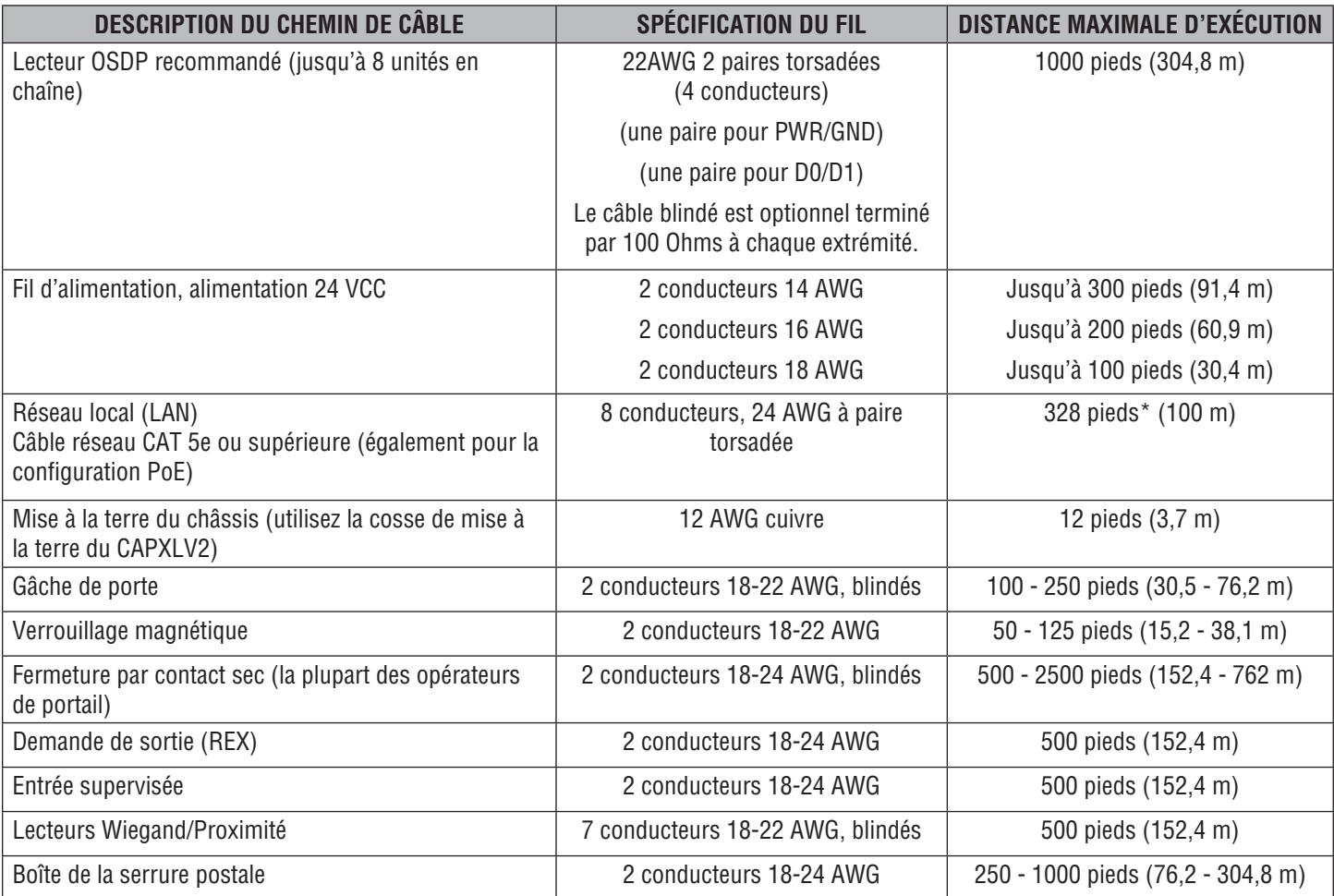

*REMARQUE : Tous les câbles d'alimentation et de commande DOIVENT être acheminés dans des conduits séparés. Les conduits doivent être homologués UL pour la basse et la haute tension. Reportez-vous au NEC pour les exigences supplémentaires en matière de câblage.*

#### *\* REMARQUES AU SUJET DE LA BOÎTE DE SERRURE POSTALE :*

*• La longueur du câble de la serrure postale ne doit pas dépasser 98,5 pi pour être conforme à la norme UL 294.*

Le câblage de catégorie 5e est la catégorie de performance minimale recommandée.

Le câblage doit être conforme au Code national de l'électricité (ANSI/NFPA 70), aux codes locaux et aux autorités compétentes.

L'alimentation électrique doit toujours provenir d'une source dédiée. Branchez le transformateur fourni dans une prise de courant reliée à son propre disjoncteur de 10 ampères minimum. Cela permet d'éviter deux problèmes :

- •Les autres équipements ne peuvent pas introduire des pointes, des bruits, des surtensions ou des creux qui affecteraient le système dans le circuit d'alimentation.
- •Le fonctionnement du système ne sera pas affecté si un autre équipement développe un court-circuit sur la ligne électrique.

#### *\* REMARQUES SUR LE CÂBLE RÉSEAU CAT. 5e/6 :*

- *Lorsque la distance extérieure est supérieure à 140 pieds (42,7 m), un parasurtenseur primaire conforme à la norme UL497 DOIT être installé sur le CAPXLV2.*
- *Les distances supérieures à 328 pieds (100 m) peuvent être couvertes par du matériel supplémentaire (disponible auprès de sources tierces).*

**Les services suivants sont nécessaires pour que le CAPXLV2 fonctionne pleinement**

### Créer un compte myQ® Community

*REMARQUE : Si vous avez déjà un compte myQ®, votre compte myQ® Community aura le même mot de passe. Allez à account.myQ.com et connectez-vous.*

Si vous n'avez pas de compte myQ® Community :

#### **Méthode 1**

- 1. Appelez le service clientèle de LiftMaster au 877.247.6764 pour créer un compte myQ® Community.
- 2. Vous recevrez un courriel de bienvenue de LiftMaster. Acceptez l'invitation et enregistrez-vous ou connectez-vous à votre compte.
- 3. Configurez l'établissement, sélectionnez un plan d'abonnement, ajoutez des résidents et des données d'identification (consultez l'aide disponible dans myQ® Community).
- 4. Poursuivez l'installation du CAPXLV2 en utilisant ce manuel.

#### **Méthode 2**

- 1. Naviguez vers account.myq.com.
- 2. Cliquez sur le bouton Sign Up (S'inscrire).
- 3. Suivez les étapes à l'écran pour configurer un établissement, sélectionner le gestionnaire de communauté ou le concessionnaire, sélectionner le plan d'abonnement, ajouter des résidents et des données d'identification.
- 4. Poursuivez l'installation du CAPXLV2 en utilisant ce manuel.

### S'inscrire aux services myQ® Community

Les abonnements aux services sont nécessaires pour que le CAPXLV2 fonctionne pleinement. Pour s'inscrire aux services :

- 1. Créez un compte myQ Community
	- a. Allez à account.myQ.com
	- b. Si vous n'avez pas de compte myQ®, choisissez Sign Up (S'inscrire) et suivez les instructions pour ouvrir un compte.
	- c. Si vous avez un compte myQ® existant, votre compte myQ® Community aura le même mot de passe. Choisissez Log In (Se connecter).
- 2. Créez une nouvelle communauté
	- a. Si vous n'avez aucune communauté dans votre compte, vous serez invité à en créer une nouvelle. Suivez les instructions pour terminer la création de la communauté.
- 3. Ajoutez des appareils/un plan d'abonnement
	- a. Sous Device Management (Gestion des appareils), sélectionnez CAPXLV2 et tous les autres dispositifs de contrôle d'accès LiftMaster.
	- b. Le plan d'abonnement est présélectionné en fonction des appareils sélectionnés. Sélectionnez les services complémentaires et passez à la caisse.
	- c. Suivez les instructions pour terminer l'ajout du CAPXLV2 et de tout autre dispositif de contrôle d'accès LiftMaster.
- 4. Configurez la communauté
	- a. Sous People—People Management (Personnes Gestion des personnes), ajoutez les résidents. Veillez également à attribuer au moins un groupe d'accès à chaque résident.
	- b. Sous People—Mobile App License Management (Personnes Gestion des licences sur application mobile), attribuez des licences myQ Community App aux résidents.
	- c. Pour en savoir plus, consultez le site https://support.partner.liftmaster.com/s/community-access-support/admins-andcommunity-managers.
- 5. Poursuivez l'installation du CAPXLV2 en utilisant ce manuel.

Pour obtenir de l'aide, appelez le 877.247.6764 ou visitez https://support.partner.liftmaster.com/s/community-access-support

*REMARQUE : Le service VoIP est nécessaire pour la fonction d'appel. LiftMaster s'associe en toute exclusivité à Phone.com pour offrir la meilleure solution intégrée pour les appels vocaux et vidéo. Les autres fournisseurs de VoIP ne sont pas compatibles avec notre* CAPXLV2*.*

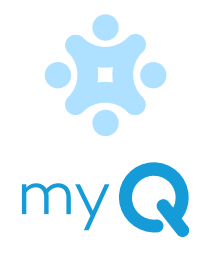

# Retirez les entrées<br>défonçables

- 1. Tournez la clé dans le sens des aiguilles d'une montre pour déverrouiller le CAPXLV2.
- 2. Ouvrez la porte et posez le CAPXLV2 face vers le bas sur une table, la porte étant suspendue au bord de la table, comme illustré.
- 3. Identifiez quelles entrées défonçables doivent être retirées en fonction de votre application.
- 4. Utilisez un poinçon central pour retirer les entrées défonçables en les enfonçant, de l'extérieur vers l'intérieur de la boîte, à l'aide d'un poinçon et d'un marteau de taille appropriée.

 *REMARQUE : Faites attention lorsque vous retirez les entrées défonçables pour éviter d'endommager les composants du CAPXLV2.*

# **déformable de la PITENTION**<br>Pour éviter que le CAPXLV2 ne soit endommagé par l'humidité

ou l'eau :

- Ne l'installez PAS lorsqu'il pleut. Les composants internes DOIVENT être maintenus à l'abri de l'eau et de l'humidité.
- AVANT d'ouvrir le couvercle avant du CAPXLV2, enlevez toute l'eau accumulée sur le dessus du CAPXLV2.
- Pour éviter d'endommager TOUT composant interne :
- N'essayez PAS de retirer les entrées défonçables à l'aide d'un marteau. Le fait de frapper sur les entrées défonçables peut provoquer un choc sur les cartes de circuits imprimés, ce qui pourrait causer des dommages permanents.
- Certains fils internes peuvent se trouver à proximité des entrées défonçables. Veillez à éloigner les fils des entrées défonçables.

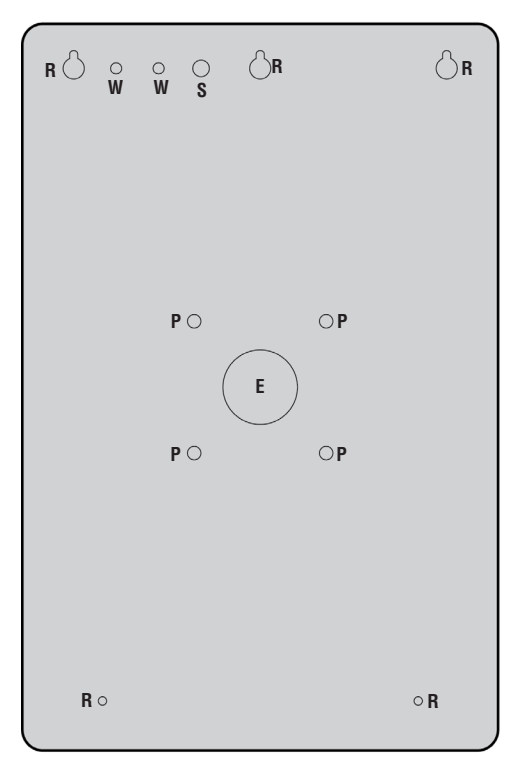

- **E** = Câblage électrique
- **P** = Montage sur socle
- **R** = Montage encastré
- **S** = Antenne radio
- **W** = Antenne Wi-Fi

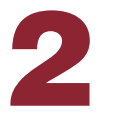

# **Monter le CAPXLV2**<br>1. Fixez le joint de col de cygne (fourni) en cas de montage sur un col de cygne.<br>2. Montez solidement le CAPXLV2 sur une surface plane ou un socle à<br>Pressure à l'intégiau du chien

- 1. Fixez le joint de col de cygne (fourni) en cas de montage sur un col de cygne.
- 2. Montez solidement le CAPXLV2 sur une surface plane ou un socle à l'aide du matériel approprié, en veillant à faire passer le câblage par les entrées défonçables prévues à cet effet. Nous recommandons d'utiliser du matériel en acier inoxydable pour monter le CAPXLV2. L'utilisation de matériel zingué ou galvanisé présente un risque de corrosion galvanique.

#### *REMARQUES :*

- *Assurez-vous que le couvercle peut s'ouvrir complètement pour permettre l'accès une fois l'installation terminée.*
- *Veillez à ce que l'ouverture arrière soit correctement fermée après l'installation afin d'éviter que de l'eau ou des animaux ne pénètrent dans l'interphone*
- *Conformité ADA : Lorsque le CAPXLV2 est installé à une entrée piétonne, le haut de l'écran CAPXLV2 ne doit pas, pour*  respecter les normes ADA, se trouver à plus de 54 pouces du sol.
- *Ne dépassez pas une longueur maximale de 1,5 po pour le boulon de sécurité du montage sur socle.*
- *Pour le montage en surface ou encastré, veuillez utiliser la longueur de boulon appropriée afin de fixer complètement le CAPXLV2 à la surface. La longueur varie en fonction de la surface du mur.*
- *Lors du montage du CAPXLV2 veuillez vous référer à la quantité, au type, à la longueur et au diamètre des vis recommandés dans le tableau.*

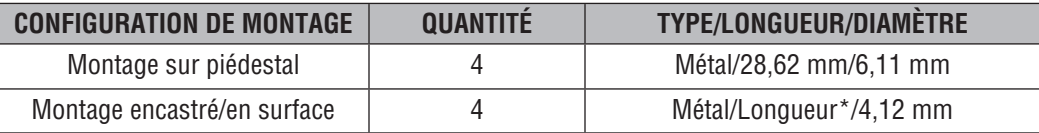

*\*Pour les montages encastrés/en surface, les longueurs de vis recommandées sont de 13,54 mm, 16,56 mm, 19,72 mm et 22,76 mm.*

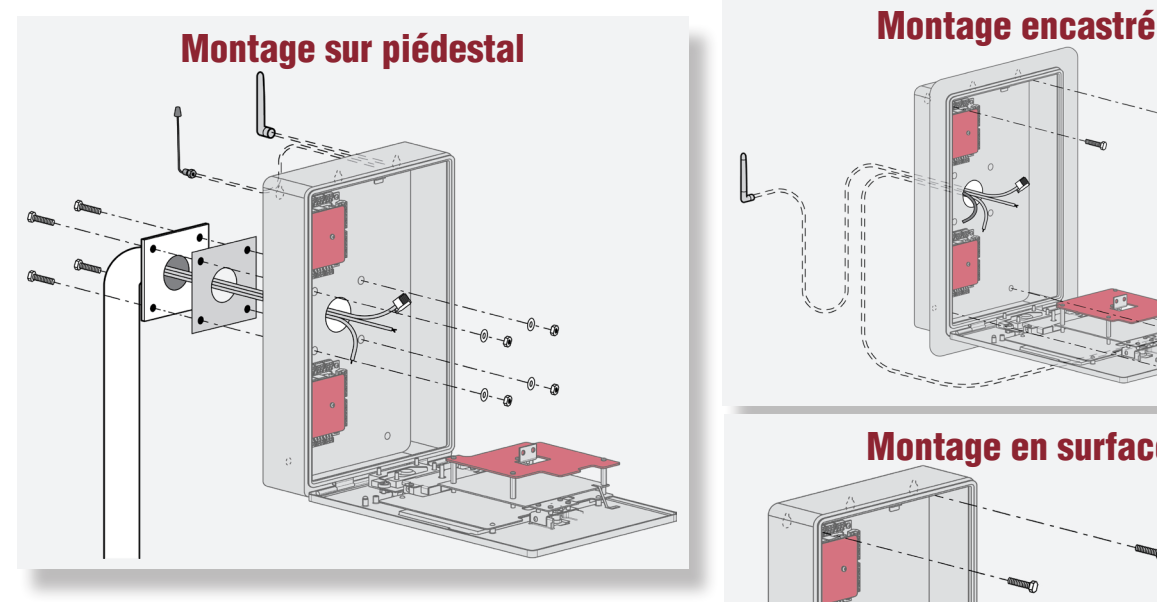

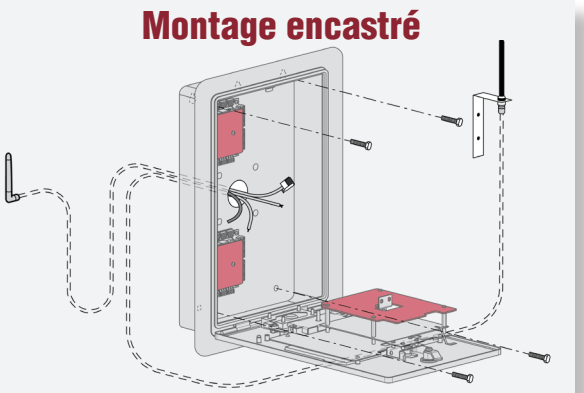

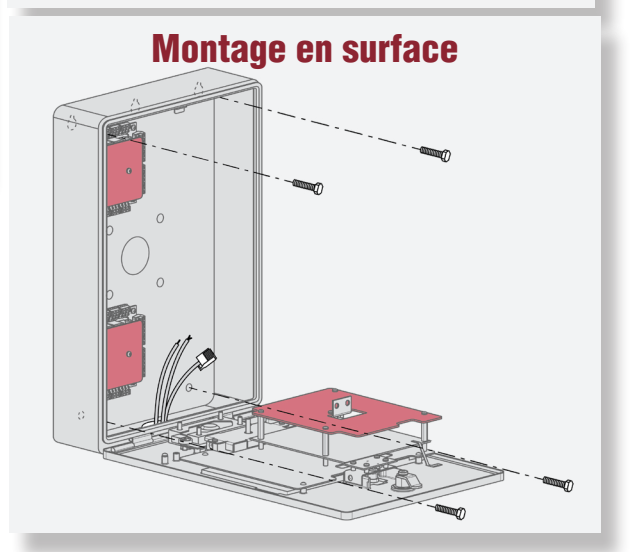

Assurez-vous que tout le câblage interne se trouve à l'intérieur du châssis avant de fermer le panneau avant du CAPXLV2 afin d'éviter que de l'humidité ne pénètre dans le châssis.

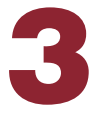

Installer des antennes<br>2 L'antenne radio Security+ 2.0® et les antennes Wi-Fi® doivent être séparées d'au moins 20 cm. Installez les antennes sur les côtés opposés du CAPXLV2. Des kits de câbles d'antenne sont disponibles en option pour le montage d'antennes à distance (reportez-vous aux accessoires).

#### Antenne radio Sécurité+ 2.0**®** (le cas échéant), (inclus dans le paquet)

Utilisée avec LiftMaster Passport Security+ 2.0® et la communication sans fil, pour les opérateurs de portail LiftMaster conformes à la norme UL325 2016.

- 1. Retirez l'entrée défonçable de 3/8 po à l'arrière du CAPXLV2.
- 2. Fixez l'antenne radio à l'emplacement prévu sur le CAPXLV2.
- 3. Connectez le câble de l'antenne radio à la carte principale comme indiqué.

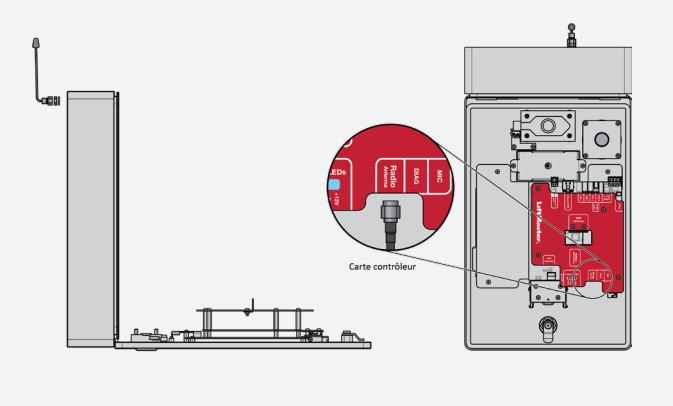

#### Wi-Fi® Antenne (le cas échéant), (accessoire optionnel WFBTEXT)

Utilisé pour l'Internet Wi-Fi®.

- 1. Retirez l'entrée défonçable de 1/4 po à l'arrière du module.
- 2. Fixez l'antenne Wi-Fi® à l'emplacement prévu sur le CAPXLV2 à l'aide du joint, de la rondelle et de l'écrou fournis.
- 3. Connectez le câble de l'antenne Wi-Fi® à la carte principale comme indiqué.

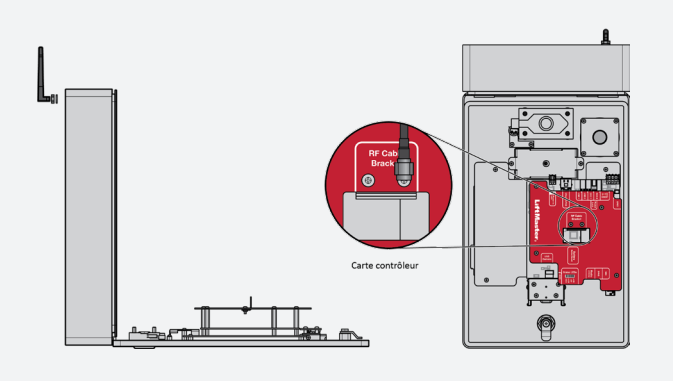

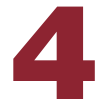

### Mise à la terre de l'appareil

*IMPORTANT : Le CAPXLV2 doit toujours être relié à la terre, que ce soit par une tige de mise à la terre ou par un autre moyen. Il est fortement recommandé d'installer une tige de mise à la terre à une distance maximale de 12 pi (3,7 m) du CAPXLV2 et d'utiliser dans la plupart des cas un fil de calibre 12 au minimum.*  Le type et la longueur des tiges de mise à la terre varient selon les régions. *Contactez l'autorité ayant juridiction (AHJ) de la municipalité où vous prévoyez d'installer le CAPXLV2 pour connaître les matériaux de mise à la terre et les procédures d'installation appropriés. Une mise à la terre correcte est essentielle pour minimiser les risques de transitoires électriques dommageables pour le CAPXLV2.*

- 1. Connectez le fil de terre (12 AWG ou plus) à la connexion principale de mise à la terre du CAPXLV2.
- 2. Reliez le câble du CAPXLV2 à une prise de terre appropriée.

*REMARQUE : Les connexions de blindage sur les cartes ne doivent pas être reliées à la connexion principale de mise à la terre.*

### **AATTENTION**

- Pour ÉVITER d'endommager les lignes de gaz, d'électricité ou d'autres services publics souterrains, contactez les entreprises de localisation des services publics souterrains AVANT de creuser.
- Utilisez un injecteur PoE ou un routeur/commutateur conforme à la norme 802.3bt (compatible classe 5 avec quatre fils type 3) et UL294 avec une puissance de sortie de 42-55 Vdc et 60 W (max) par port.

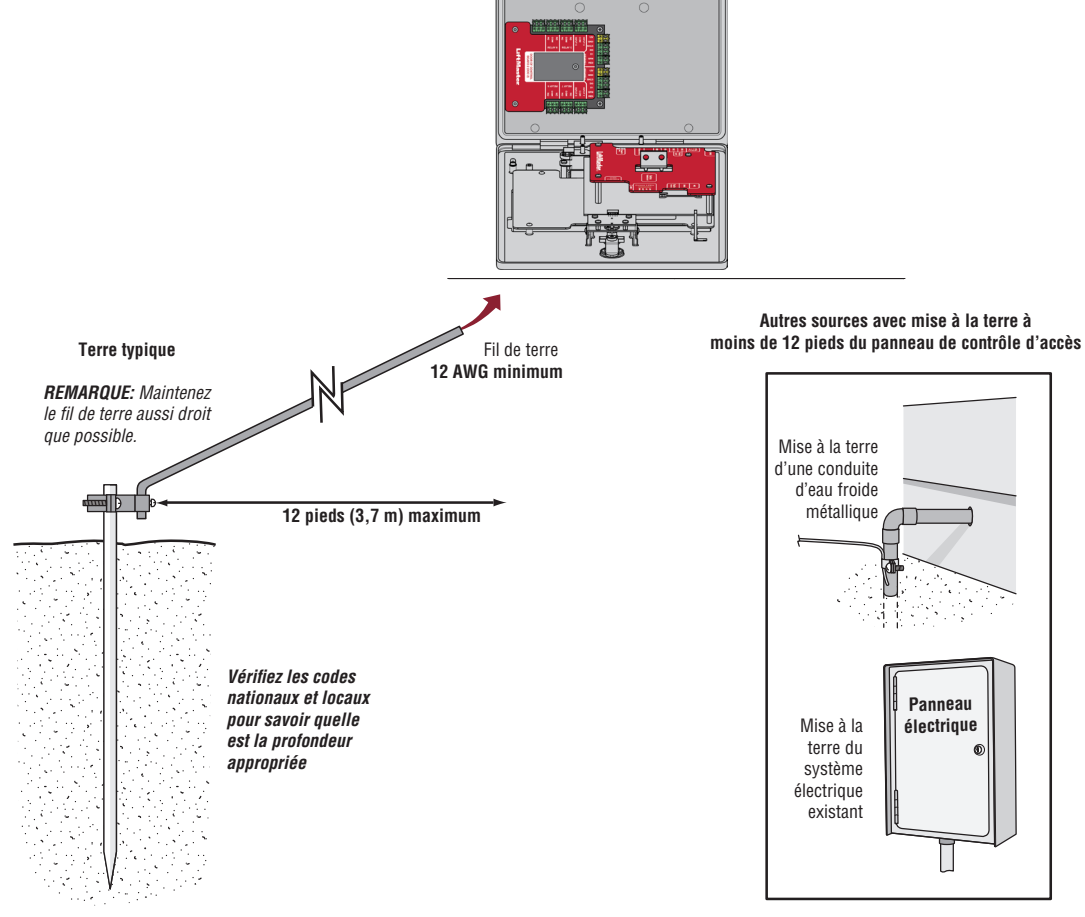

∘`(∘

Tige de mise à la terre

# Connexion de l'alimentation 5

#### **UTILISER UNE ALIMENTATION EN COURANT CONTINU :**

La prise de courant du CAPXLV2 DOIT être une prise externe dédiée de 120 Vca. Reportez-vous au tableau ci-dessous pour connaître les distances maximales de passage des câbles. Cette prise doit être reliée à son propre disjoncteur de 10 ampères minimum.

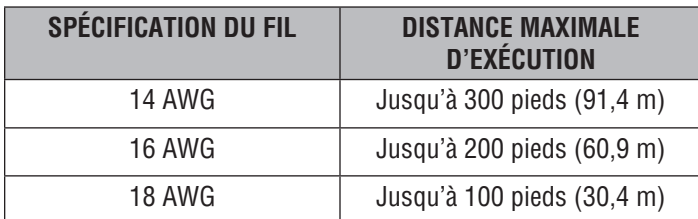

- 1. Connectez un fil de calibre 14-18 AWG aux fils de sortie CC secondaires dénudés de l'alimentation. Le noir est négatif et le rouge est positif.
- 2. Retirez le bornier PWR INPUT de la carte principale.
- 3. Connectez les fils d'alimentation au bornier PWR INPUT (rouge à +24 V et noir à GND). Fixez à nouveau le bornier sur la carte principale.
- 4. Branchez le bloc d'alimentation sur une prise de 120 Vca après avoir effectué tous les raccordements.

 *REMARQUE : La DEL verte de la porte de la carte de contrôle clignote et la DEL verte de la carte principale s'allume en continu lorsqu'elle est sous tension. Le CAPXLV2 affiche le logo LiftMaster lors du démarrage. Une fois le démarrage terminé, l'interface utilisateur apparaît.*

5. Fermez la porte du CAPXLV2.

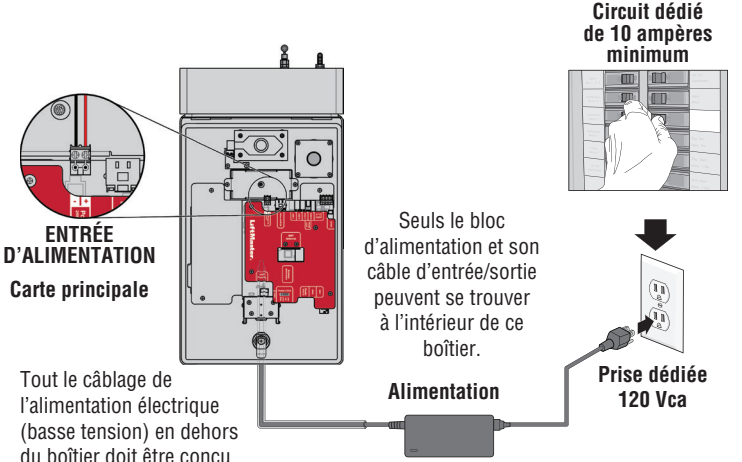

du boîtier doit être conçu pour les emplacements humides et mouillés.

Le câblage haute tension doit être placé dans un conduit séparé du câblage basse tension.

**REMARQUE :** Si le bloc d'alimentation est installé à l'extérieur, il doit avoir son propre boîtier électrique étanche approuvé NEMA 4. Utilisez le conduit du boîtier d'alimentation pour le boîtier du contrôleur.

#### **UTILISER UN POE (POWER OVER ETHERNET) :**

Connectez le câble Ethernet à la connexion LAN/PoE de la carte principal

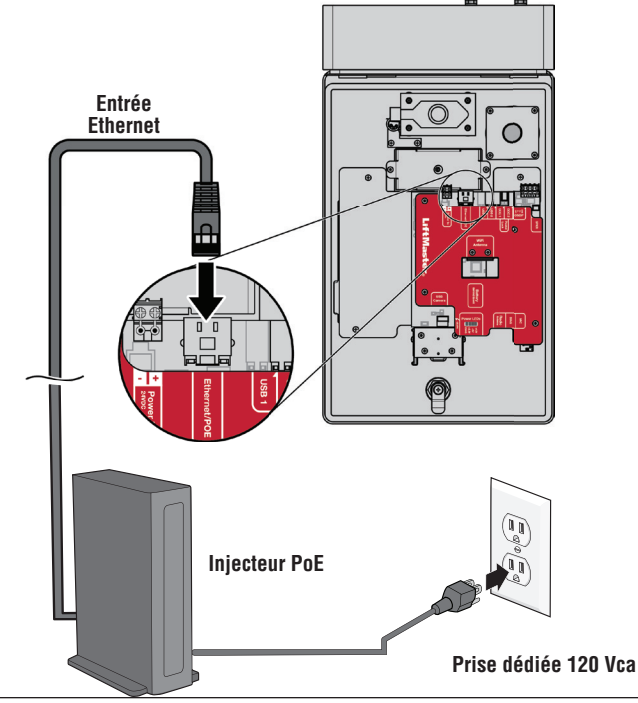

### **AATTENTION**

- N'utilisez PAS d'autres sources d'alimentation que celles fournies avec le CAPXLV2.
- Utilisez l'injecteur PoE ou le routeur/commutateur avec la capacité PoE PSE qui est conforme à 802.3bt (Type 3 quatre fils Classe 5 compatible et UL294) avec une puissance de sortie de 42-57 Vcc, 60 W (max) par port.
- N'alimentez PAS les gâches et les serrures électroniques avec la même alimentation que celle utilisée pour le panneau de contrôle d'accès, sous peine d'endommager le CAPXLV2. Utilisez UNIQUEMENT un système d'alarme antivol ou de contrôle d'accès homologué UL pour alimenter les gâches et les serrures électroniques.
- Ne connectez PAS l'alimentation ou un injecteur PoE à une prise commutée ou à une prise CA contrôlée d'une autre manière.
- Ne branchez PAS l'alimentation à la prise 120 Vca avant que TOUT le câblage ne soit terminé.
- Ne connectez PAS le câble Ethernet RJ45 PoE avant que TOUT le câblage ne soit connecté, si un PoE est utilisé.
- Installez le dispositif de suppression des bruits transitoires (MOV) fourni avec le CAPXLV2 pour les appareils alimentés en courant alternatif et la diode pour les appareils alimentés en courant continu.
- Ne connectez PAS l'alimentation 24 V et l'alimentation POE à l'appareil en même temps.
- Si l'alimentation possède un fil de terre, celui-ci doit être relié au bornier GND afin d'assurer une mise à la terre efficace.

## **Connexion à Internet**

Le CAPXLV2 peut être connecté à Internet par une connexion Ethernet câblée ou par Wi-Fi® (sans fil). Assurez-vous d'être en mode administrateur avant de vous connecter à Internet. Si vous n'êtes pas en mode administrateur, appuyez sur les 3 points en haut à droite de l'écran du CAPXLV2 et entrez le code administrateur, entrez le mot de passe (888888 par défaut), appuyez sur l'onglet Network (Réseau) de l'écran du CAPXLV2 et appuyez sur le bouton Netword Settings (Paramètres du réseau), puis le bouton Change Network Settings (Modifier les paramètres du réseau). Suivez les instructions en fonction de votre application.

#### OPTION 1 Connexion câblée

Le port de réseau local (LAN) est une interface Ethernet 10/100 avec une prise RJ45 permettant de connecter le CAPXLV2 à un concentrateur, un commutateur ou un routeur afin d'obtenir une connexion à Internet. Utilisez un câble droit (c'est-à-dire non croisé) Cat5e ou Cat6 pour vous connecter à un concentrateur, un commutateur ou un routeur local. Ce type de câble est appelé câble Ethernet dans ce manuel.

- 1. Branchez le câble d'entrée Ethernet sur la carte principale.
- 2. Connectez un câble Ethernet du concentrateur, du commutateur ou du routeur au port LAN de la carte principale. Lorsque la connexion est correcte, les DEL verte et orange du port Ethernet de la carte principale s'allument et clignotent (la carte principale est située au dos de l'écran CAPXLV2). Si la DEL verte n'est pas allumée, vérifiez les connexions du CAPXLV2 et du concentrateur Ethernet.
- 3. Sur l'écran, sélectionnez **Wired Netwok** (Réseau câblé) si la configuration dynamique (DHCP) est désirée ou **Manual Setup** (Configuration manuelle) pour une adresse IP statique.

#### OPTION 2 Connexion par Wi-Fi® (sans fil)

- 1. Sur l'écran, sélectionnez **Wi-Fi® Network** (Réseau Wi-Fi).
- 2. Sélectionnez le réseau qui sera utilisé par le CAPXLV2.
- 3. Saisissez le mot de passe du réseau.
- 4. Sélectionnez **Login** (Se connecter).

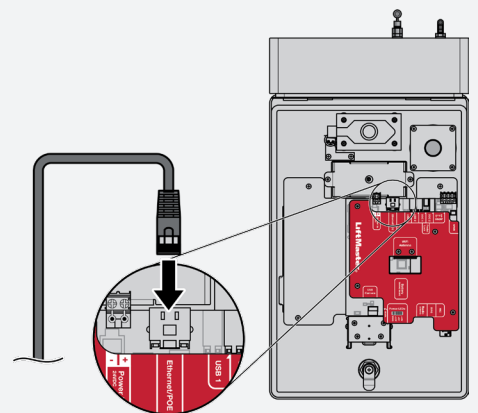

#### **Autres considérations sur la compatibilité :**

- Lorsque vous vérifiez l'intensité du signal en mode d'administration CAPXLV2, au moins deux barres sont recommandées.
- Utilisez les accessoires WFBTEXT (Kit d'antenne externe Wi-Fi) et WFAEXT (Kit d'extension Wi-Fi de 15 pi) pour placer l'antenne CAPXLV2 plus haut ou à un endroit où il y a deux barres ou plus.
- Si vous utilisez un outil ou une application de puissance du signal Wi-Fi**®**, une connexion continue de puissance du signal Wi-Fi**®** d'au moins -65 dBm (les chiffres plus proches de zéro correspondent à une puissance plus forte) au CAPXLV2 doit être garantie pour assurer une connexion acceptable au réseau local.
- Les SSID de réseaux cachés ne sont pas pris en charge. Le réseau doit pouvoir être sélectionné sur l'écran du CAPXLV2.
- Les réseaux Wi-Fi**®** nécessitant une authentification secondaire ne sont pas pris en charge (par exemple, les Wi-Fi**®** des hôtels et aéroports).

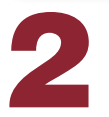

### Validez l'installation

Sur l'écran, sélectionnez chaque onglet du mode Admin pour valider la configuration (réseau, entrées, sorties, etc.). Une fois la configuration validée, quittez le mode Admin.

### Accès de portail (câblé)

**Débranchez le courant AVANT d'effectuer les connexions électriques.** Vous trouverez ci-dessous un exemple de câblage pour un portail d'accès. L'accès au portail peut être câblé au relais 1, 2, 3 ou 4 de la porte de la carte de contrôle. Les opérateurs de portail LiftMaster**®** Security+ 2.0**®** peuvent être programmés pour communiquer sans fil au lieu d'utiliser une connexion câblée (reportez-vous à la page suivante). Les fonctions des ports d'entrée et de sortie du CAPXLV2 peuvent être configurées via le portail Web myQ Community. Vous trouverez ci-dessous un exemple d'utilisation avec des connexions à divers dispositifs externes.

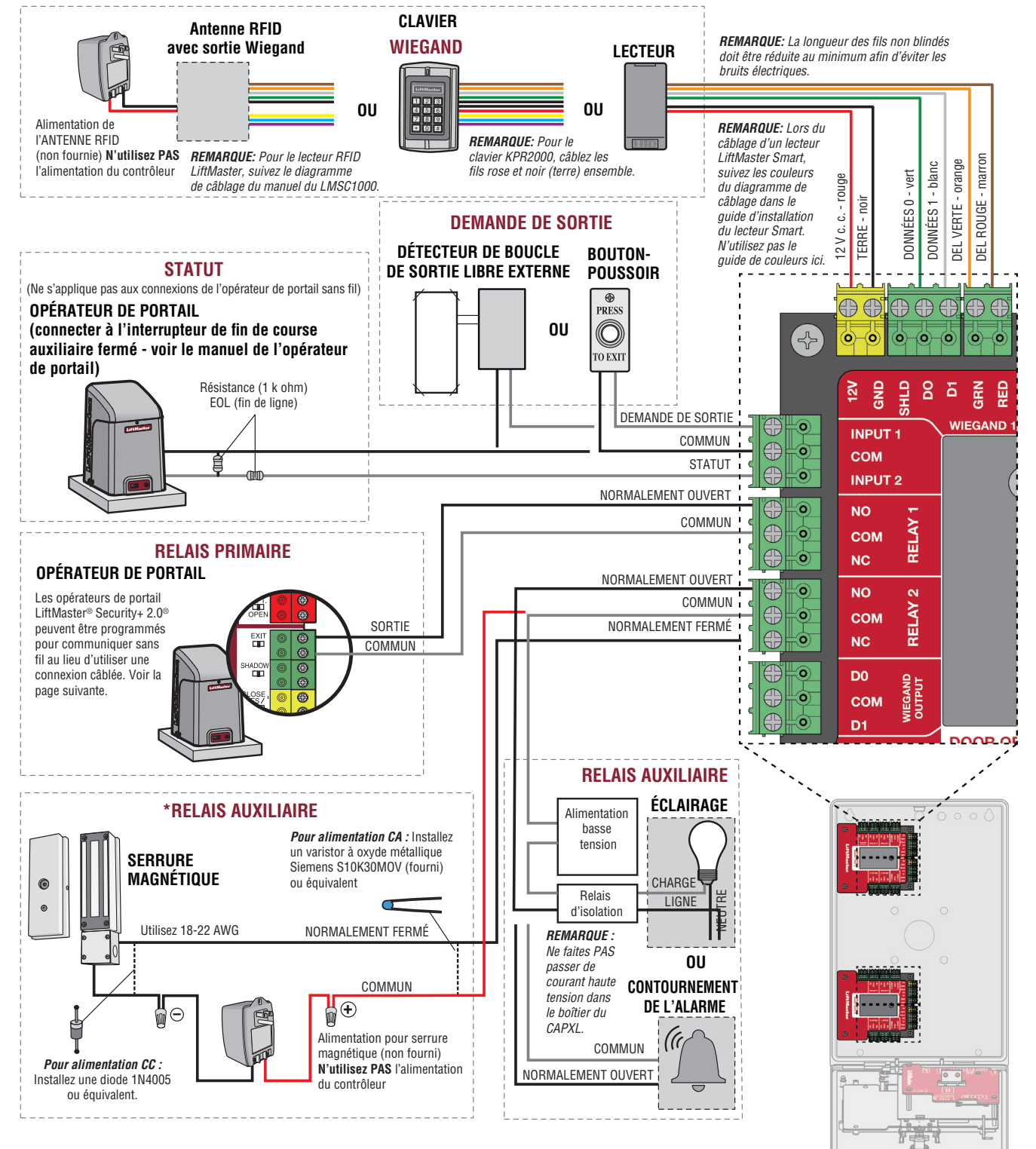

*\* REMARQUE: SERRURE MAGNÉTIQUE et ALARM BYPASS non évalués par UL.*

### Accès au portail (sans fil)

Le CAPXLV2 peut communiquer sans fil avec les opérateurs de portail LiftMaster® UL325 pour envoyer des commandes d'ouverture, surveiller la position du portail et envoyer des notifications par courriel si une erreur se produit dans l'opérateur (les notifications par courriel sont configurées dans myQ®). Jusqu'à 8 opérateurs de portail peuvent être associés au CAPXLV2 - un pour chaque relais. En cas d'utilisation de portails doubles, programmez le CAPXLV2 sur l'opérateur principal.

*REMARQUE : L'utilisation de cette fonction nécessite le kit d'antenne Passport en option.*

#### 1 Entrer dans le mode Admin

Appuyez sur les 3 points en haut à droite de l'écran du CAPXLV2 et entrez le code d'administration

#### 2 Sélectionnez les sorties et les relais

Sélectionnez l'onglet **Outputs** (Sorties). Sélectionnez ensuite le relais souhaité dans la partie gauche (1 à 8).

#### 3 Appuyez sur le bouton LEARN (APPRENTISSAGE) de l'opérateur de portail

Appuyez et relâchez le bouton LEARN (APPRENTISSAGE) de l'opérateur principal. La DEL verte XMITTER s'allume. *REMARQUE : L'opérateur sort du mode de programmation au bout de 180 secondes.* 

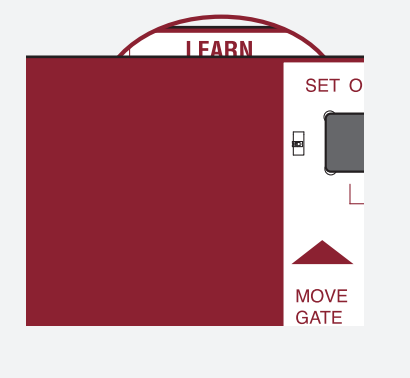

#### 5 Sélectionnez LEARN (APPRENTISSAGE) sur l'écran

Sélectionnez le bouton LEARN (APPRENTISSAGE) sur l'écran. Il passe du bleu au rouge. L'opérateur de portail émet un bip, le bouton d'apprentissage du CAPXLV2 passe en mode de « désapprentissage » et la DEL NETWORK (RÉSEAU) de l'opérateur de portail s'éteint, ce qui indique que la programmation est réussie.

*REMARQUE : 4 Des bips/clignotements indiquent que vous n'êtes pas en train de programmer l'opérateur principal. Essayez à nouveau d'effectuer la programmation à partir de l'autre opérateur.* 

#### 4 Appuyez à nouveau sur le bouton LEARN (APPRENTISSAGE) de l'opérateur du portail

Appuyez et relâchez le bouton LEARN (APPRENTISSAGE) de l'opérateur principal. La DEL NETWORK (RÉSEAU) s'allume.

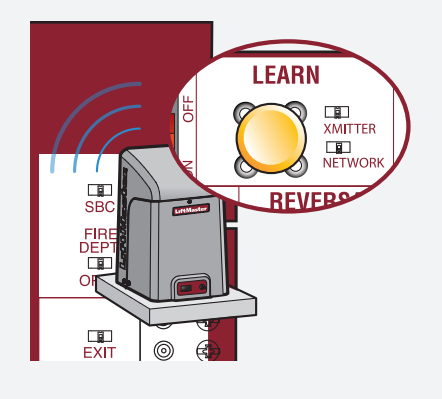

#### 6 Validez

DIAGNOSTICS

Validez la fonctionnalité en sélectionnant **Test Relay** (Relais test) sur l'écran du CAPXLV2.

#### Accès aux portes

**Débranchez le courant AVANT d'effectuer les connexions électriques.** Vous trouverez ci-dessous un exemple de câblage pour l'accès aux portes. L'accès à une porte peut être câblé au relais 1, 2, 3 ou 4 de sa carte de contrôle. Les fonctions des ports d'entrée et de sortie du CAPXLV2 peuvent être configurées via le portail web myQ Community. Vous trouverez ci-dessous un exemple d'utilisation avec des connexions à divers dispositifs externes.

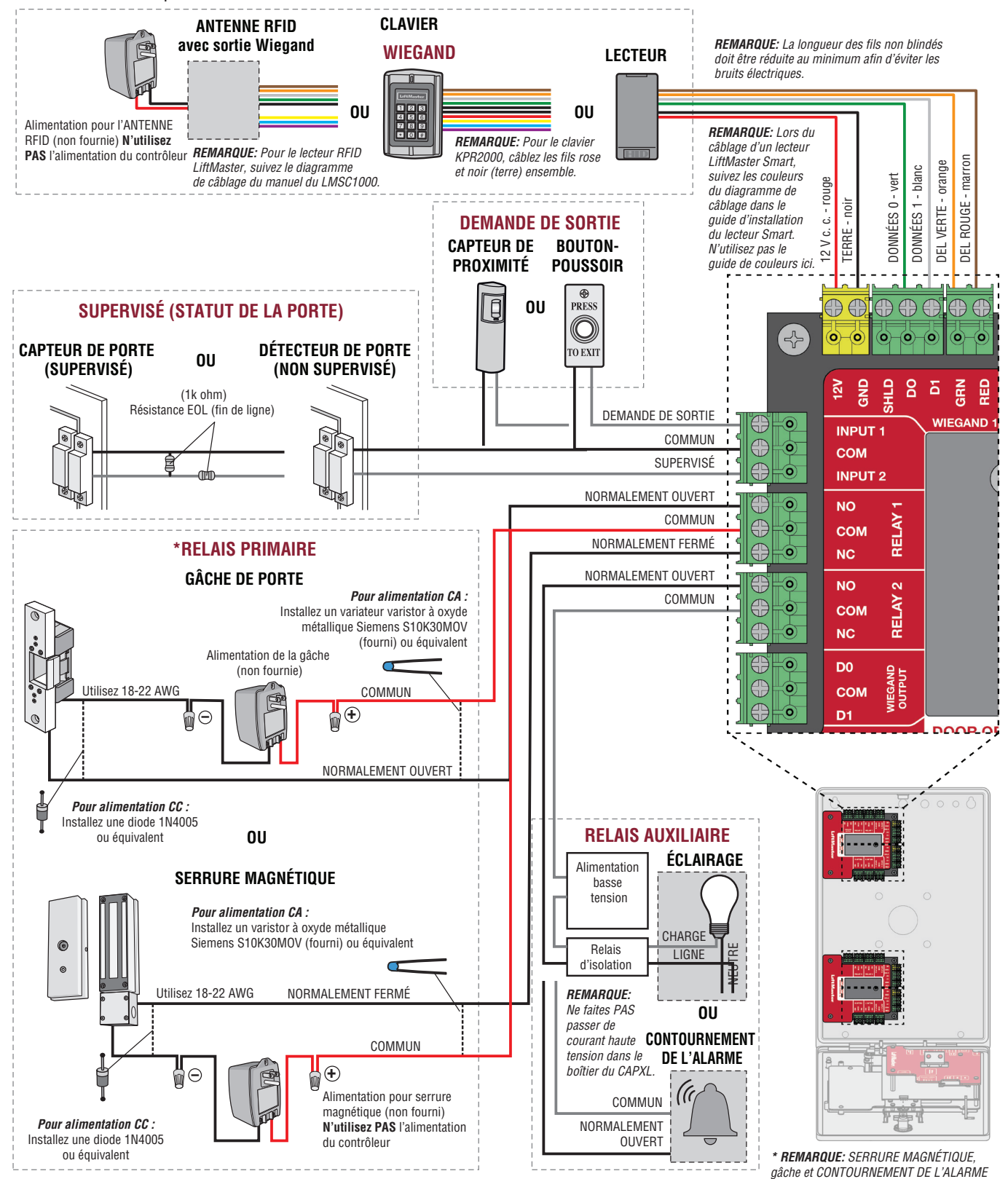

*non évalués par UL.*

### Lecteur de cartes OSDP

Le CAPXLV2 est conçu pour être connecté à un ou plusieurs lecteurs OSDP. Le lecteur OSDP doit être installé en suivant les étapes suivantes.

- 1. Débranchez le CAPXLV2.
- 2. Préparez les câbles RS-485 avant la connexion en ajoutant les résistances d'adaptation (100 ohms) aux deux extrémités du câble.
- 3. Connectez une extrémité des câbles RS-485 et de l'alimentation 12 VCC au connecteur OSDP de la carte principale du CAPXLV2.
- 4. Mettez le CAPXLV2 sous tension et assurez-vous qu'il est en mode administrateur.
- 5. Allez dans l'onglet OSDP en mode administrateur.
- 6. Activez Enable Install New Reader (Valider l'installation d'un nouveau lecteur).
- 7. Assurez-vous que le nouveau lecteur OSDP a l'adresse par défaut 0 en suivant les recommandations du fabricant. Si ce n'est pas le cas, connectez le lecteur OSDP à la ligne d'alimentation 12 V et à GND, dans les 60 secondes suivant le cycle d'alimentation du lecteur, tapez sur le lecteur avec la carte de configuration (5044-FEA-OSDP-018) pour régler les paramètres par défaut, puis déconnectez la ligne d'alimentation de 12 V.
- 8. Connectez le nouveau lecteur OSDP aux câbles RS-485.
- 9. Le CAPXLV2 doit découvrir le lecteur connecté et créer le lecteur dans myQB. Le lecteur doit faire passer sa DEL à l'orange. Le lecteur OSDP est maintenant installé.
- 10. Pour installer d'autres lecteurs OSDP, suivez les étapes 7 à 9 pour chaque nouveau lecteur OSDP.

La désinstallation ou la suppression de l'OSDP doit suivre les étapes suivantes :

1. Assurez-vous que le lecteur OSDP à supprimer est connecté au RS-485.

### **A AVERTISSEMENT**

Ne déconnectez jamais le lecteur OSDP avant de le désinstaller ou de le supprimer à partir de l'interface d'administration.

- 2. Allez dans l'onglet OSDP en mode administrateur.
- 3. Sélectionnez le lecteur OSDP à supprimer de la liste des lecteurs connectés.
- 4. Cliquez sur le bouton Delete (supprimer).
- 5. Cliquez sur Delete (Supprimer) dans la boîte de dialogue.
- 6. Vérifiez que le lecteur supprimé n'est pas affiché dans la rubrique Connected Readers (lecteurs connectés).
- 7. Déconnectez le lecteur supprimé du câble RS485 et de la ligne d'alimentation de 12 V.

### **AATTENTION**

Le CAPXLV2 ne peut installer qu'un seul lecteur OSDP à la fois. Vous devez effectuer les étapes 7 à 9 pour un lecteur OSDP avant de connecter un autre nouveau lecteur OSDP à une alimentation de 12 V.

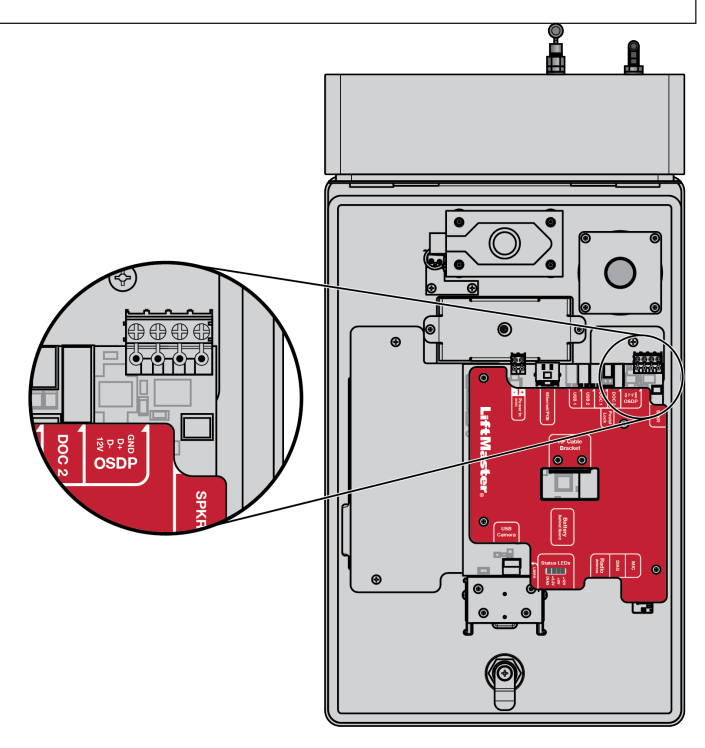

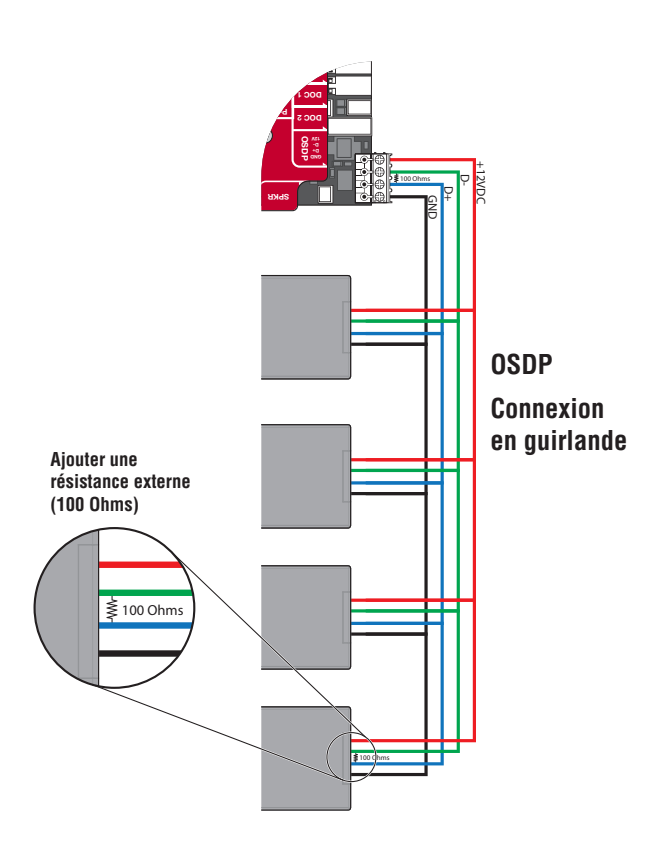

### Lecteur de cartes Wiegand

Le CAPXLV2 est conçu pour accueillir plusieurs lecteurs sur le support de lecteur flexible à l'intérieur du châssis.

- 1. Débranchez le CAPXLV2.
- 2. Fixez le lecteur à la plaque de montage à l'aide des vis fournies.
- 3. Placez le lecteur contre la vitre du CAPXLV2.
- 4. Fixez l'ensemble lecteur et plaque de montage dans le CAPXLV2 à l'aide de deux vis dans les ailes latérales.
- 5. Appliquez de la silicone autour du trou du câble.
- 6. Le lecteur peut être connecté à l'une des 4 entrées Wiegand de la porte de la (des) carte(s) de contrôle. Isolez tous les fils non utilisés du CAPXLV2 pour éviter les courts-circuits. (Pour plus d'information, reportez-vous aux instructions fournies avec votre lecteur.)
- 7. Reconnectez l'alimentation du CAPXLV2.
- 8. Reportez-vous à myQ**®** pour la programmation.

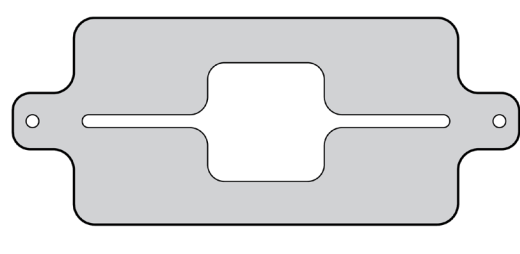

#### SUPPORT DU LECTEUR

*REMARQUE : Les dimensions du lecteur ne doivent pas dépasser 4 po x 2 po pour qu'il puisse s'adapter sur la plaque de montage.*

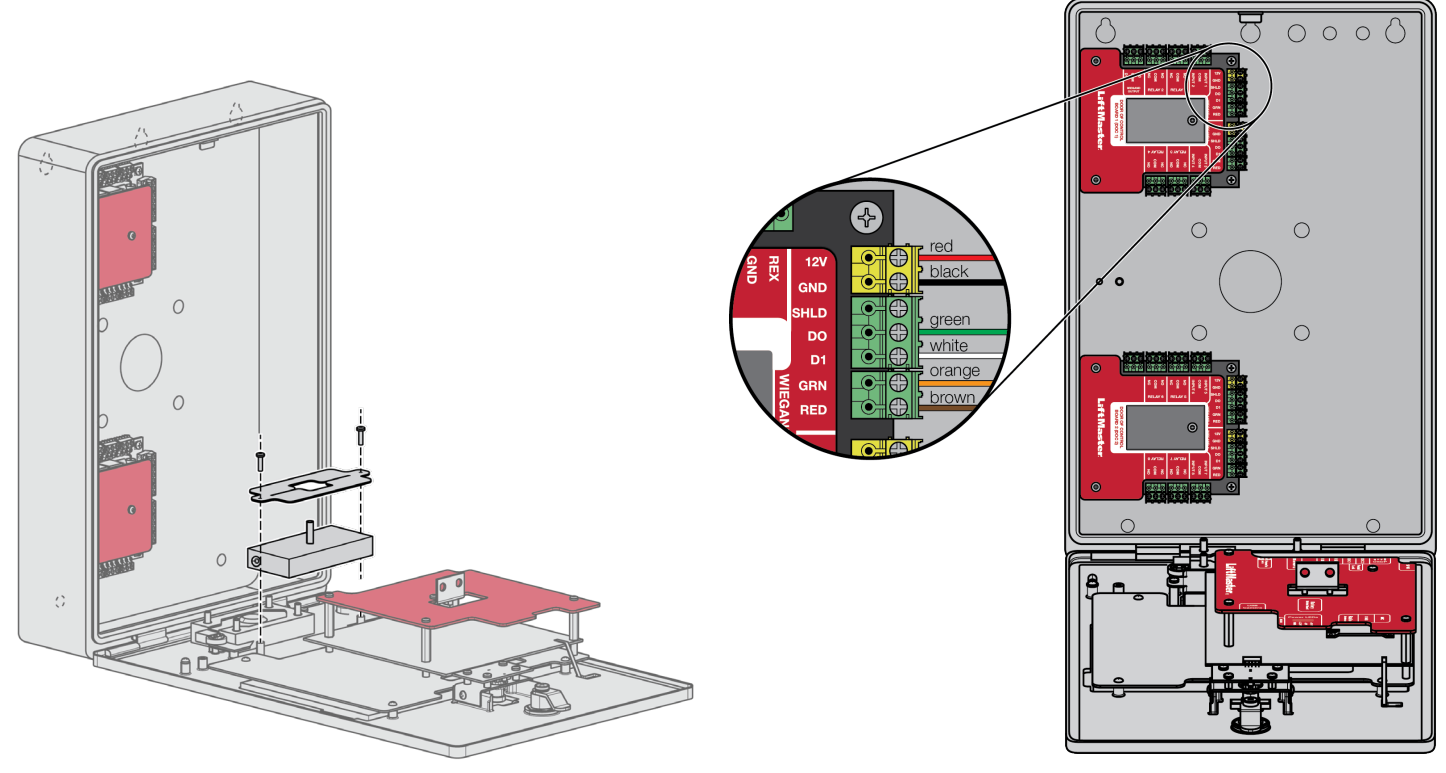

### Sortie Wiegand

**Débranchez le courant AVANT d'effectuer les connexions électriques.** Le CAPXLV2 offre une sortie Wiegand compatible aux transmissions 26 bits suivantes :

• Appel couronné de succès avec accès accordé au résident. Le CAPXLV2 fournira un code d'établissement spécifié par myQ**®** Community, suivi du code d'annuaire du résident qui a accordé l'accès.

#### **Et/ou**

• Accès réussi grâce au code d'entrée. Le CAPXLV2 fournira un code d'établissement spécifié par myQ**®** Community, suivi du code d'entrée réussi.

#### **Et/ou**

• Accès réussi avec un justificatif d'identité. Le CAPXLV2 transmettra le code d'établissement et l'identifiant qui ont été couronnés de succès.

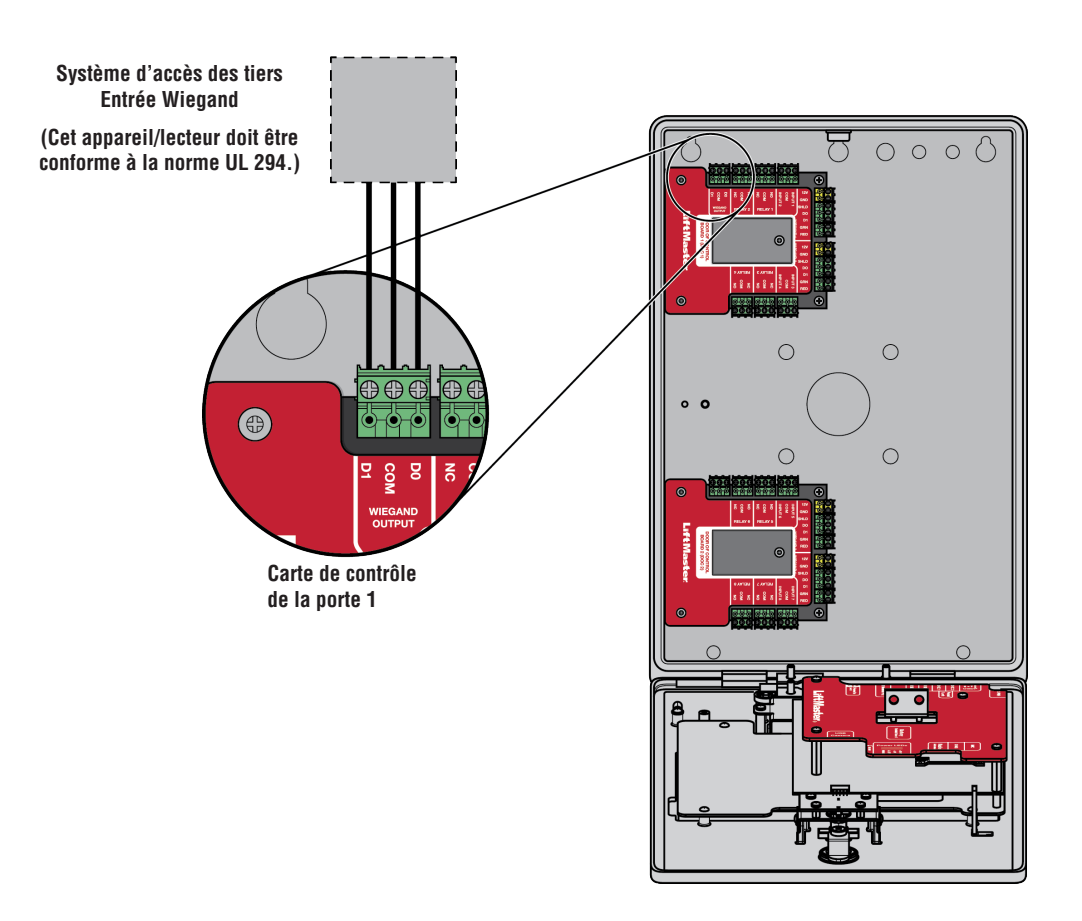

### Serrure postale

- 1. Retirez l'écrou à oreilles et le bouchon. Jetez l'écrou à oreilles et le bouchon.
- 2. Retirez les 4 écrous de montage des montants.
- 3. Installez le verrou postal à l'aide des 4 écrous de l'étape 2.
- 4. Coupez l'attache de fil installée en usine sur le commutateur de verrouillage postal.
- 5. Configurez la serrure postale à un point d'accès dans les paramètres de configuration de cet appareil sur le portail web myQ Community. La serrure postale peut être connectée par défaut à l'entrée surveillée 2.
- 6. Testez la serrure postale pour vous assurer que le point d'accès est correctement relié à la serrure postale.

Le commutateur de la serrure postale est câblé en usine.

*REMARQUE : La longueur du câble de la serrure postale ne doit pas dépasser 98,5 pi (30 m). La configuration via le portail web myQ Community est requise.*

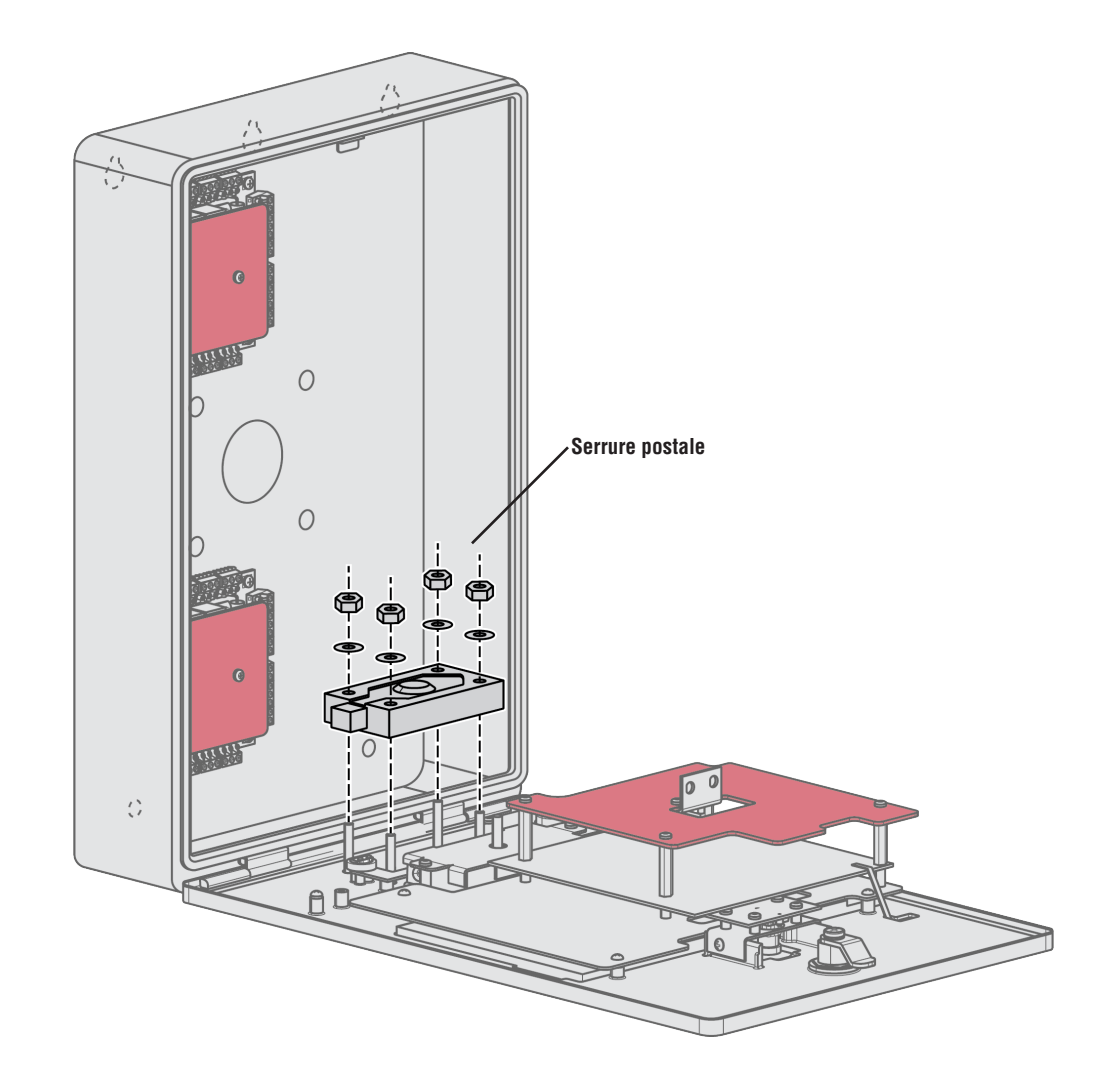

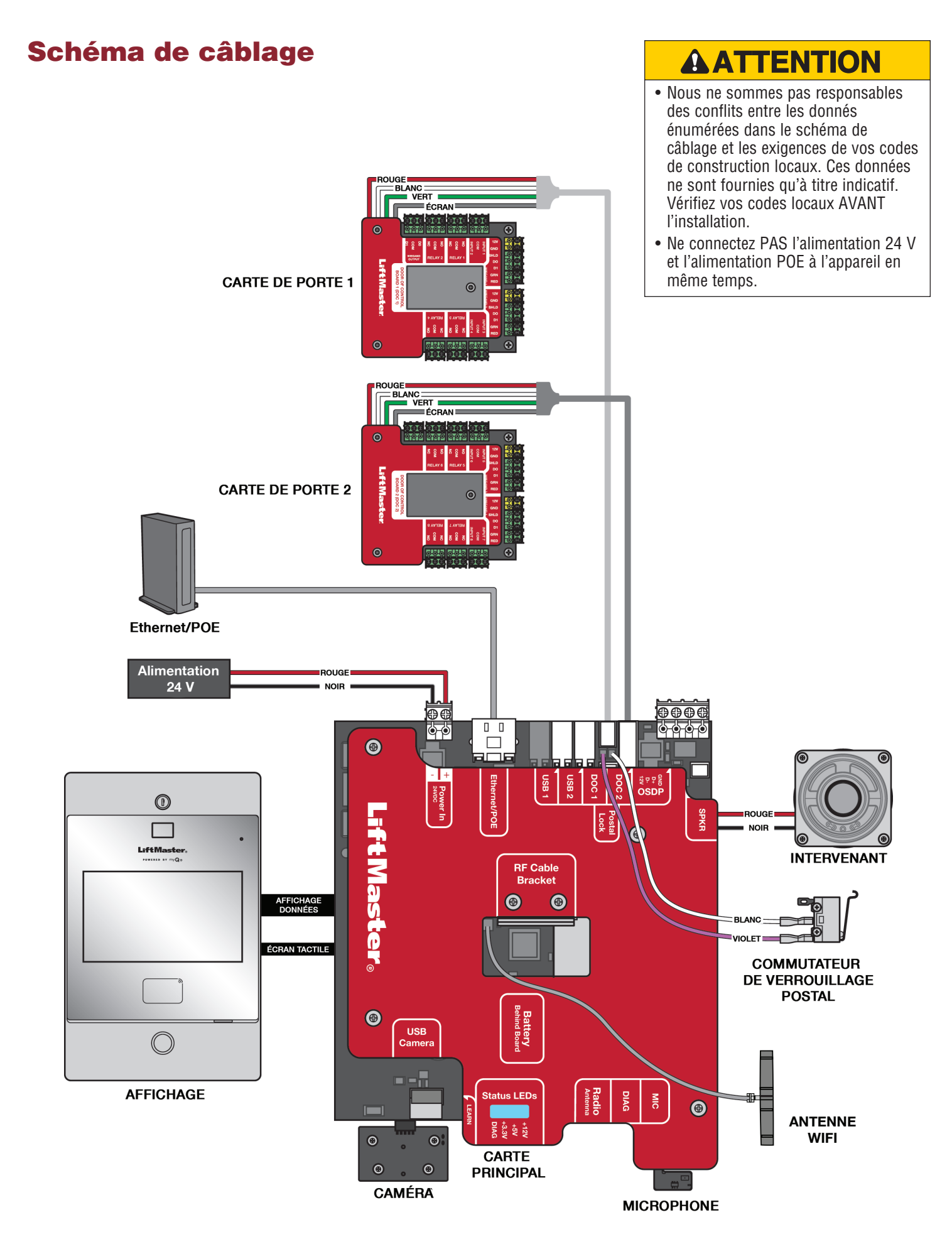

### Pièces détachées

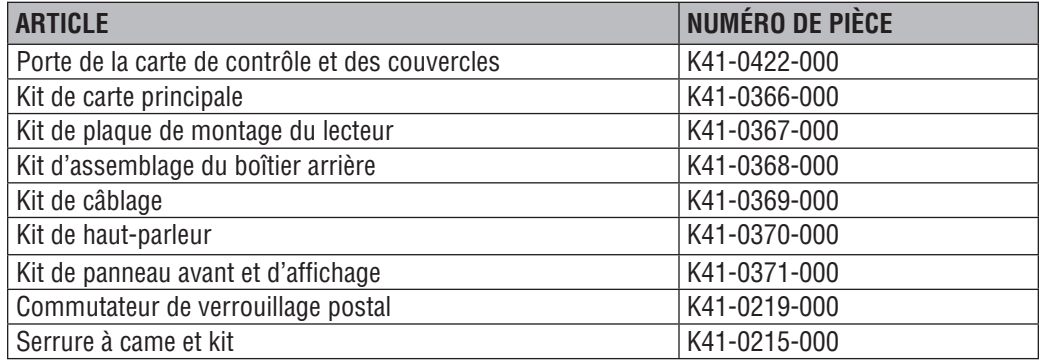

### Accessoires

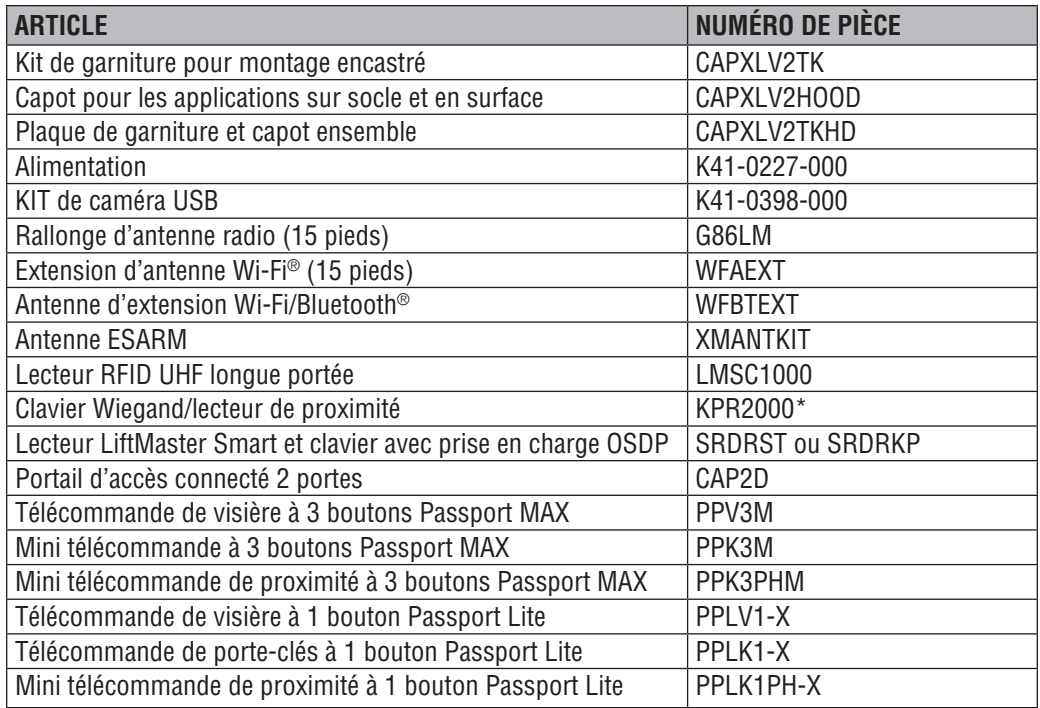

\* KPR2000 vérifié pour un usage complémentaire uniquement

\*\* Disponible en paquets de 10 et 100, remplacez X par 10 ou 100

*REMARQUE : Si vous possédez un modèle spécifique de lecteur ou de clavier qui n'est pas répertorié sur le site Web de LiftMaster, veuillez contacter le service d'assistance technique de LiftMaster pour déterminer la compatibilité.*

### Fiche de configuration

Notez ci-dessous les données relatives à l'appareil et aux paramètres de configuration.

#### **Nom du CAPXLV2 :**

*REMARQUE : Tout utilisateur du système est soumis aux conditions énoncées dans le CLUF du produit.*

Remarques :

### **CONFIGURATION DE L'APPAREIL :**

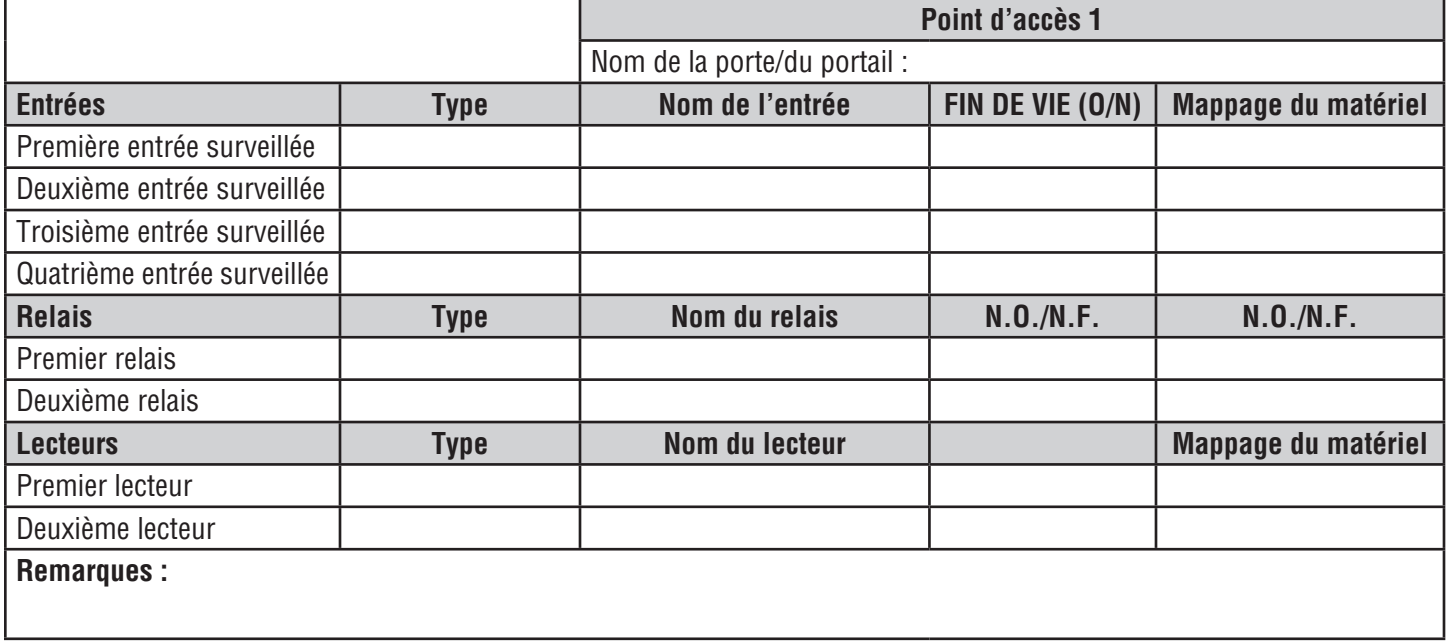

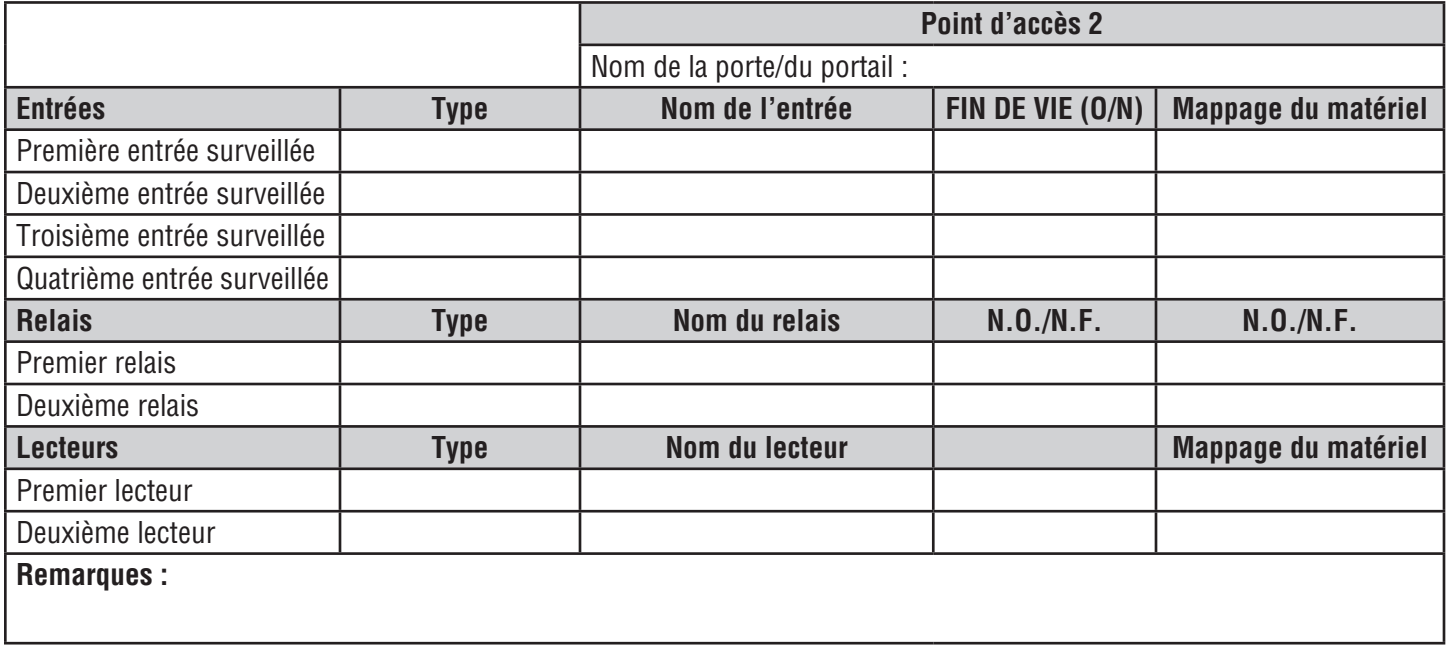

### Avis de non-responsabilité

#### **Conformité avec la Commission fédérale des communications (FCC)**

Suite à des tests, cet équipement s'est avéré conforme aux limites d'un appareil numérique de classe B, en vertu de la section 15 du règlement de la FCC. Ces limites ont pour objet de fournir une protection raisonnable contre les interférences nuisibles dans une installation résidentielle ou lorsque l'équipement est utilisé dans un environnement commercial. Cet équipement produit, utilise et peut rayonner de l'énergie radiofréquente et, s'il n'est pas installé et utilisé conformément au manuel d'instructions, il risque de causer des interférences nuisibles aux communications radio. Toutefois, il n'est pas possible de garantir l'absence d'interférences dans une installation particulière. Si cet équipement cause des interférences nuisibles à la réception radio ou TV, ce qui peut être déterminé en l'éteignant puis en le rallumant, l'utilisateur est invité à essayer de corriger l'interférence en prenant au moins l'une des mesures suivantes :

- Éloigner l'appareil de l'équipement ou du récepteur.
- Brancher l'appareil sur un circuit différent de celui sur lequel le récepteur est branché.
- Consulter le revendeur pour obtenir de l'aide.

#### **Conformité Canada-Underwriters Laboratories**

Le CAPXLV2 doit être installé conformément à la partie 1 du Code canadien de l'électricité.

#### **Avis de non-responsabilité et restrictions concernant la documentation**

Les données contenues dans ce document peuvent être modifiées sans préavis et ne représentent pas un engagement de la part de LiftMaster. Pour les données les plus récentes, visitez LiftMaster.com.

Ce document et les données qu'il contient ne doivent pas être dupliqués, utilisés ou divulgués à d'autres pour l'approvisionnement ou la fabrication, sauf autorisation écrite de LiftMaster. L'information contenue dans ce document ou dans le produit lui-même est considérée comme la propriété exclusive de LiftMaster. Toutes les données contenues dans ce document ou dans les produits matériels et logiciels eux-mêmes sont protégées par le droit d'auteur et/ou d'autres lois sur la propriété intellectuelle des États-Unis

#### **Endurance de l'unité de contrôle d'accès UL 294 : Niveau 2, Endurance de la carte de compétence mobile niveau 2 en utilisant le téléphone portable Bluetooth 25 000 cycles, Sécurité de la ligne : Niveau 1, attaque destructrice : niveau 1, veille énergétique : niveau 1**

AVIS : Cet appareil est conforme à la partie 15 du règlement de la FCC ainsi qu'avec le CNR exempt de licence d'Innovation, Science et Développement économique Canada. Son utilisation est sujette aux deux conditions suivantes : (1) cet appareil ne doit pas causer d'interférences nuisibles, et (2) cet appareil doit accepter toutes les interférences reçues, y compris les interférences qui peuvent causer le fonctionnement indésirable de l'appareil. Les modifications ou les changements non expressément approuvés par la partie responsable de la conformité peuvent annuler l'autorité de l'utilisateur à utiliser l'équipement.

Cet appareil doit être installé pour qu'une distance minimum de 20 cm (8 po) soit maintenue entre les utilisateurs, les passants et l'appareil.

Cet appareil été testé et s'est avéré conforme aux limites d'un appareil numérique de classe B selon la partie 15 des règlements de la FCC et des normes ICES d'Industrie Canada. Ces limites ont pour objet de fournir une protection raisonnable contre les interférences nuisibles dans une installation résidentielle. Cet équipement produit, utilise et peut rayonner de l'énergie radiofréquente et, s'il n'est pas installé et utilisé conformément aux instructions, il risque de causer des interférences nuisibles aux communications radio.

Toutefois, il n'est pas possible de garantir l'absence d'interférences dans une installation particulière. Si cet équipement cause des interférences nuisibles à la réception radio ou TV, ce qui peut être déterminé en l'éteignant puis en le rallumant, l'utilisateur est invité à essayer de corriger l'interférence en prenant au moins l'une des mesures suivantes :

- Réorienter ou déplacer l'antenne réceptrice.
- Éloigner l'appareil de l'équipement ou du récepteur.
- Brancher l'équipement sur une prise correspondant à un autre circuit que celui sur lequel le récepteur est branché.
- Consulter le revendeur ou un technicien radio/TV expérimenté pour obtenir de l'aide.

Précaution FCC/ISED :

Cet équipement est conforme aux limites d'exposition aux rayonnements RF et ISED fixées par la FCC pour un environnement non contrôlé.

Cet appareil et son/ses antenne(s) ne doivent pas être situés ou fonctionner en conjonction avec une autre antenne ou un autre émetteur.

*\*REMARQUE :* Lors de l'installation du CAPXLV2, veuillez vous référer à la juridiction locale pour toute exigence spécifique telle que la signalisation physique qui pourrait être requise.

### Garantie

GARANTIE DE 2 ANS. Pour plus d'information sur la garantie, visitez liftmaster.com/warranty ou appelez le (800) 528-2806.

LiftMaster ©2024 Chamberlain Group, LLC. LiftMaster and the LiftMaster logo are trademarks, service marks, and/ or registered trademarks of Chamberlain Group, LLC. All rights reserved. Chamberlain Group, LLC 300 Windsor Drive Oak Brook, IL, 60523, United States

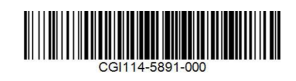

114-5891-000 (Rev. C)

Comunidad myQ**®** Intercomunicador de video inteligente L MANUAL DE INSTALACIÓN

Modelo CAPXLV2 Modelo **CAPXLV2**

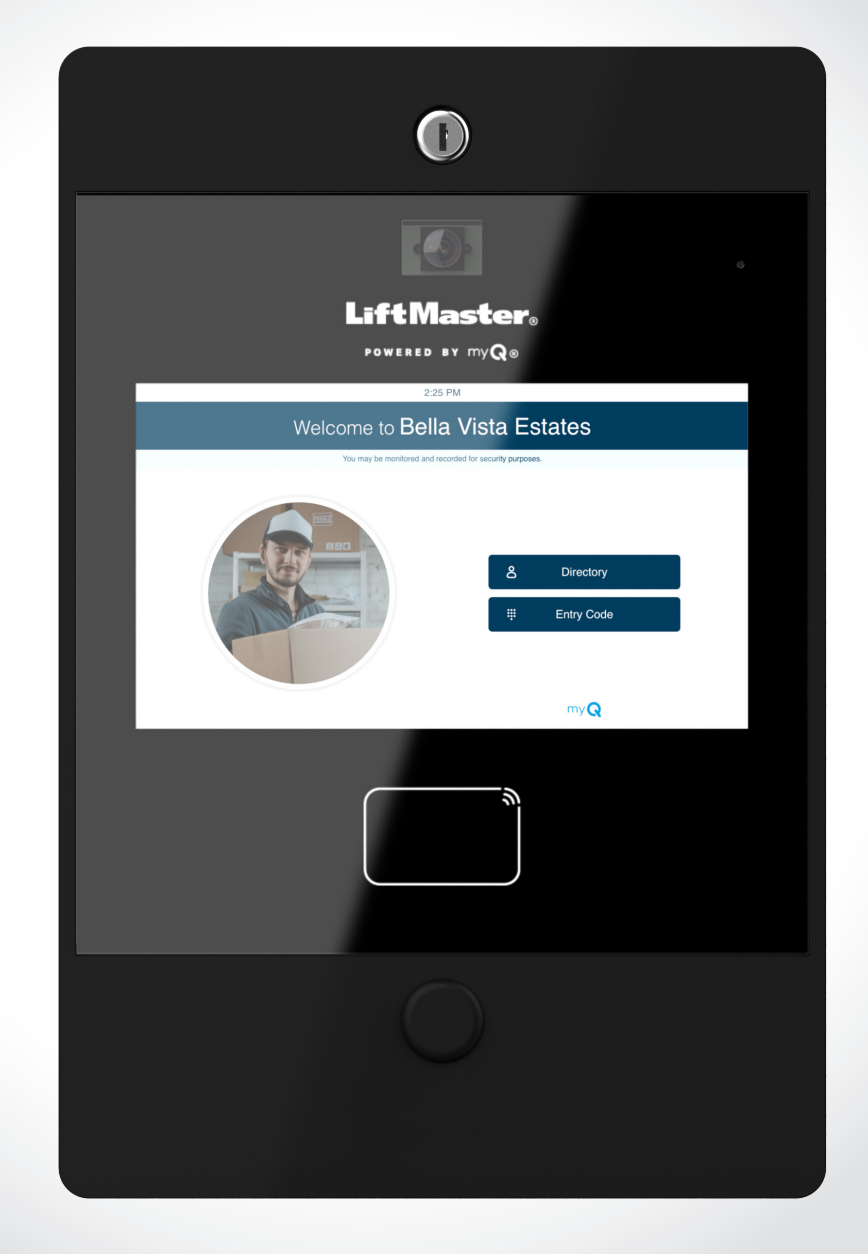

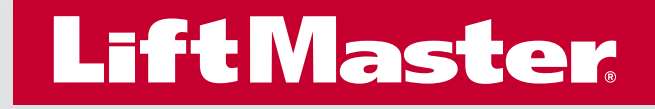

### Seguridad

#### **Análisis de símbolos de seguridad y palabras de señalización**

Cuando vea estos símbolos de seguridad y palabras de señalización en las páginas siguientes, lo alertarán de la posibilidad de lesiones graves o la muerte si no cumple con las advertencias que los acompañan. El peligro puede provenir de algo mecánico o de descarga eléctrica. Lea las advertencias detenidamente.

Cuando vea esta palabra de señalización en las páginas siguientes, lo alertará de la posibilidad de daños a la propiedad o al producto si no cumple con las declaraciones de precaución que la acompañan. Léalas con atención.

### **A ADVERTENCIA**

**MECÁNICA**

### **A ADVERTENCIA**

**ELÉCTRICA**

## **APRECAUCIÓN**

### **A AADVERTENCIA**

Para reducir el riesgo de LESIONES GRAVES o la MUERTE:

- Desconecte la electricidad en la caja de fusibles ANTES de proceder.
- Póngase en contacto con empresas de localización de servicios subterráneos ANTES de excavar para EVITAR dañar las líneas de gas, electricidad u otros servicios subterráneos.
- Una persona calificada DEBE realizar TODAS las conexiones eléctricas.
- TODOS los cables de control y de alimentación se DEBEN pasar por conductos independientes.

Protección contra incendios y electrocución:

- Desconecte la alimentación ANTES de instalar o reparar el CAPXLV<sub>2</sub>
- NUNCA conecte un teclado numérico/lector o una traba a las puertas sin consultar primero el código de incendios aplicable.
- DEBE consultar y obtener la aprobación de los funcionarios locales de bomberos ANTES de instalar trabas o dispositivos en CUALQUIER puerta que pueda ser una salida de incendios.
- Es posible que el uso de pulsadores de salida no sea legal. Pueden ser necesarias las salidas de acción única.
- Obtenga SIEMPRE las aprobaciones y los permisos adecuados por escrito ANTES de instalar el equipo.
- Asegúrese SIEMPRE de que la tapa frontal de CAPXLV2 esté bien cerrada con la llave que se suministra después de realizar cualquier servicio o mantenimiento del producto y antes de ponerlo en funcionamiento.
- NUNCA deje ningún cable expuesto dentro del gabinete.

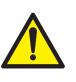

**ADVERTENCIA:** Con este producto, puede exponerse a sustancias químicas, incluido el plomo, que el Estado de California reconoce como causantes de cáncer o anomalías congénitas u otros daños reproductivos. Para obtener más información, visite www.P65Warnings.ca.gov.

i

### **INTRODUCCIÓN**

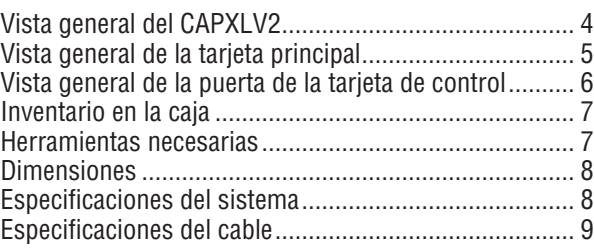

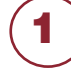

#### 1 PREINSTALACIÓN 1 BETTU 2 INSTALLATION

Configuración de una cuenta de la Comunidad myQ**®** ... 10 Registro en los servicios de la Comunidad myQ**®** ......... 10

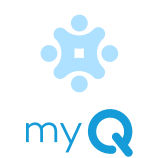

#### 2 INSTALACIÓN

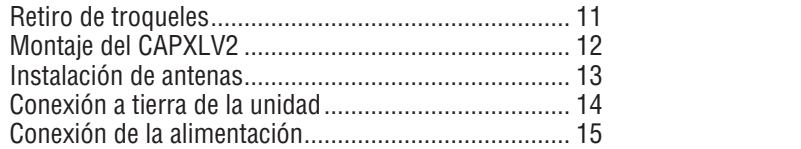

#### 3 RED

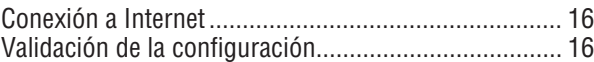

#### 4 CONTROL DE ACCESO

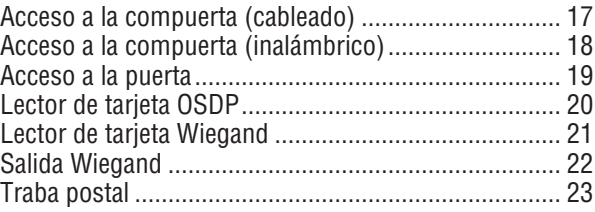

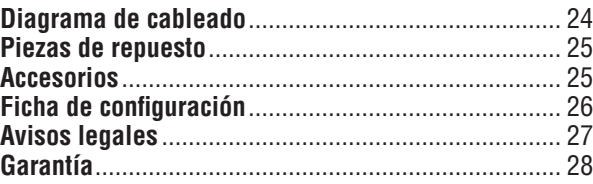

### Vista general del CAPXLV2

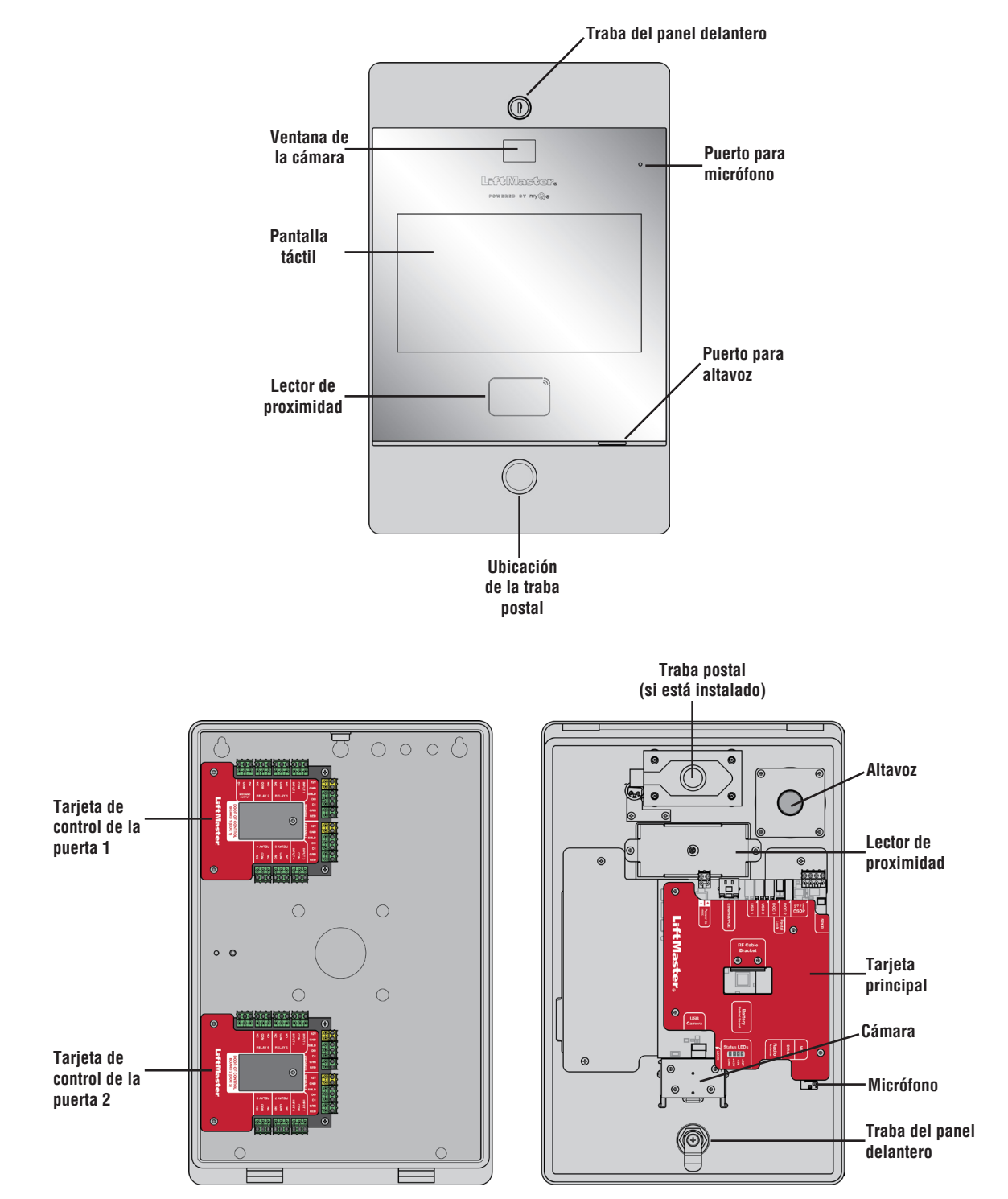

### Vista general de la tarjeta principal

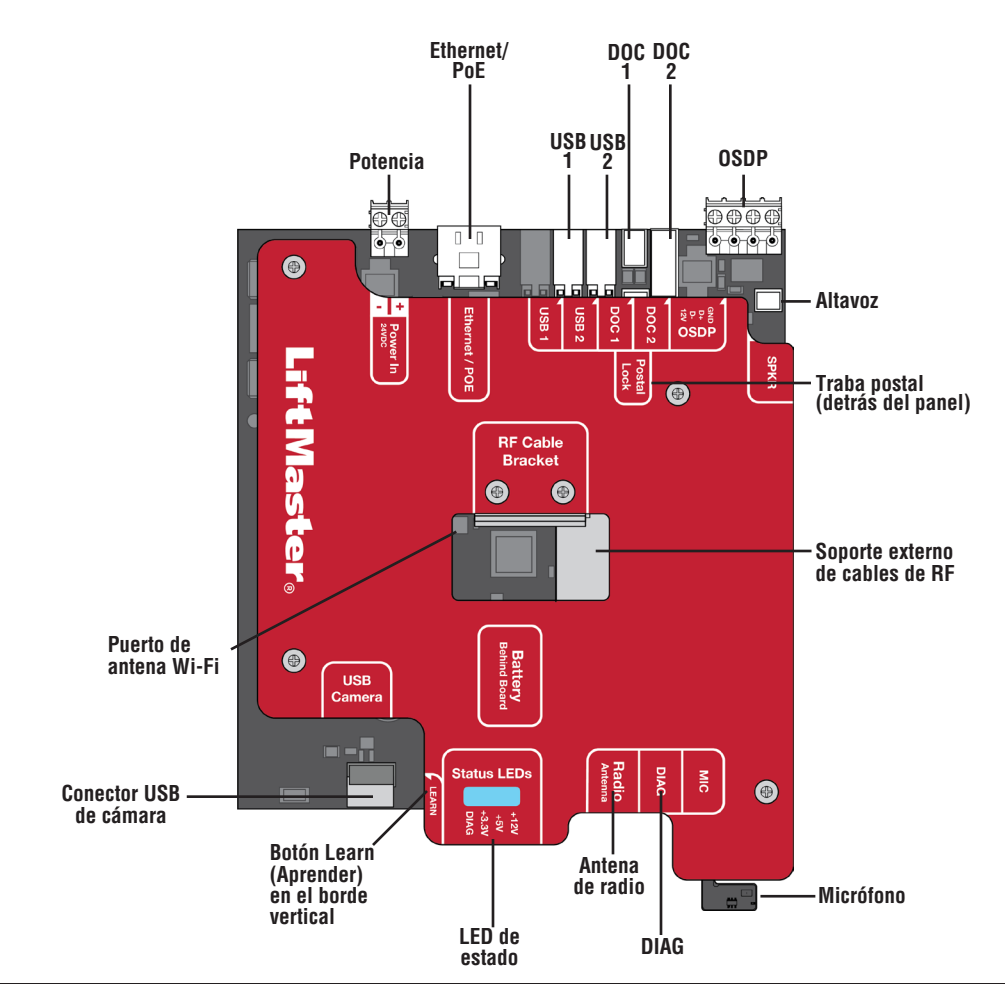

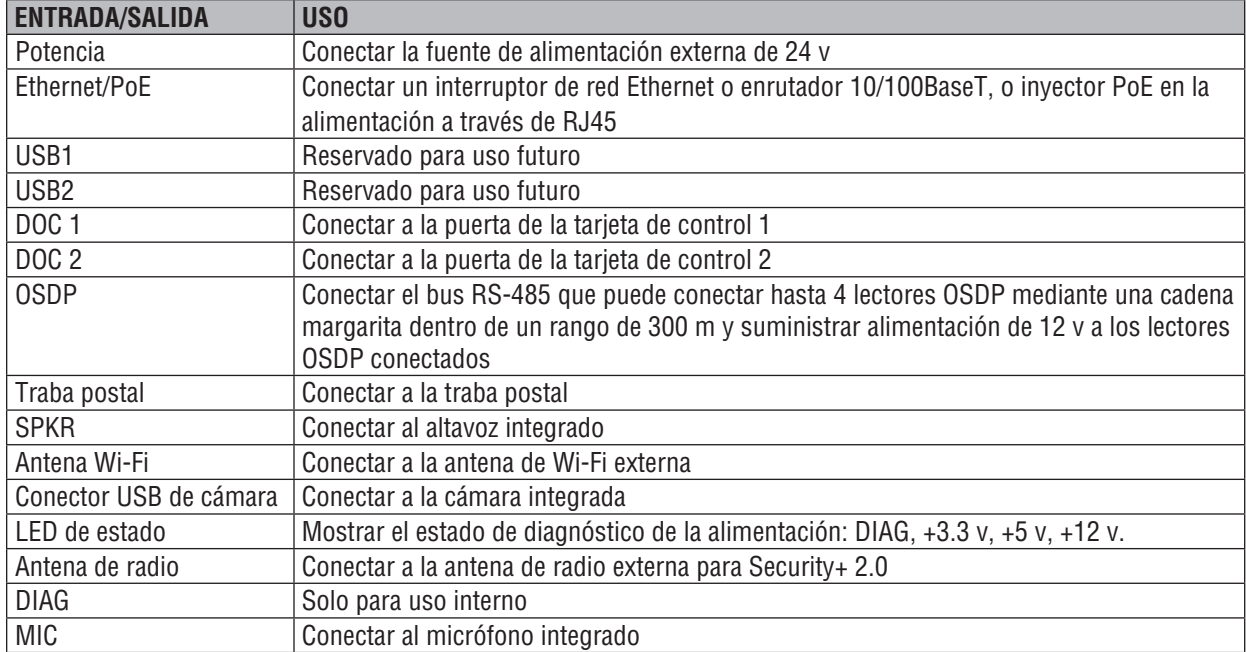

**Relé 7**

 $\overline{\mathcal{C}}$ 

 $\overline{\odot}$ 

ढे

 $\bullet$ ₾

 $\overline{\mathbb{C}}$ 

 $\overline{\bullet}$ ĕ

Œ

д.  $\triangle$ 

Æ

Œ

**Entrada con monitoreo 7 Entrada con monitoreo 8**

**Relé 8**

### Vista general de la puerta de la tarjeta de control

El CAPXLV2 combina las entradas y salidas de control de acceso en la puerta de las tarjetas de control que trabajan para controlar hasta cuatro puntos de acceso cada una, lo que logra que se controlen ocho puntos en total.

### **APRECAUCIÓN**

Use la potencia de salida Wiegand de 12 V para darle energía a los lectores de proximidad Wiegand ÚNICAMENTE.

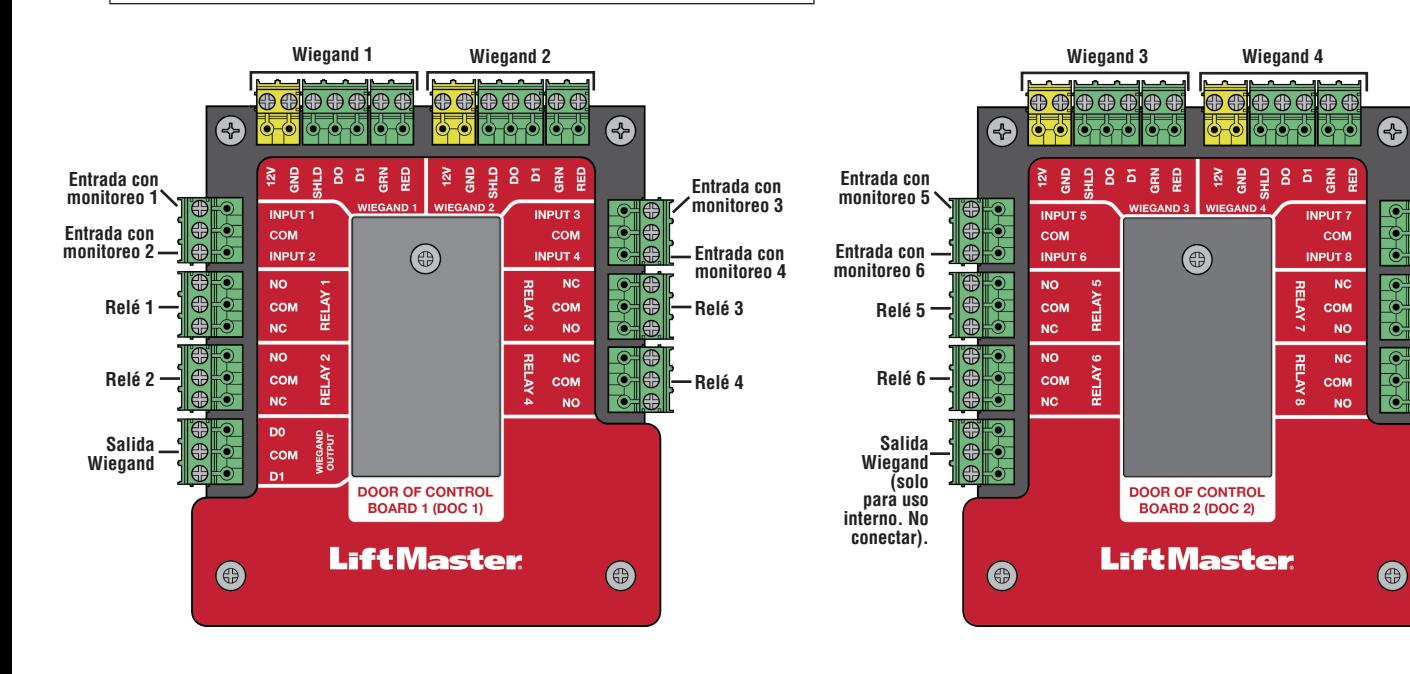

*NOTA:* Las entradas con monitoreo pueden funcionar con cualquiera de las siguientes configuraciones: Rex, caja knox o estado.

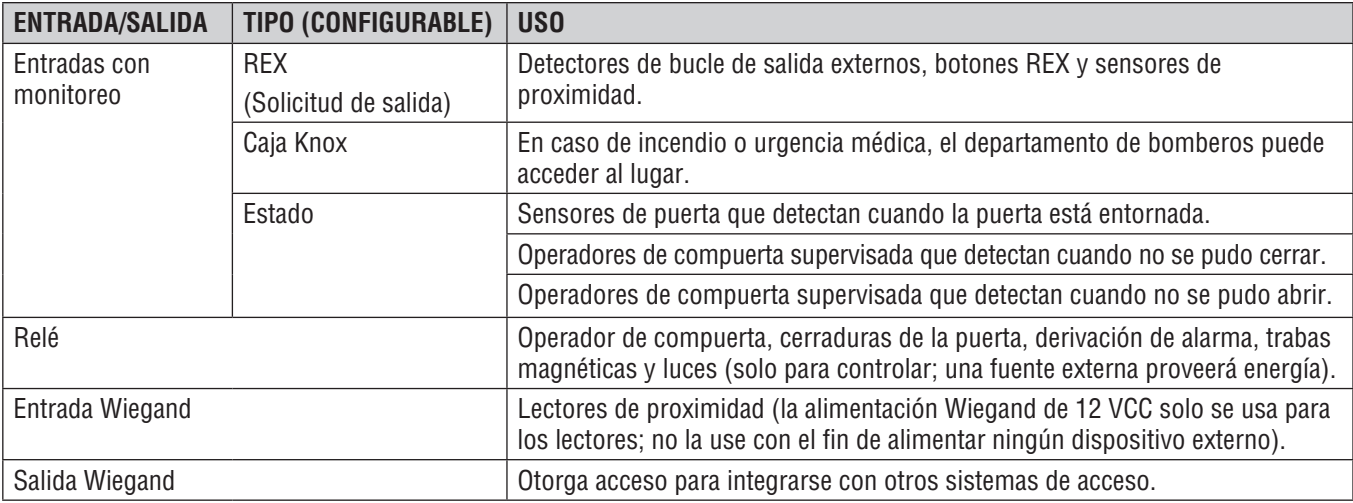

*NOTA:* Solo los protocolos Wiegand de 26 bits y OSDP son compatibles en instalaciones UL.

### Inventario en la caja

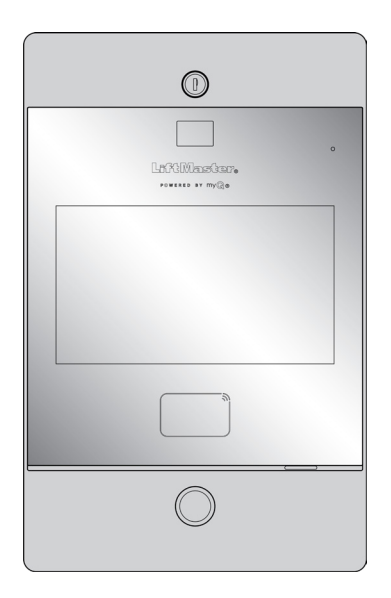

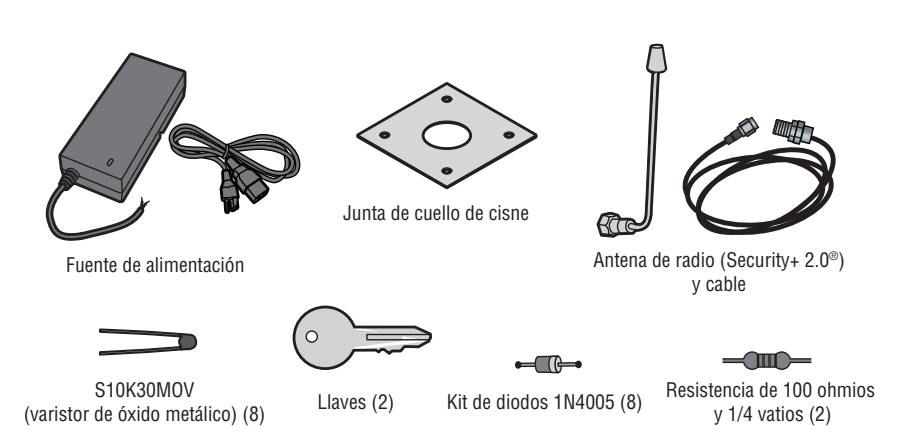

### Herramientas necesarias

- Destornillador Phillips PH2
- Destornillador plano de precisión de 1/8" o Phillips PH0
- Llave para tuerca de 1/4"
- Destornillador/Taladro
- Broca de 7/64"
- Brocas de martillo para destornillador/taladro
- Alicates para crimpar RJ45
- Multímetro
- Cinta métrica
- Máquina para curvar tubos aislantes
- Cortador de conductos/escariador
- Sierra para metales
- Herramienta de punzón central
- Martillo

### HERRAMIENTAS ADICIONALES RECOMENDADAS

- Probador de cables de red LAN
- Aplicación Wi-Fi Analyzer (aplicación para smartphone)
- Software de análisis de red
- Computadora con puerto Ethernet
- Tornillos de cabeza plana para el montaje

### Preparación para la instalación del CAPXLV2

Prepárese para descargar y completar nuestra encuesta de "Preparación para la instalación". Evalúe los detalles de la conexión a Internet actual del sitio de la comunidad antes de la nueva unidad o la actualización de una instalación, e identifique los elementos de acción necesarios para proceder. Puede encontrar esta útil herramienta en el siguiente enlace: https://p.widencdn.net/oyeejd/114a4574.

#### **CONFIGURACIÓN<br>DE LA CUENTA INTRODUCCIÓN ALIMENTACIÓN RED/MONTAJE CONTROL DE ACCESO** Dimensiones **VISTA FRONTAL VISTA LATERAL VISTA TRASERA**  $\circ \circ \circ \circ \circ \circ$  $\circledcirc$  $\bigcirc$  $\frac{11''}{127.94}$  cm)  $\frac{11''}{(27.94 \text{ cm})}$  $\left(\begin{array}{c} \end{array}\right)$

 $\frac{W}{2}$ 

#### **Especificaciones VISTA INFERIOR**

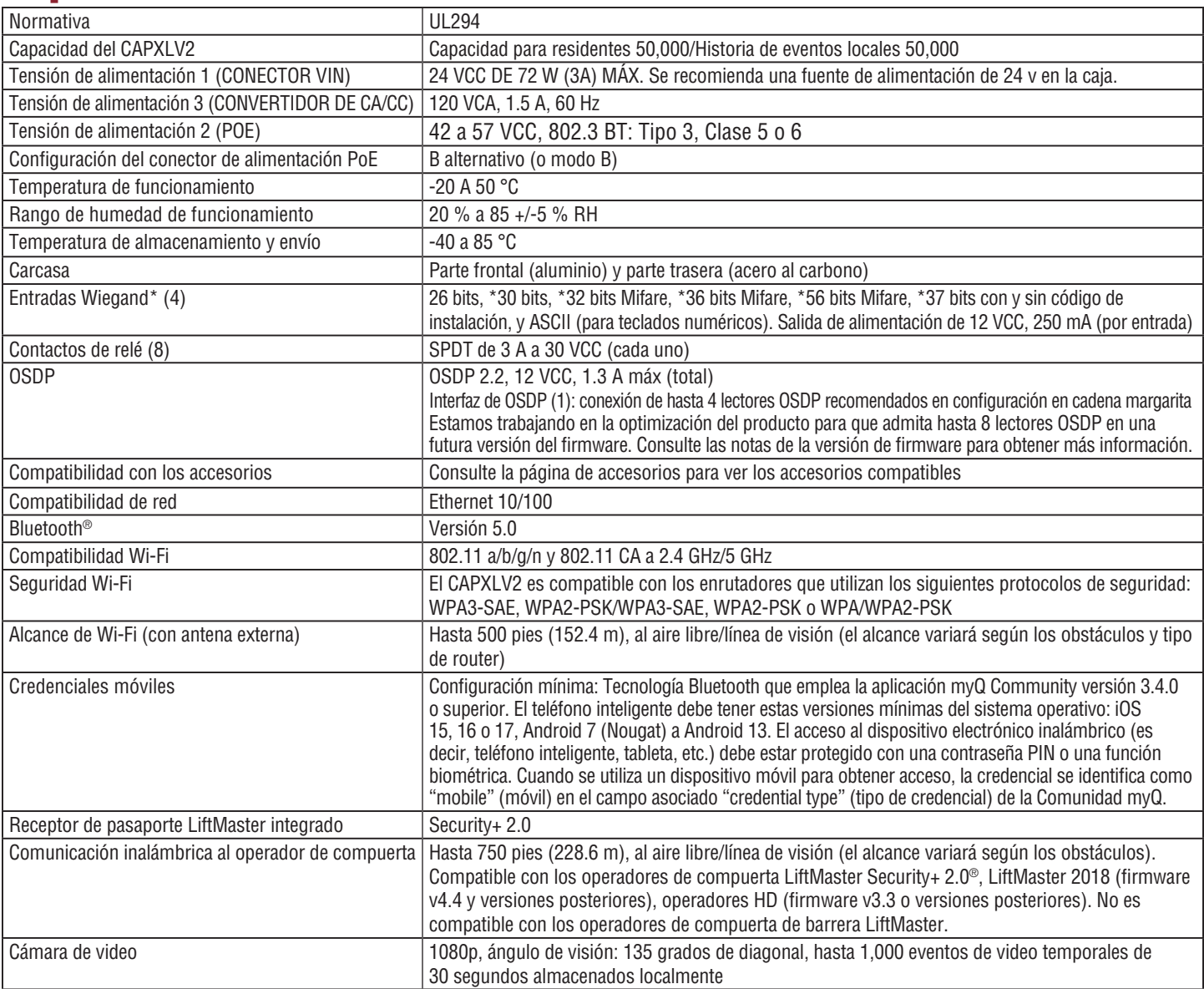

*NOTA: Solo los protocolos Wiegand de 26 bits y OSDP son compatibles en instalaciones UL. El Wi-Fi es suplementario para instalaciones de UL.*

*Tensión de alimentación 1: para instalaciones de UL, utilice únicamente una fuente de alimentación de potencia limitada, con certificación ITE y fabricada por Shenzhen Geao technology Co. Ltd, modelo QX72W240300D3.*

8 *POE con certificación UL 294 con batería de respaldo de 0 horas (minutos).Tensión de alimentación 2: para instalaciones de UL debe conectarse a una fuente de alimentación con certificación UL 294 o UL 603 o a un inyector* 

### Especificaciones del cable

Utilice esta tabla para jalar los cables durante la preparación de la instalación. Verifique las normas locales y nacionales de construcción antes de la instalación.

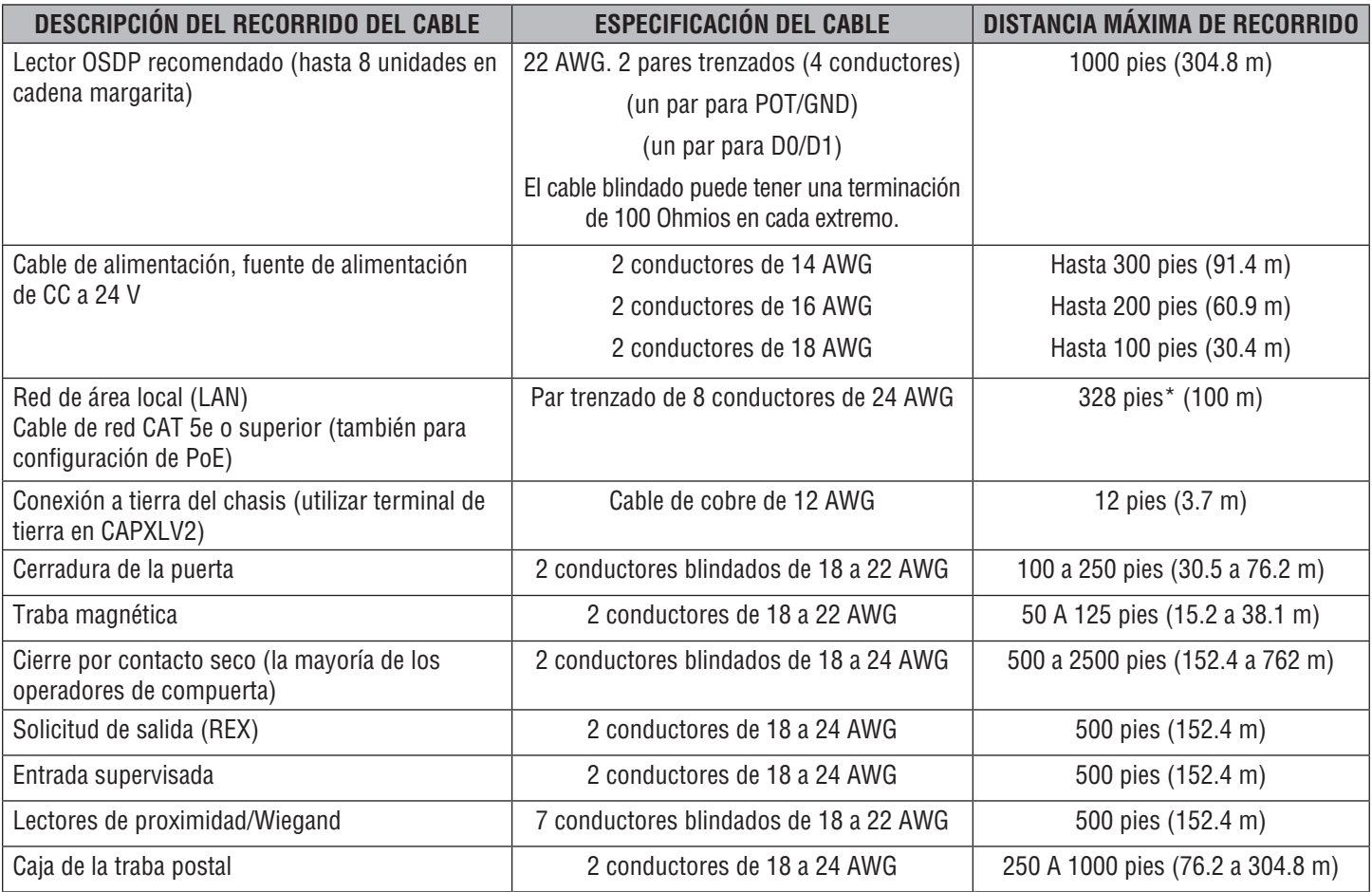

*NOTA: La fuente de alimentación principal y los cables de control DEBEN pasar por conductos independientes. Los conductos deben contar con aprobación UL para voltaje bajo y alto. Consulte el Código Eléctrico Nacional (NEC) para conocer los requisitos adicionales de cableado.*

#### *\* NOTAS DE LA CAJA DE LA TRABA POSTAL:*

*• La longitud del cable de la traba postal no debe superar los 98.5 pies (30 m) para el cumplimiento de UL 294.*

El cableado de categoría 5e es la categoría de rendimiento mínima recomendada.

El cableado deberá cumplir con el Código Eléctrico Nacional (ANSI/NFPA 70), los códigos locales y las autoridades competentes.

Siempre hay que suministrar energía de una fuente dedicada. Enchufe el transformador suministrado en un tomacorriente conectado a su propio disyuntor de 10 A como mínimo. Esto evitará dos problemas:

- •Otros equipos no pueden introducir picos, ruidos, sobretensiones o caídas en el circuito de alimentación que afecten al sistema.
- •El funcionamiento del sistema no se verá afectado si cualquier otro equipo desarrolla un cortocircuito en la línea eléctrica.

#### *\* NOTAS DEL CABLE DE RED CAT 5e/6:*

- *Para distancias exteriores que superen los 140 pies (42.7 m), DEBE instalarse en el CAPXLV2 un protector primario contra sobretensiones que cumpla con la norma UL497.*
- *Las distancias que superen los 328 pies (100 m) se pueden acomodar con herrajes adicionales (disponibles a través de terceros).*

**Los siguientes servicios son necesarios para que el CAPXLV2 funcione plenamente.**

### Configuración de una cuenta de la Comunidad myQ®

*NOTA: Si tiene una cuenta myQ® actual, su cuenta de la Comunidad myQ® tendrá la misma contraseña. Visite account.myQ.com e inicie sesión.*

Si no tiene una cuenta de la Comunidad myQ®:

#### **Método 1**

- 1. Llame al servicio de Atención al Cliente de LiftMaster al 877.247.6764 para crear una cuenta de la Comunidad myQ®.
- 2. Recibirá un correo electrónico de bienvenida de LiftMaster. Acepte la invitación y regístrese o inicie sesión en su cuenta.
- 3. Configure la instalación, seleccione un plan de suscripción, agregue residentes y credenciales (consulte la Ayuda disponible en la Comunidad myQ®).
- 4. Continúe con la instalación del CAPXLV2 en este manual.

#### **Método 2**

- 1. Visite account.myq.com.
- 2. Haga clic en el botón Log in (Registrarse).
- 3. Siga los pasos en pantalla para configurar una instalación, seleccione Community Manager (Administrador de la Comunidad) o Dealer (Distribuidor), seleccione el plan de suscripción, agregue residentes y credenciales.
- 4. Continúe con la instalación del CAPXLV2 en este manual.

### Registro en los servicios de la Comunidad myQ®

Las suscripciones de servicio son necesarias para que el CAPXLV2 funcione plenamente. Para registrarse a los servicios:

- 1. Cree una cuenta de la Comunidad myQ
	- a. Visite account.myQ.com
	- b. Si no tiene una cuenta myQ®, seleccione Sign Up (Registrarse) y siga las indicaciones para completar el registro de la cuenta.
	- c. Si ya tiene una cuenta myQ®, su cuenta de la Comunidad myQ® tendrá la misma contraseña. Seleccione Iniciar sesión.
- 2. Cree una nueva comunidad.
	- a. Si no tiene ninguna comunidad en su cuenta, se le pedirá que cree una nueva comunidad. Siga las indicaciones para completar la creación de la comunidad.
- 3. Agregue dispositivos/plan de suscripción.
	- a. En Device Management (Gestión de dispositivos), seleccione CAPXLV2 y cualquier otro dispositivo de control de acceso de LiftMaster.
	- b. El plan de suscripción se preselecciona en función de los dispositivos seleccionados. Seleccione los servicios complementarios y realice el pago.
	- c. Siga las indicaciones para terminar de agregar el CAPXLV2 y cualquier otro dispositivo de control de acceso de LiftMaster.
- 4. Configure la comunidad.
	- a. En People (Personas) People Management (Gestión de personas), agregue residentes. Asegúrese también de asignar al menos un grupo de acceso a cada residente.
	- b. En People (Personas) Mobile App License Management (Gestión de licencias de aplicaciones móviles), asigne las licencias de la aplicación de la Comunidad myQ a los residentes.
	- c. Para obtener más información, visite https://support.partner.liftmaster.com/s/community-access-support/admins-andcommunity-managers.
- 5. Continúe con la instalación del CAPXLV2 en este manual.

Para obtener asistencia, llame al 877.247.6764 o visite https://support.partner.liftmaster.com/s/community-access-support.

*NOTA: Es necesario contar con el servicio de VoIP para la función de llamada. LiftMaster se asocia en exclusiva con Phone.com para ofrecer la mejor solución integrada de llamadas de voz y video. Otros proveedores de VoIP no son compatibles con nuestro* CAPXLV2.

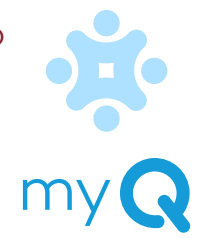

### **Retirar troqueles**

- 1. Gire la llave en sentido horario para destrabar el CAPXLV2.
- 2. Abra la puerta y deje el CAPXLV2 boca abajo sobre la mesa, que la puerta quede colgada del borde tal como se muestra.
- 3. Fíjese cuáles son los troqueles que deben retirarse según la aplicación.
- 4. Utilice un granete y un martillo del tamaño adecuado para retirar los troqueles de la parte exterior de la caja.

 *NOTA: Debe tener cuidado al quitar los troqueles para no dañar los componentes del CAPXLV2.*

## **APRECAUCIÓN**

Para evitar que la humedad o el agua dañe el CAPXLV2:

- NO lo instale cuando llueva. Los componentes internos NO DEBEN tener agua ni humedad.
- ANTES de abrir la cubierta frontal del CAPXLV2, quite cualquier agua acumulada que se encuentre en la parte superior.
- Para evitar que los componentes internos tengan algún daño:
- NO intente quitar los troqueles con un martillo. Los golpes en los troqueles pueden ocasionar una descarga en las placas de circuitos, lo cual provocaría daños permanentes.
- Algunos cables internos pueden estar cerca de los troqueles. Asegúrese de apartar los cables de los troqueles.

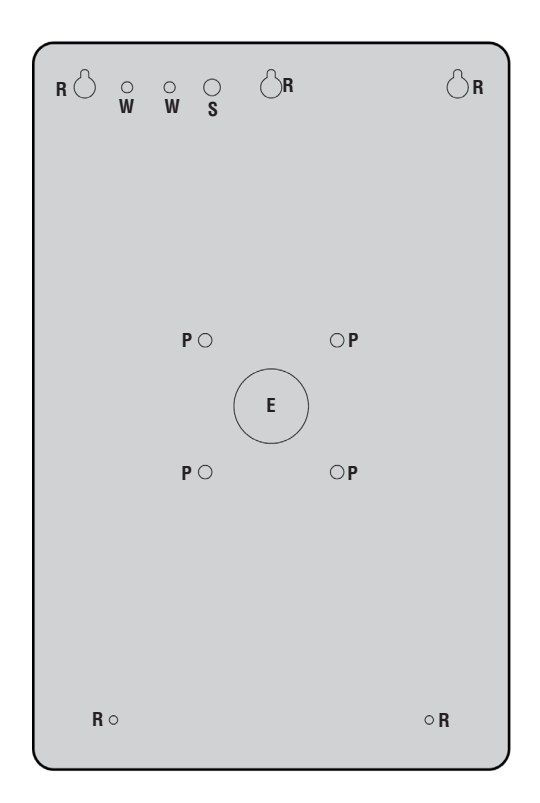

- **E** = Cableado eléctrico
- **P** = Montaje en pedestal
- **R** = Montaje empotrado
- **S** = Antena de radio
- **W** = Antena de Wi-Fi®

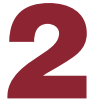

## **Montaje del CAPXLV2 2 QUÉ HACER**

- 1. Fije la junta de cuello de cisne (suministrada) si se realiza el montaje al cuello de cisne.
- 2. Monte el CAPXLV2 de forma segura en una superficie plana o en un pedestal con el herraje adecuado para pasar el cableado por los troqueles adecuados. Se recomienda el uso de herrajes de acero inoxidable para montar el CAPXLV2. El uso de herrajes galvanizados puede ocasionar corrosión galvánica.

#### *NOTAS:*

- *Asegúrese de que la cubierta se pueda abrir completamente para poder acceder una vez que finalice la instalación.*
- *Asegúrese de que la abertura trasera esté bien sellada después de la instalación para evitar que entre agua o insectos en el intercomunicador*
- *Cumplimiento de la ADA: Cuando monte el CAPXLV2 en una entrada peatonal, para cumplir con la ADA, monte la parte superior de la pantalla del CAPXLV2 a una altura no superior a 54 pulgadas del suelo.*
- *Los pernos de seguridad del montaje en pedestal no deben exceder la longitud máxima de 1.5".*
- *Para el montaje en superficie y empotrado, utilice la longitud de perno adecuada que fije por completo CAPXLV2 a la superficie. La longitud variará en función de la superficie de la pared.*

*•Para el montaje de CAPXLV2, consulte la cantidad, el tipo, la longitud y el diámetro de los tornillos recomendados en la tabla.*

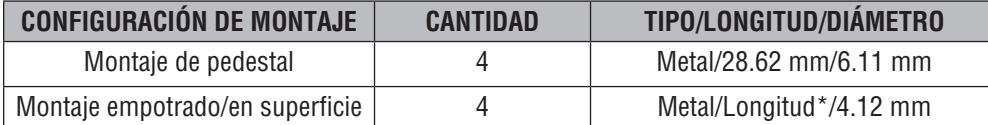

*\*Para las aplicaciones de montaje empotrado/superficial, las longitudes de tornillo recomendadas son 13.54 mm, 16.56 mm, 19.72 mm y 22.76 mm.*

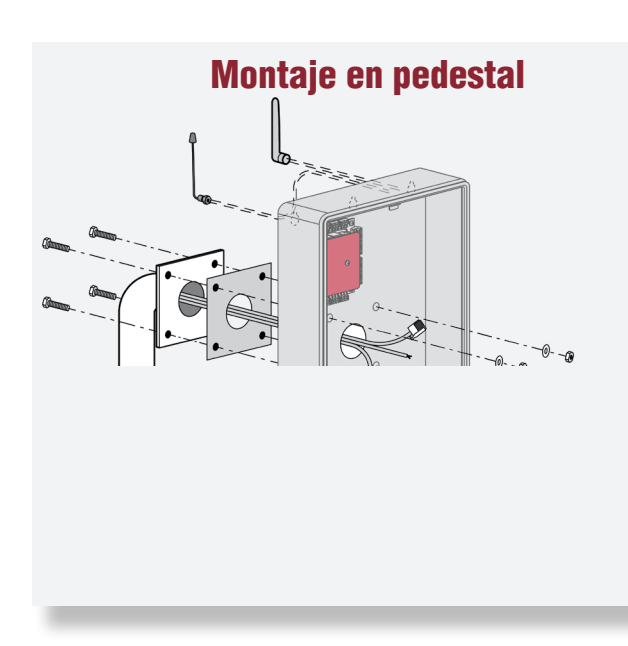

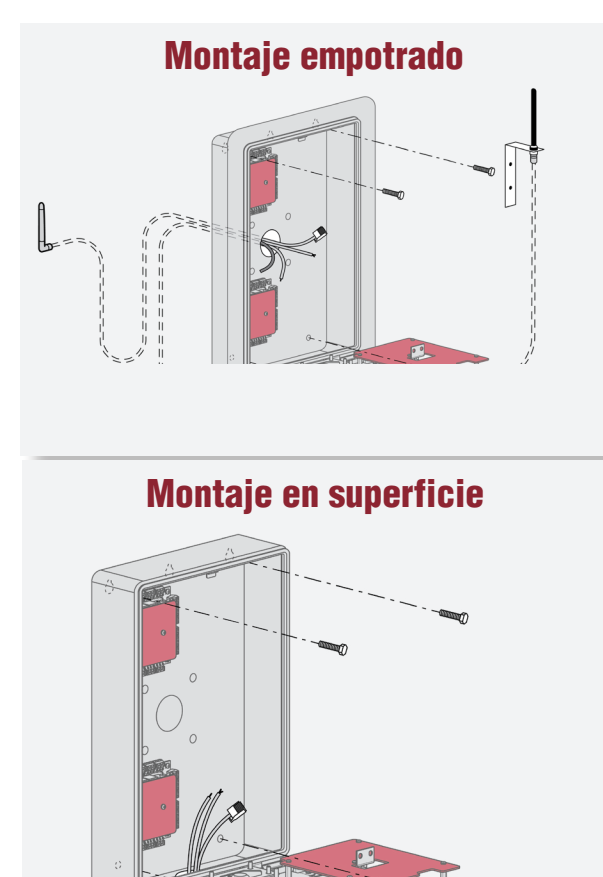

Asegúrese de que el cableado interno se encuentre dentro del chasis antes de cerrar el panel delantero del CAPXLV2 para evitar que ingrese humedad.

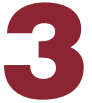

**Instalación de antenas**<br>La antena de radio Security+ 2.0® y la de Wi-Fi® deben estar separadas por un mínimo de 8 pulgadas (20 cm). Instale las antenas en los lados opuestos del CAPXLV2. Está disponible un equipo opcional de cables de antena para realizar un montaje de antena remota (consulte los accesorios).

#### Antena de radio Security+ 2.0**®** (si corresponde), (se incluye en el paquete)

Se utiliza para los operadores de compuerta LiftMaster Passport Security+ 2.0® y LiftMaster UL325 2016 para la comunicación inalámbrica.

- 1. Retire el troquel de 3/8" que se encuentra en la parte posterior del CAPXLV2.
- 2. Fije la antena de radio en el troquel deseado del CAPXLV2.
- 3. Conecte el cable de la antena de radio a la tarjeta principal tal como se muestra.

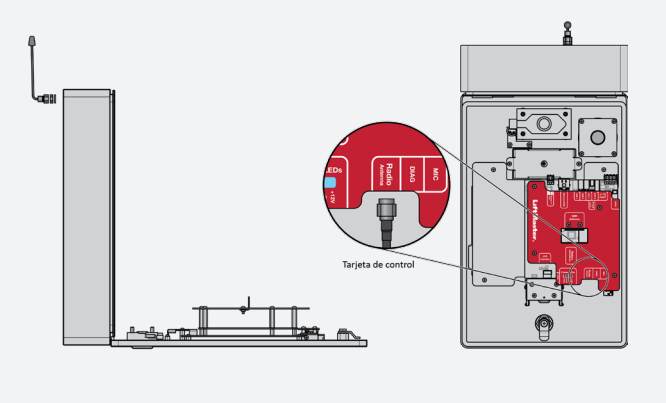

#### Antena Wi-Fi® (si corresponde), (accesorio opcional WFBTEXT)

Se usa para tener acceso a Internet por Wi-Fi®.

- 1. Retire el troquel de 1/4" que se encuentra en la parte posterior del módulo.
- 2. Fije la antena de Wi-Fi® en el troquel deseado del CAPXLV2 con la junta, arandela y tuerca suministradas.
- 3. Conecte el cable de la antena de Wi-Fi® a la tarjeta principal tal como se muestra.

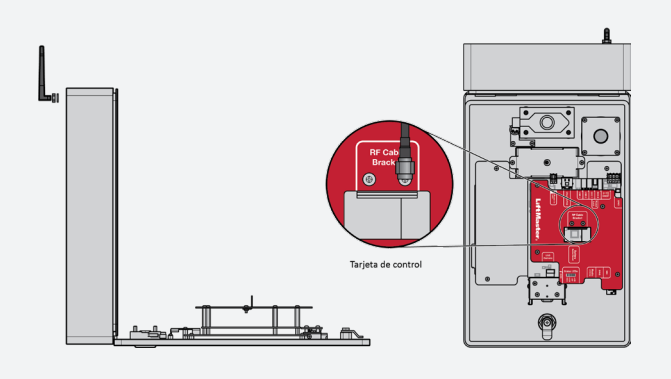

#### 4 Conexión a tierra de la unidad

*IMPORTANTE: CAPXLV2 debe tener siempre conexión a tierra, ya sea mediante una barra de puesta a tierra u otro medio. Se recomienda utilizar una jabalina de conexión a tierra, cuya distancia no debe superar los 12 pies (3.7 m) del CAPXLV2. Por lo general, use un cable de calibre 12 como mínimo. El tipo y longitud de la jabalina de conexión a tierra varían según la región. Póngase en contacto con la autoridad competente de la municipalidad en donde planifica instalar el CAPXLV2 a fin de obtener los materiales para la conexión a tierra y los procedimientos de instalación correctos. Es fundamental que se realice una correcta conexión a tierra para minimizar el riesgo de que haya alguna perturbación eléctrica en el CAPXLV2.*

- 1. Conecte el cable de conexión a tierra (12 AWG o más) a la conexión a tierra principal del CAPXLV2.
- 2. Pase el cable desde el CAPXLV2 hasta la jabalina de conexión a tierra adecuada.

*NOTA: No se deben conectar las conexiones blindadas de la tarjeta en la conexión a tierra principal.*

## **APRECAUCIÓN**

- Para EVITAR el daño a conductos de gas, electricidad u otros servicios subterráneos, póngase en contacto con empresas de localización de servicios subterráneos ANTES de excavar.
- Utilice el inyector PoE (Alimentación por Ethernet) o un router/ conmutador con capacidad de Equipo de alimentación eléctrica (PSE) con PoE que cumpla con 802.3 bt (Tipo 3 compatible con cuatro hilos clase 5) y UL294 con potencia de salida de 42 a 55 Vdc y 60 W (máximo) por puerto.

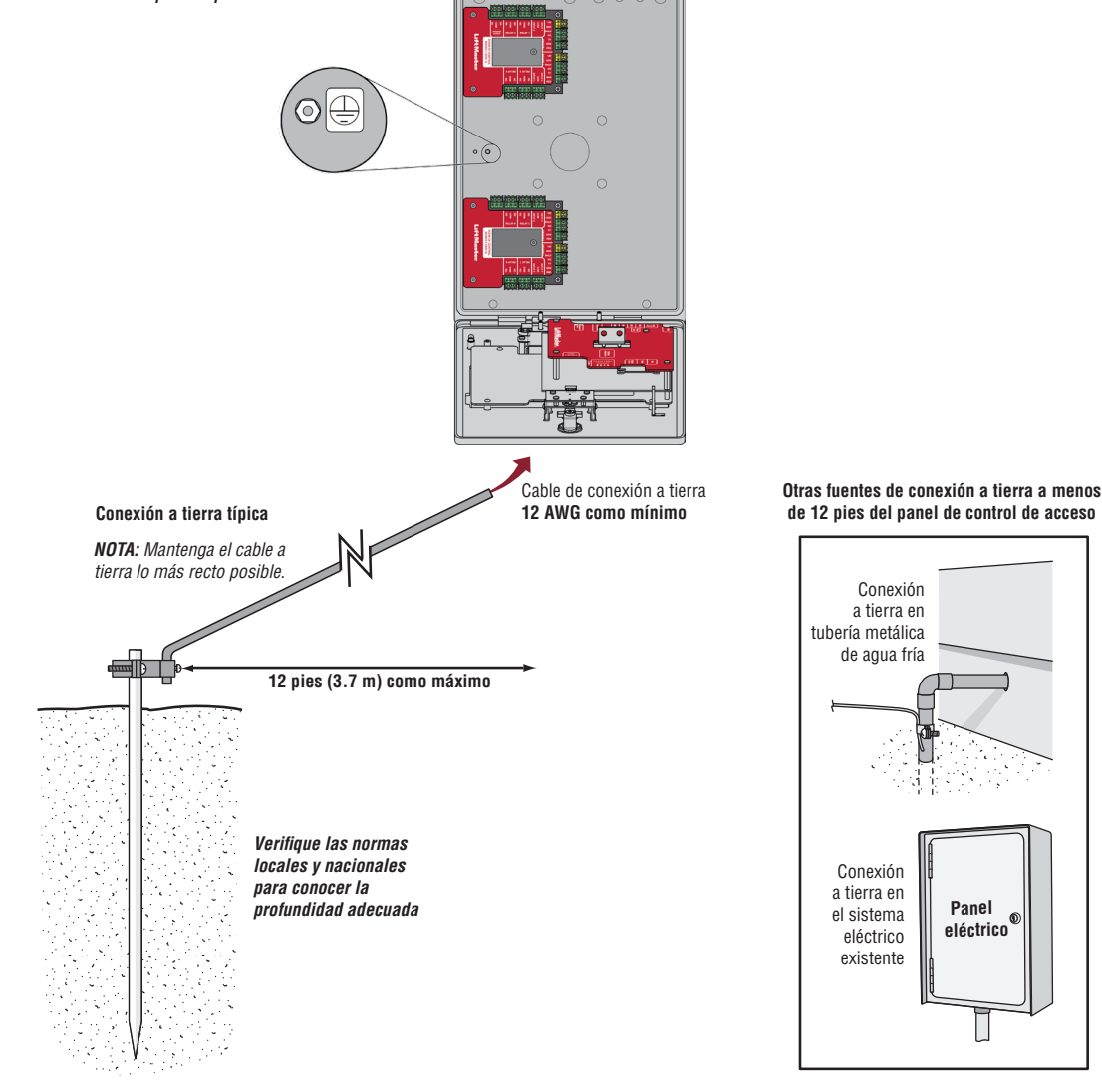

Varilla de conexión a tierra

# Conexión de la alimentación 5

#### **USO DE LA FUENTE DE ALIMENTACIÓN DE CC:**

El tomacorriente para el CAPXLV2 DEBE ser un tomacorriente externo dedicado de 120 VCA. Consulte la tabla siguiente para conocer las distancias máximas de recorrido de los cables. Este tomacorriente debe estar conectado a su propio disyuntor de 10 A como mínimo.

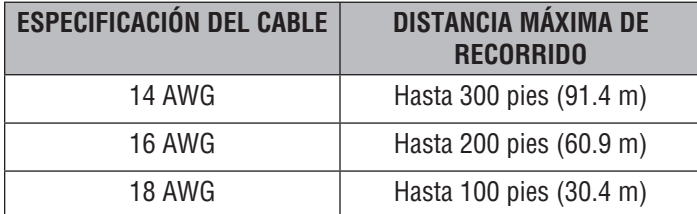

- 1. Conecte el cable de 14 a 18 AWG a los cables de salida secundaria de CC de la fuente de alimentación. El negro indica que es negativo y el rojo, positivo.
- 2. Retire el bloque del terminal PWR INPUT (ENTRADA DE ALIMENTACIÓN) de la tarjeta principal.
- 3. Conecte los cables de la fuente de alimentación al bloque del terminal PWR INPUT (ENTRADA DE ALIMENTACIÓN) (el rojo en +24 V y el negro en GND). Vuelva a conectar el bloque de terminales a la tarjeta principal.
- 4. Enchufe la fuente de alimentación en un tomacorriente de 120 VCA después de haber realizado todas las conexiones.

 *NOTA: El LED verde de la puerta de la tarjeta de control parpadeará y el LED verde de la tarjeta principal se iluminará cuando se encienda. El CAPXLV2 mostrará el logotipo de LiftMaster durante el arranque. Una vez finalizado el arranque, aparecerá la interfaz de usuario.*

5. Cierre la puerta del CAPXLV2.

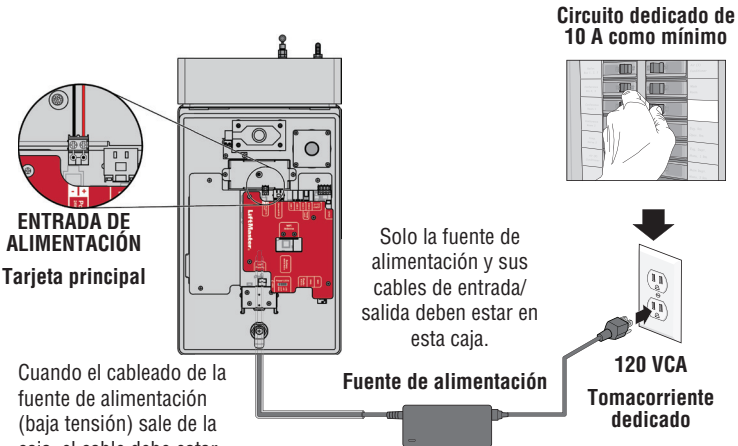

caja, el cable debe estar clasificado para lugares húmedos y mojados.

El cableado de alta tensión debe ir en un conducto separado del cableado de baja tensión.

**NOTA:** Si la fuente de alimentación se instala en el exterior, debe tener su propia caja eléctrica aprobada con clasificación NEMA 4 impermeable. Utilice un conducto desde la caja de la fuente de alimentación hasta la caja del controlador.

#### **USO DE ALIMENTACIÓN A TRAVÉS DE ETHERNET (PoE):**

Conecte el cable de Ethernet a la conexión LAN/PoE de la tarieta

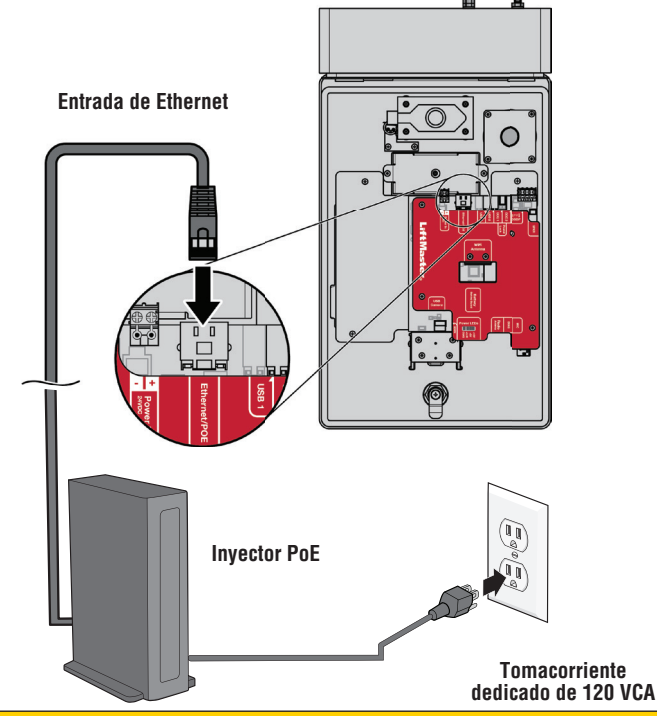

### **APRECAUCIÓN**

- NO utilice otra fuente de alimentación que no sea la que se suministró con el CAPXLV2.
- Utilice el inyector PoE (Alimentación por Ethernet) o un enrutador/interruptor con capacidad de Equipo de alimentación eléctrica (PSE) con PoE que cumpla con 802.3 bt (Tipo 3 compatible con cuatro hilos clase 5) y UL294 con potencia de salida de 42 a 57 VCC y 60 W (máximo) por puerto.
- NO alimente las cerraduras electrónicas y los pestillos con la misma fuente de alimentación utilizada para alimentar el panel de control de acceso; si lo hace, se DAÑARÁ el CAPXLV2. Utilice SOLO un sistema de alarma antirrobo o de control de acceso homologado según UL para alimentar las cerraduras y los pestillos electrónicos.
- NO conecte la fuente de alimentación o el inyector PoE a un tomacorriente conmutado o de CA controlado de otra manera.
- NO conecte la fuente de alimentación al tomacorriente de 120 VCA hasta que se haya completado TODO el cableado.
- NO conecte el cable de Ethernet Rj45 habilitado para PoE hasta que TODO el cableado esté conectado si se utiliza el PoE.
- Instale el dispositivo de supresor de sonido transitorio (MOV) que se suministró junto al CAPXLV2 para los dispositivos con alimentación de CA y un diodo para los dispositivos con alimentación de CC.
- NO conecte la fuente de alimentación de 24 V y la de PoE al dispositivo al mismo tiempo.
- Si la fuente de alimentación tiene un cable de tierra, debe conectarse al bloque de terminales TIERRA (GND) para garantizar una conexión a tierra eficaz.

### **Conexión a Internet**

El CAPXLV2 puede conectarse a Internet con una conexión por cable de Ethernet o con Wi-Fi® (inalámbrica). Asegúrese de que está en el modo de administración antes de conectarse a Internet. Si no está en el modo de administración, pulse los 3 puntos de la esquina superior derecha de la pantalla del CAPXLV2 e ingrese el código de administración. Luego, ingrese la contraseña (888888 es la predeterminada), presione la pestaña Network (Red) en la pantalla del CAPXLV2, presione "NetworkSettings" (Ajustes de red) y, luego, pulse el botón "Change Network Settings" (Cambiar ajustes de red). Siga las instrucciones conforme a su aplicación.

### OPCIÓN 1 Conexión por cable

El puerto de la red de área local (LAN) es una interfaz Ethernet 10/100 con una toma RJ45 para conectar el CAPXLV2 a un concentrador, un conmutador o un enrutador a fin de obtener la conectividad a Internet. Utilice un cable recto (es decir, no cruzado) Cat5e o Cat6 para conectarse a un nodo local, un conmutador o un enrutador. Este tipo de cable se denomina cable Ethernet en este manual.

- 1. Enchufe el cable de entrada Ethernet en la tarjeta principal.
- 2. Conecte un cable Ethernet desde el nodo, conmutador o enrutador al puerto LAN de la tarjeta principal. Cuando se conecta correctamente, el LED verde y ámbar del puerto Ethernet de la tarjeta principal se encenderá o parpadeará (la tarjeta principal se encuentra detrás de la pantalla del CAPXLV2). Si el LED verde no se enciende, verifique las conexiones en el CAPXLV2 y en el nodo Ethernet.
- 3. En la pantalla, seleccione **Wired Network (Red cableada)** si desea una configuración dinámica (DHCP) o seleccione **Manual Setup (Configuración manual)** para una dirección IP estática.

### OPCIÓN 2 Conexión a través de Wi-Fi® (inalámbrico)

- 1. En la pantalla, seleccione Red **Wi-Fi®**.
- 2. Seleccione la red que usará el CAPXLV2.
- 3. Ingrese la contraseña de la red.
- 4. Seleccione **Login (Iniciar sesión)**.

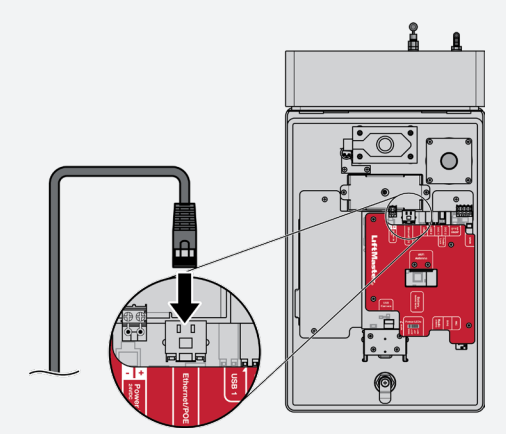

#### **Consideraciones adicionales de compatibilidad:**

- Al verificar la intensidad de la señal en el modo de administración del CAPXLV2, se recomiendan al menos dos barras.
- Utilice los accesorios WFBTEXT (Kit de antena externa de Wi-Fi) y WFAEXT (Kit de extensión de Wi-Fi de 15') para mover más hacia arriba la antena de CAPXLV2 o ubicarla en un lugar así se obtienen dos o más barras.
- Si se utiliza una herramienta o aplicación de intensidad de señal Wi-Fi**®**, debe garantizarse una conexión continua de intensidad de señal Wi-Fi**®** de al menos -65 DBM (los números más cercanos a cero son de mayor intensidad) en el CAPXLV2 para asegurar una conexión aceptable a la red local.
- No se admiten los SSID de red ocultos. La red debe poder seleccionarse en la pantalla del CAPXLV2.
- Las redes Wi-Fi**®** que requieran una autenticación secundaria no son compatibles (por ejemplo, Wi-Fi**®** de hoteles y aeropuertos).

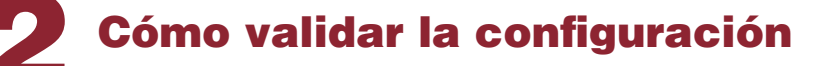

En la pantalla, seleccione cada pestaña en el modo de administración para validar la configuración (red, entradas, salidas, etc.). Una vez que haya validado la configuración, salga del modo de administración.
### Acceso a la compuerta (cableado)

**Desconecte la alimentación ANTES de realizar las conexiones eléctricas.** A continuación, se muestra un ejemplo de configuración del cableado para el acceso a la compuerta. El acceso a la compuerta se puede conectar por cable a los relés 1, 2, 3 o 4 en la tarjeta de control de la puerta. Los operadores de compuertas LiftMaster**®** Security+ 2.0**®** se pueden programar de modo que se comuniquen de forma inalámbrica en lugar de utilizar una conexión por cable (consulte la siguiente página). Las funciones de los puertos de entrada y salida del CAPXLV2 se pueden configurar por medio del portal web de la Comunidad myQ. A continuación, se muestra el ejemplo de un caso de uso de las conexiones a varios dispositivos externos.

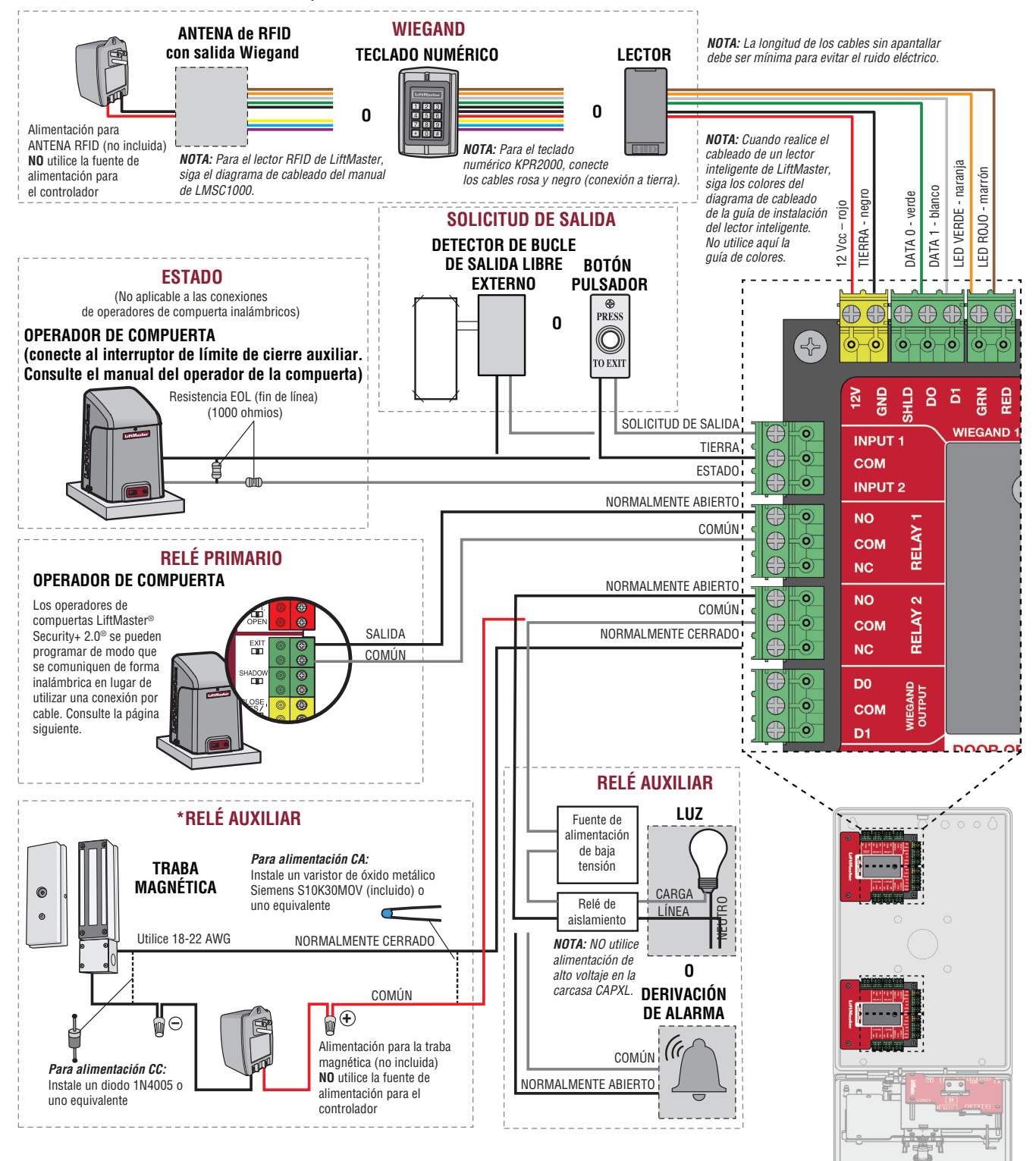

*\* NOTA: UL no evaluó la TRABA MAGNÉTICA ni la DERIVACIÓN DE ALARMA.*

## Acceso a la compuerta (inalámbrica)

El CAPXLV2 puede comunicarse de forma inalámbrica con los operadores de compuerta LiftMaster® UL325 para enviar comandos de apertura, supervisar la posición de la compuerta y enviar notificaciones por correo electrónico si se produce un error en el operador (las notificaciones por correo electrónico se configuran en myQ®). Se pueden emparejar hasta 8 operadores de compuerta con el CAPXLV2, uno por cada relé. Si utiliza compuertas dobles, programe el CAPXLV2 para el operador primario.

*NOTA: El uso de esta función requiere un kit de antena Passport opcional.*

### 1 Ingrese al modo de administración

Pulse los 3 puntos que se encuentran en la parte superior derecha de la pantalla del CAPXLV2 e ingrese al modo de administración.

#### 2 Seleccione las salidas y el relé

Seleccione la pestaña **Outputs (Salidas)**. Luego, seleccione el relé deseado que se encuentra en el lado izquierdo (del 1 al 8).

#### 3 Presione el botón LEARN (APRENDER) en el operador de compuerta

Presione y suelte el botón LEARN (APRENDER) en el operador primario. El LED verde XMITTER se encenderá. *NOTA: El operador saldrá del modo de programación después de 180 segundos.* 

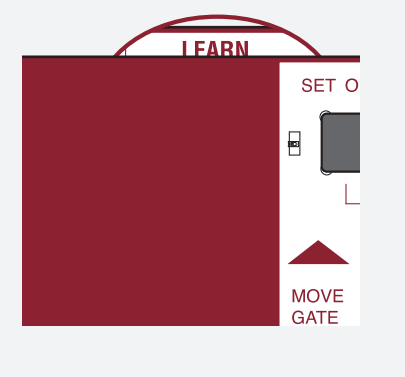

### 5 Seleccione LEARN (APRENDER) en la pantalla

Seleccione el botón LEARN (APRENDER) en la pantalla, que pasará de azul a rojo. El operador de compuerta emitirá un pitido una sola vez, el botón de aprender de CAPXLV2 cambiará a "Unlearn" (Desaprender) y se apagará el LED de RED del operador de compuerta, lo que indicará que la programación se ha realizado correctamente.

*NOTA: 4 pitidos/parpadeos indican que no está programando al operador principal. Reintentar la programación desde otro operador.* 

#### 4 Presione nuevamente el botón LEARN (APRENDER) en el operador de compuerta

Presione y suelte el botón LEARN (APRENDER) de nuevo en el operador primario. Se encenderá el indicador LED amarillo de RED.

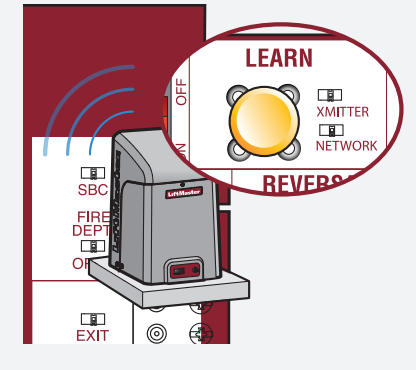

### 6 Valide la funcionalidad

Valide la funcionalidad al seleccionar **Test Relay** (Relé de prueba) en la pantalla del CAPXLV2.

DIAGNOSTICS

### Acceso a la puerta

**Desconecte la alimentación ANTES de realizar las conexiones eléctricas.** A continuación, se muestra un ejemplo de configuración del cableado para el acceso a la puerta. El acceso a la puerta se puede conectar por cable a los relés 1, 2, 3 o 4 en la tarjeta de control de la puerta. Las funciones de los puertos de entrada y salida del CAPXLV2 se pueden configurar por medio del portal web de la Comunidad myQ. A continuación, se muestra el ejemplo de un caso de uso de las conexiones a varios dispositivos externos.

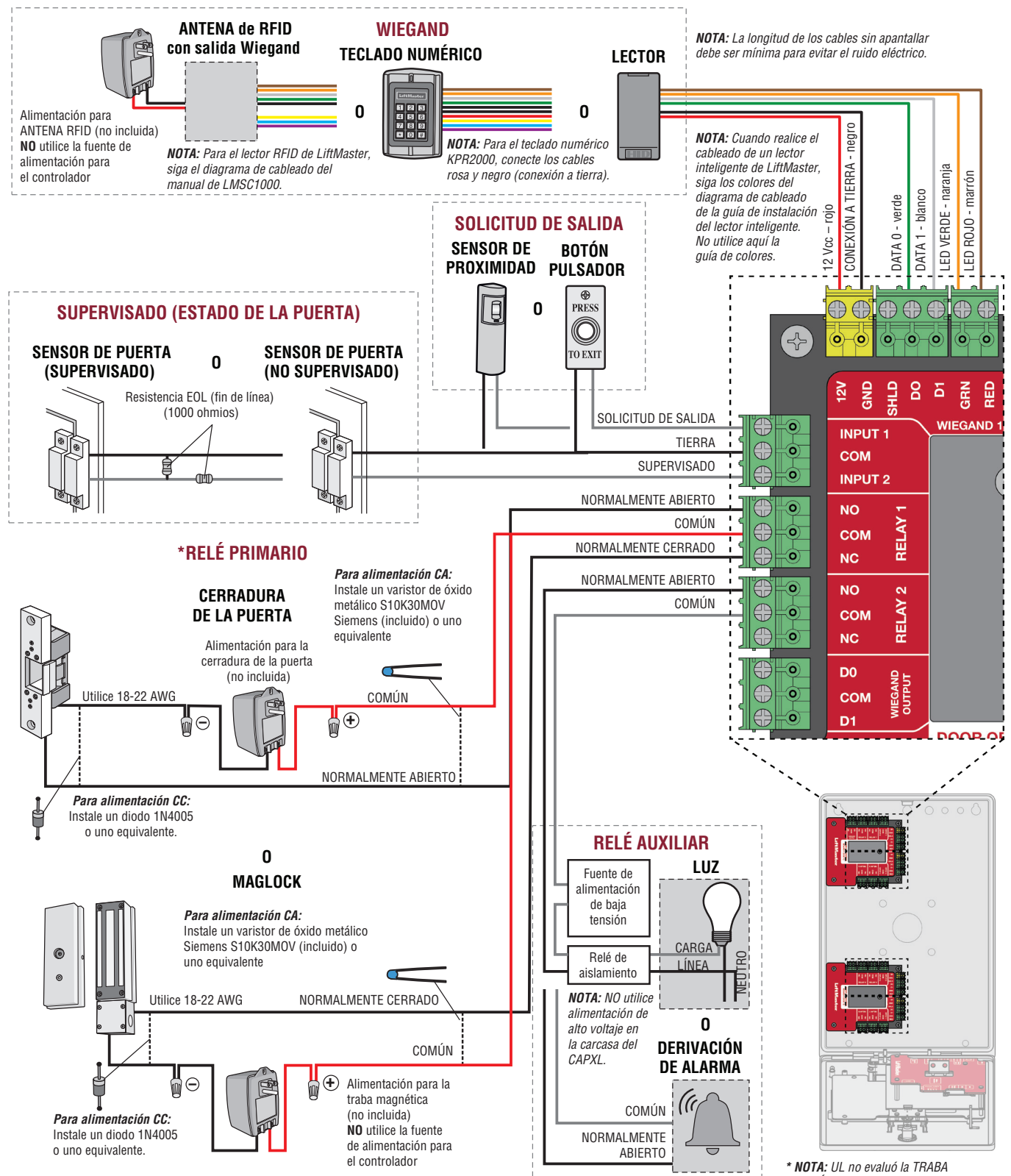

*MAGNÉTICA, la cerradura de puerta ni la DERIVACIÓN DE ALARMA.*

## Lector de la tarjeta OSDP

El CAPXLV2 está disñeado para conectar desde un solo lector OSDP hasta varios lectores OSDP. El lector OSDP debe instalarse de la siguiente manera.

- 1. Desconecte la alimentación del CAPXLV2.
- 2. Prepare los cables RS-485 antes de la conexión agregando las resistencias de adaptación (100 ohmios) a ambos extremos del cable.
- 3. Conecte un extremo de los cables RS-485 y la alimentación de 12 VCC al conector OSDP de la tarjeta principal del CAPXLV2.
- 4. Encienda el CAPXLV2 y asegúrese de que esté en el modo de administración.
- 5. Diríjase a la pestaña OSDP en el modo de administración.
- 6. Active la instalación de nuevos lectores.
- 7. Asegúrese de que el nuevo lector OSDP tenga la dirección predeterminada en 0 y que se sigan las recomendaciones del fabricante. Si no es así, conecte el lector OSDP a la línea de alimentación de 12 V y GND, en un plazo de 60 segundos tras el ciclo de encendido del lector, golpee el lector con la tarjeta de configuración (5044-FEA-OSDP-018) para ajustarlo a los valores predeterminados de fabricación y, luego, desconecte la línea de alimentación de 12 V.
- 8. Conecte el nuevo lector OSDP a los cables RS-485.
- 9. El CAPXLV2 debería reconocer el lector conectado y crear un lector en myQB. El lector debería encender su luz LED a color ámbar. El lector OSDP ya está instalado.
- 10. A fin de instalar más lectores OSDP, siga los pasos del 7 al 9 para cada nuevo lector OSDP.

Para la desinstalación o eliminación del Protocolo de Dispositivos Abiertos Supervisados (OSDP), se deben seguir los siguientes pasos:

1. Asegúrese de que el lector OSDP que se eliminará esté conectado a RS-485.

## **A ADVERTENCIA**

Nunca desconecte el lector OSDP antes de desinstalarlo o eliminarlo desde la IU de administración.

- 2. Diríjase a la pestaña OSDP en el modo de administración.
- 3. Seleccione el lector OSDP que desee eliminar de Connected Readers (Lectores conectados).
- 4. Haga clic en el botón Delete (Eliminar).
- 5. Haga clic en Delete (Eliminar) en el cuadro de diálogo de confirmación.
- 6. Compruebe si el lector que se eliminó no aparece en Lectores conectados.
- 7. Desconecte el lector que se eliminó del cable RS485 y de la línea de alimentación de 12 V.

# **APRECAUCIÓN**

El CAPXLV2 puede instalar solamente un lector OSDP por vez. Debe completar los pasos 7 a 9 para un lector OSDP antes de conectar otro nuevo lector OSDP a la alimentación de 12 V.

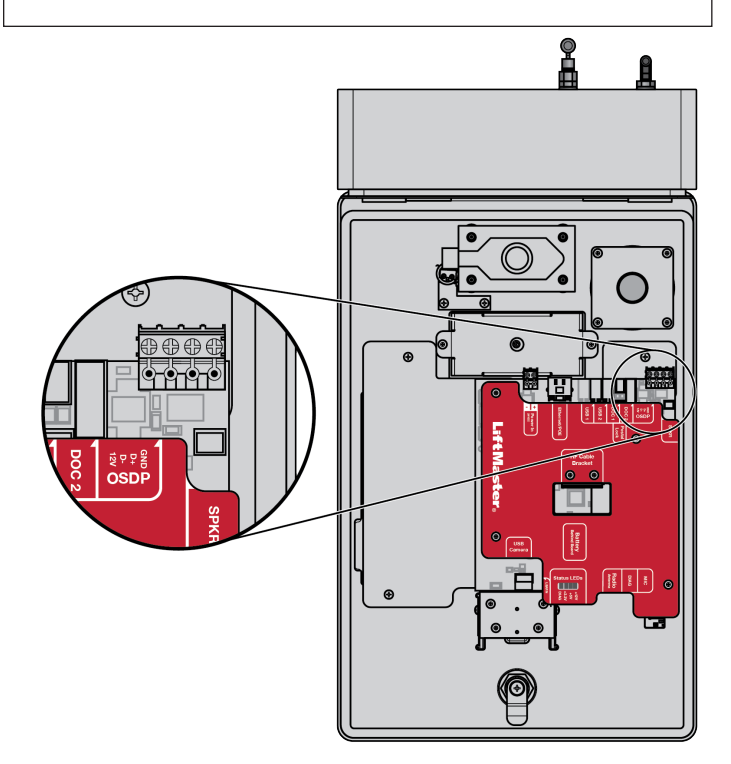

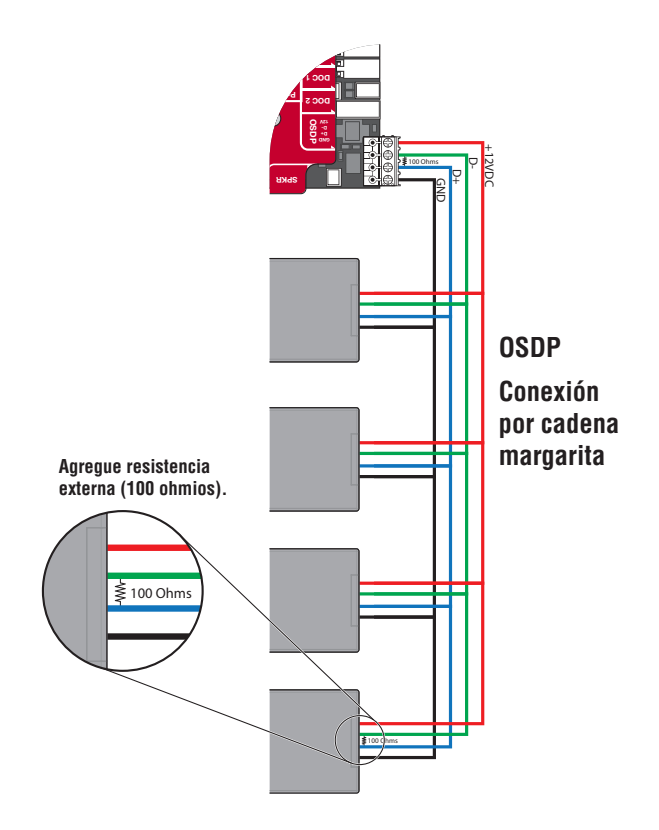

### Lector de tarjeta Wiegand

El CAPXLV2 está diseñado con el fin de alojar varios lectores en el soporte flexible para lectores dentro del chasis.

- 1. Desconecte la alimentación del CAPXLV2.
- 2. Fije el lector a la placa de montaje con los tornillos suministrados.
- 3. Coloque el lector contra el cristal del CAPXLV2.
- 4. Fije el conjunto del lector y la placa de montaje en el CAPXLV2 con dos tornillos en las aletas laterales.
- 5. Aplique silicona alrededor del orificio del cable.
- 6. El lector puede conectarse a cualquiera de las 4 entradas Wiegand de la puerta de las tarjetas de control. Aísle cualquier cable no utilizado del CAPXLV2 para evitar un cortocircuito. (Para obtener más información, consulte las instrucciones suministradas con el Lector).
- 7. Vuelva a conectar la alimentación al CAPXLV2.
- 8. Consulte myQ**®** para la programación.

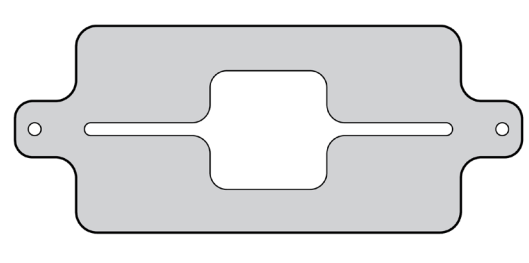

#### SOPORTE DEL LECTOR

*NOTA: Para ajustarse a la placa de montaje y a la cavidad, las dimensiones del lector no pueden superar el tamaño de 4" x 2".*

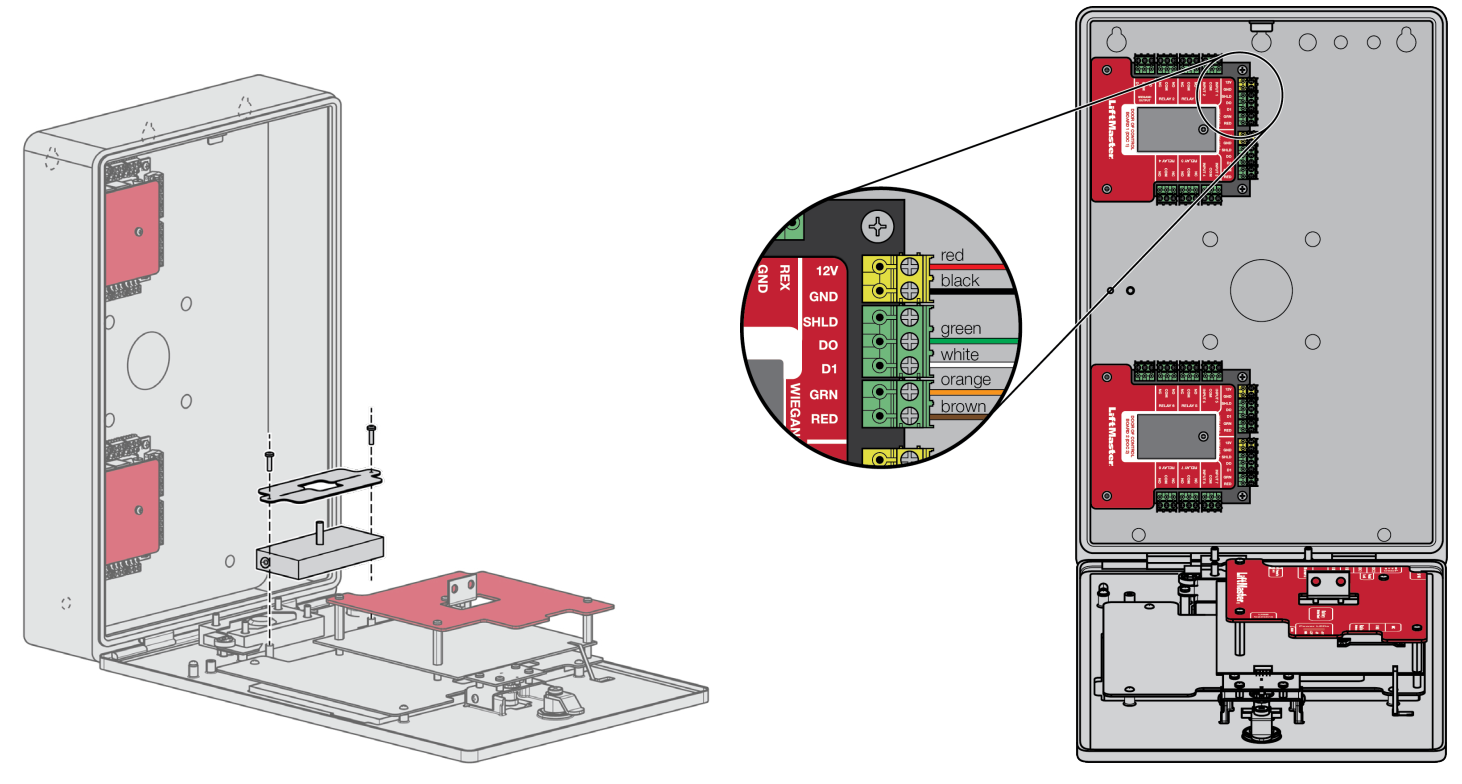

## Salida Wiegand

**Desconecte la alimentación ANTES de realizar las conexiones eléctricas.** El CAPXLV2 ofrece una salida Wiegand capaz de transmitir 26 bits de los siguientes datos:

• Llamada con acceso concedido por el residente realizada correctamente. El CAPXLV2 brindará un código del centro especificado de la Comunidad myQ**®** seguido del código de directorio del residente que ha concedido el acceso.

**Y/O**

• Acceso correcto mediante el código de entrada. El CAPXLV2 brindará un código del centro especificado de la Comunidad myQ**®** seguido del código correcto de entrada.

**Y/O**

• Acceso correcto con una credencial. El CAPXLV2 transmitirá el código del centro y la identificación de la credencial obtenida.

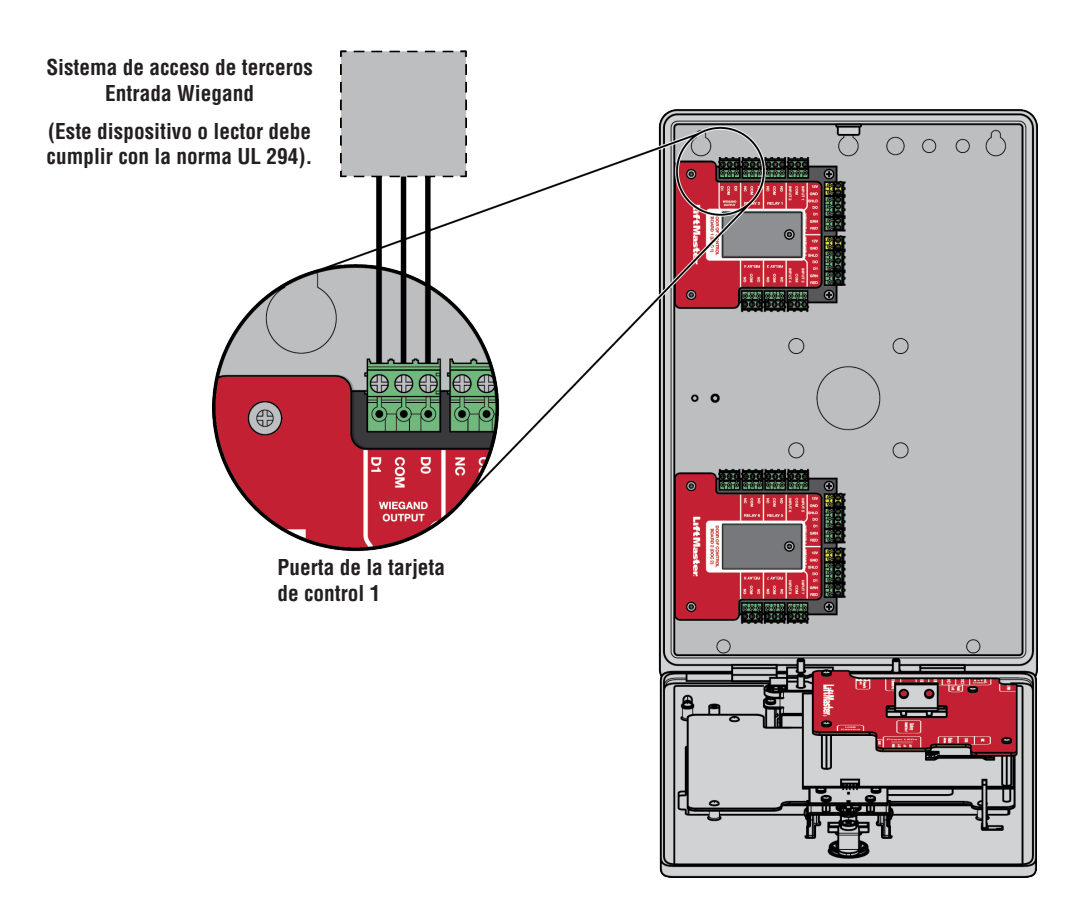

### Traba postal

- 1. Retire la tuerca de mariposa y el tapón. Deseche la tuerca de mariposa y el tapón.
- 2. Retire las 4 tuercas de montaje de los montantes.
- 3. Instale la traba postal con las 4 tuercas del paso 2.
- 4. Corte la brida de alambre instalada de fábrica del interruptor de la traba postal.
- 5. Configure la traba postal a un punto de acceso en los ajustes de configuración para este dispositivo en el portal web de la Comunidad myQ. La traba postal puede estar conectada de forma predeterminada a la Entrada con monitoreo 2.
- 6. Pruebe la traba postal para garantizar la correcta asignación del punto de acceso.

El interruptor de la traba postal viene cableado de fábrica.

*NOTA: La longitud del cable de la traba postal no debe superar los 98.5 pies (30 m). Se requiere configuración a través del portal web de la Comunidad myQ.*

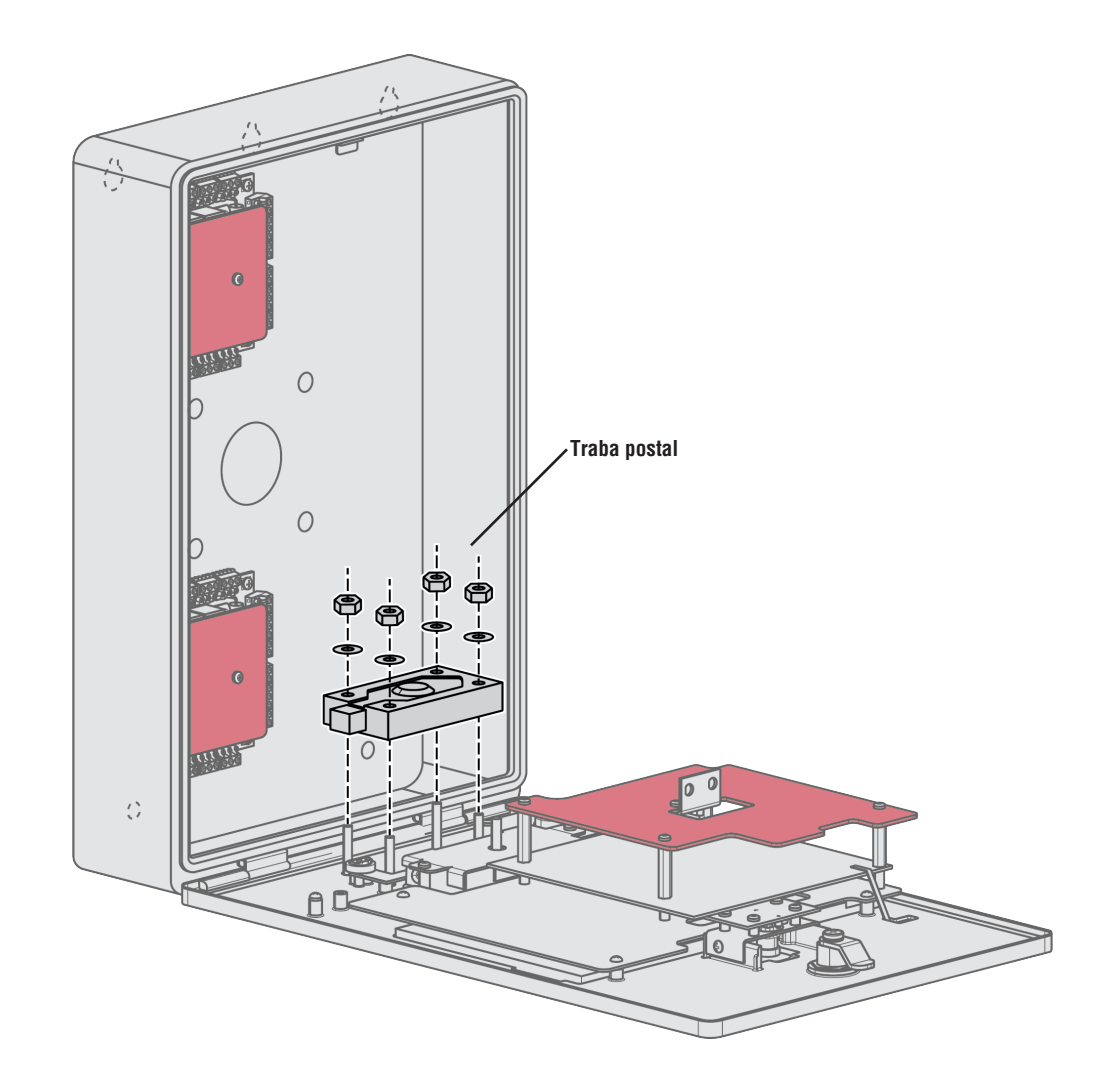

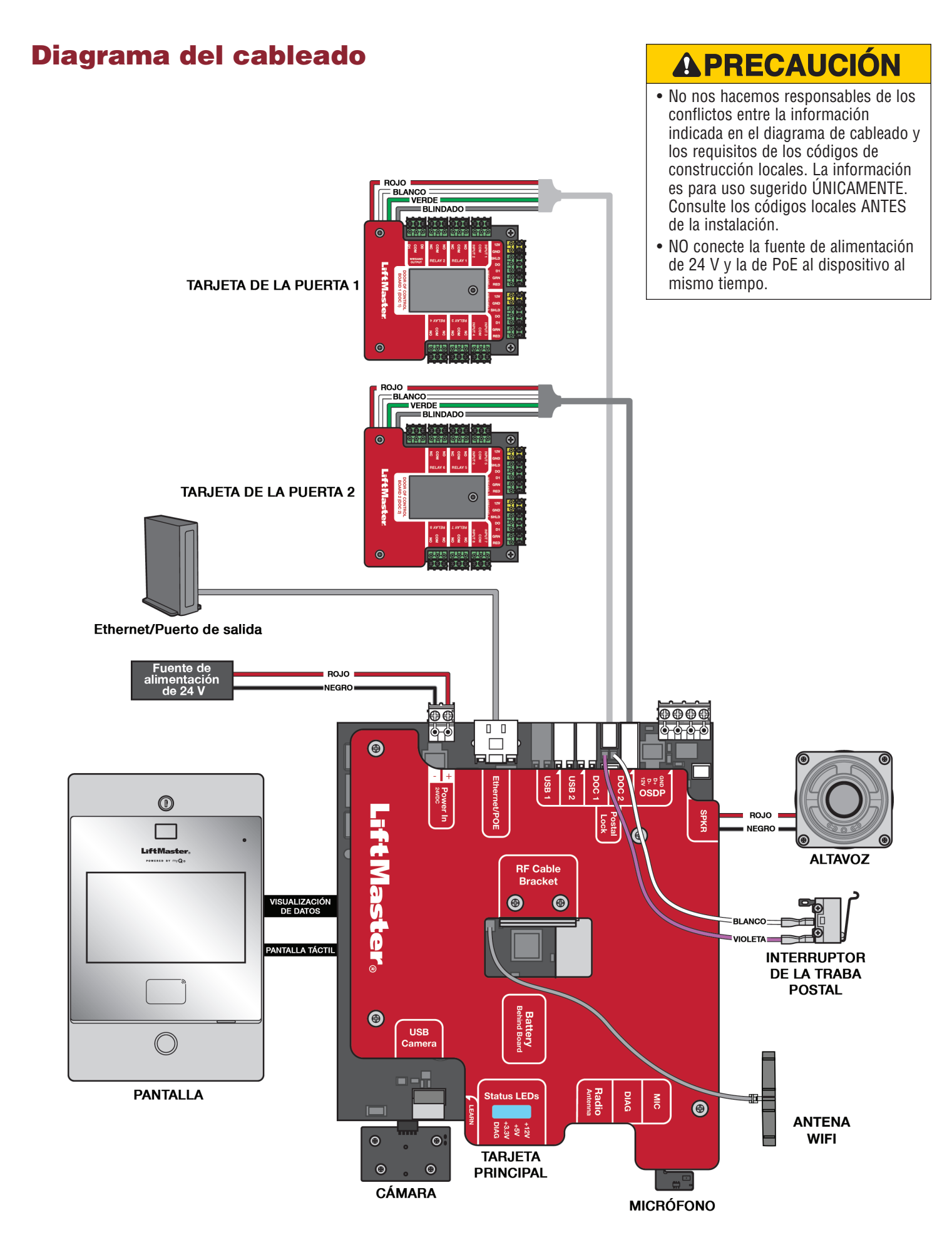

# Piezas de repuesto

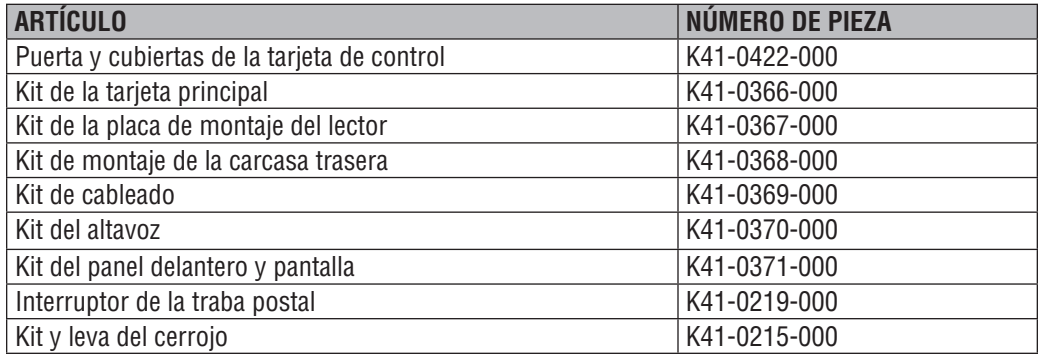

# Accesorios

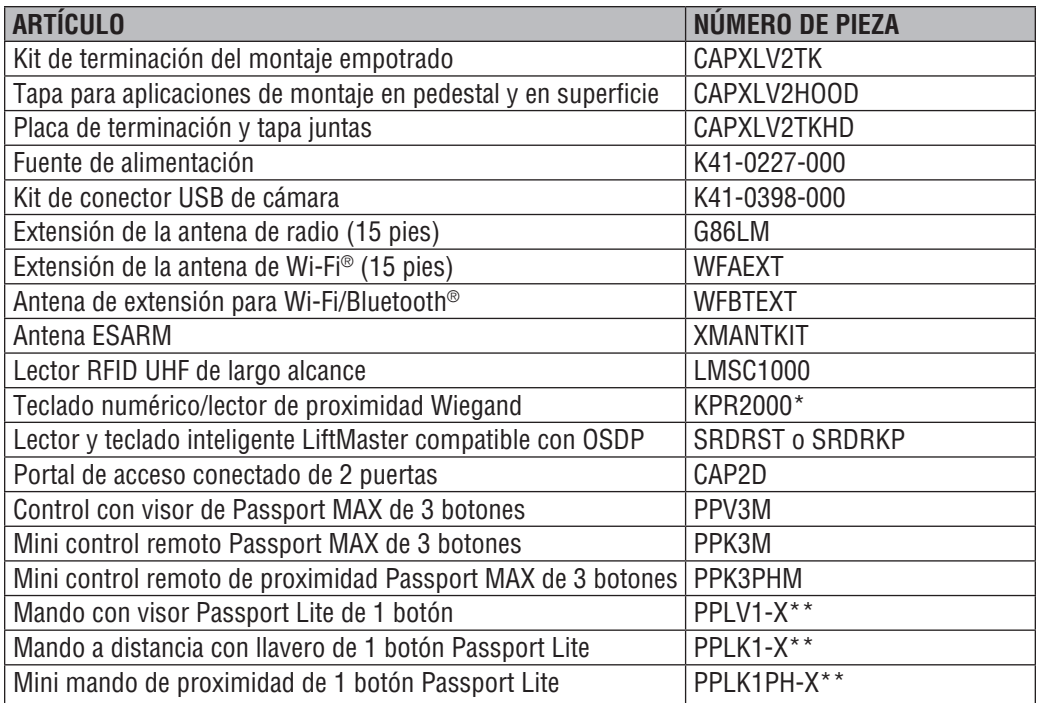

\* KPR2000 verificado solo para uso suplementario

\*\* Disponible en paquetes de 10 y 100 unidades, sustituya la X por 10 o 100

*NOTA: Si tiene un modelo específico de lector o teclado numérico que no aparece en la página web de LiftMaster, póngase en contacto con el servicio técnico* 

*de LiftMaster para determinar la compatibilidad.*

# Ficha de configuración

Registre la información del dispositivo y los ajustes de configuración a continuación.

### **Nombre del CAPXLV2:**

*NOTA: Cualquier usuario del sistema está sujeto a los términos descritos en el Contrato de Licencia para Usuario Final (EULA) del producto.* Notas:

## **CONFIGURACIÓN DEL DISPOSITIVO:**

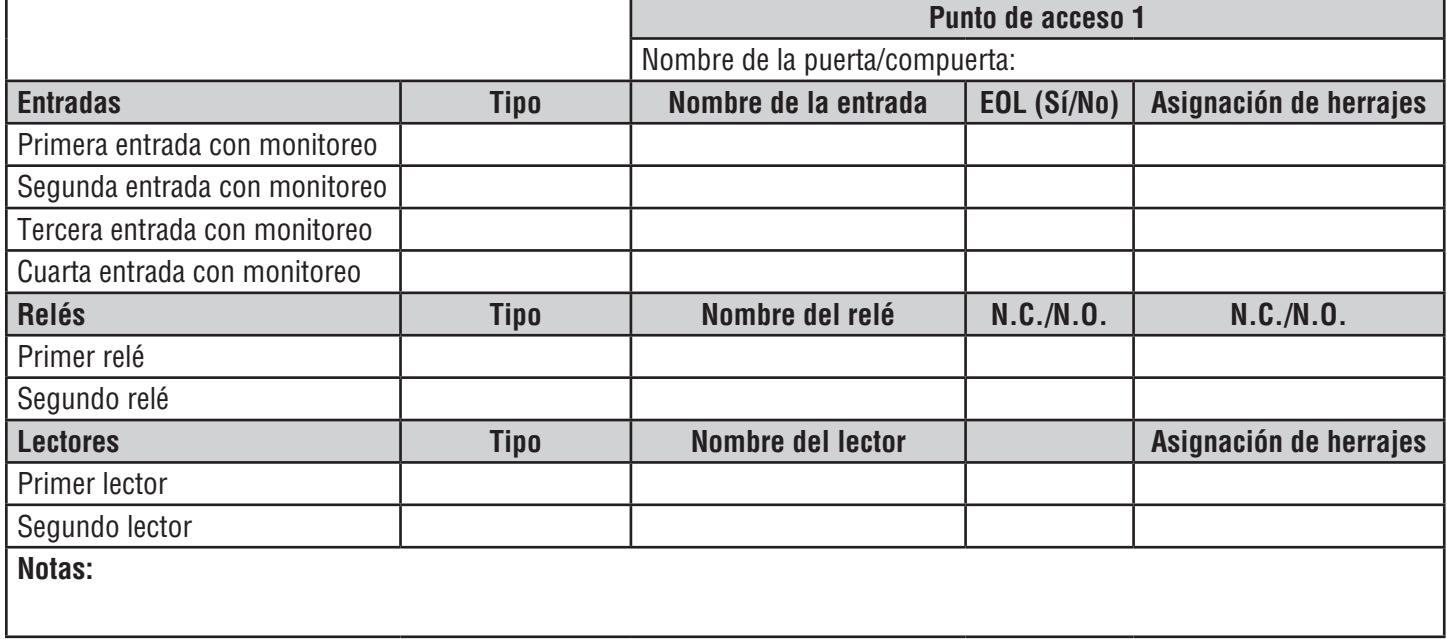

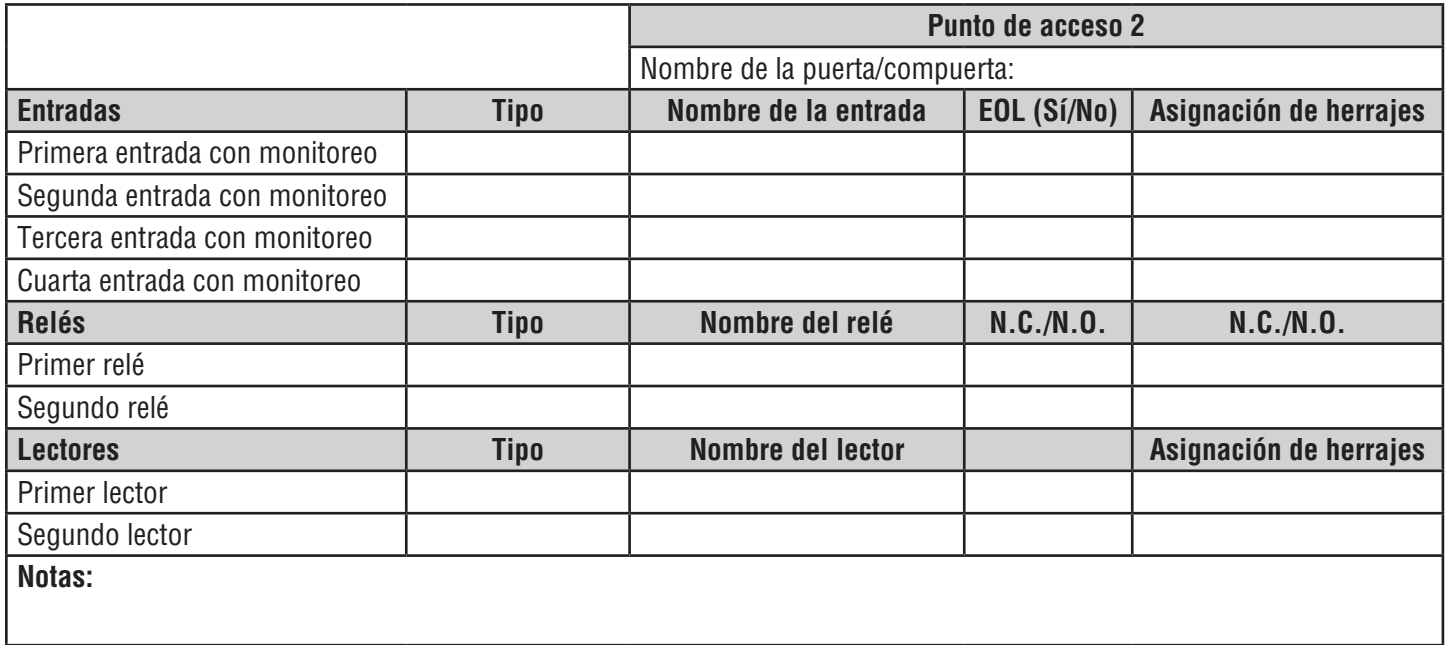

# Avisos legales

#### **Cumplimiento de la Comisión Federal de Comunicaciones (FCC)**

Este equipo ha sido probado y encontrado en cumplimiento con los límites correspondientes a un dispositivo digital de la Clase B, conforme a la Parte 15 de las Reglas de la FCC. Estos límites están diseñados para brindar una protección razonable contra la interferencia dañina en una instalación residencial o cuando el equipo funciona en una instalación comercial. Este equipo genera, utiliza y puede emitir energía de radiofrecuencia y, si no se instala y utiliza de acuerdo con el manual de instrucciones, puede provocar interferencias perjudiciales en las radiocomunicaciones. Sin embargo, no existe garantía de que no ocurra interferencia en una instalación en particular. Si este equipo efectivamente provoca interferencia dañina a la recepción de radio o televisión, lo cual puede determinarse apagando y encendiendo el equipo, se recomienda al usuario que trate de corregir la interferencia realizando uno o varios de los siguientes pasos:

- Aumentar la separación entre el equipo y el receptor
- Conectar el equipo a un circuito distinto al que está conectado el receptor
- Consultar al distribuidor para obtener ayuda

#### **Cumplimiento con Underwriters Laboratories of Canada**

El CAPXLV2 se instalará de acuerdo con la Parte 1 del Código Eléctrico Canadiense.

#### **Descargo de responsabilidad y restricciones de la documentación**

La información contenida en este documento está sujeta a cambios sin previo aviso y no representa un compromiso por parte de LiftMaster. Para obtener la información más actualizada, visite LiftMaster.com.

El presente documento y los datos que contiene no deben duplicarse, utilizarse o divulgarse a otros para su adquisición o fabricación, salvo que se autorice con el permiso por escrito de LiftMaster. La información contenida en el presente documento o en el propio producto se considera propiedad exclusiva de LiftMaster. Toda la información contenida en el presente documento o en el propio producto de hardware y software está protegida por los derechos de autor u otras leyes de propiedad intelectual de los Estados Unidos.

#### **Duración de la unidad de control de acceso UL 294: Nivel 2, Credencial móvil de nivel de resistencia 2 mediante Bluetooth de teléfono móvil de 25,000 ciclos, Seguridad de la línea: Nivel 1, Ataque destructivo: Nivel 1, Poder de espera: Nivel 1**

AVISO: Este dispositivo cumple con la parte 15 de las reglas de la FCC y de equipos RSS exentos de licencia de Innovation, Science and Economic Development Canada. El funcionamiento está sujeto a las siguientes dos condiciones: (1) este dispositivo no puede provocar interferencia dañina, y (2) este dispositivo debe aceptar toda interferencia recibida, incluso la que puede provocar un funcionamiento indeseado. Los cambios o las modificaciones a esta unidad que no se aprueben en forma expresa por la parte responsable del cumplimiento pueden invalidar el permiso del usuario para operar el equipo.

Este dispositivo debe instalarse para asegurarse de mantener una distancia mínima de 20 cm (8 pulg.) entre los usuarios/transeúntes y el dispositivo.

Este dispositivo se ha probado y se ha hallado que cumple con los límites de un dispositivo digital de clase B, de acuerdo con la parte 15 de las reglas de la FCC y de la norma ICES de Industry Canada. Estos límites están diseñados para brindar una protección razonable contra la interferencia dañina en una instalación residencial. Este equipo genera, utiliza y puede emitir energía de radiofrecuencia y, si no se instala y utiliza de acuerdo con las instrucciones, puede provocar interferencias perjudiciales en las radiocomunicaciones.

Sin embargo, no existe garantía de que no ocurra interferencia en una instalación en particular. Si este equipo efectivamente provoca interferencia dañina a la recepción de radio o televisión, lo cual puede determinarse apagando y encendiendo el equipo, se recomienda al usuario que trate de corregir la interferencia realizando uno o varios de los siguientes pasos:

- Cambiar de dirección o de lugar la antena receptora
- Aumentar la separación entre el equipo y el receptor
- Conectar el equipo en un tomacorriente en un circuito diferente de donde esté conectado el receptor
- Consultar al vendedor o a un técnico de radio/TV con experiencia para que lo ayude

Advertencia de FCC/ISED:

Este equipo cumple con los límites de exposición a la radiación de la FCC e ISED establecidos para un entorno no controlado. Este dispositivo y sus antenas no deben estar ubicados en el mismo lugar u operar en conjunción con otra antena o transmisor.

*\*NOTA:* Al instalar el CAPXLV2, consulte la jurisdicción local para conocer los requisitos específicos, como la señalización física, que puedan ser necesarios.

# Garantía

2 AÑOS DE GARANTÍA Para obtener más información sobre la garantía, visite liftmaster.com/warranty o llame al (800) 528-2806.

LiftMaster ©2024 Chamberlain Group, LLC. LiftMaster and the LiftMaster logo are trademarks, service marks, and/ or registered trademarks of Chamberlain Group, LLC. All rights reserved. Chamberlain Group, LLC 300 Windsor Drive Oak Brook, IL, 60523, United States

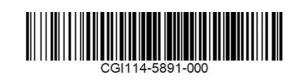

114-5891-000 (Rev. C)